# **UNIEVANGÉLICA**

## **CURSO DE ENGENHARIA CIVIL**

# **DIESLEY RÊNIS SOARES DA SILVA JÔNATAS MARTINS CRUZ**

## **ESTUDO COMPARATIVO DE DIMENSIONAMENTO ESTRUTURAL DE UM EDIFÍCIO EM CONCRETO ARMADO ENTRE DOIS SOFTWARES**

# **ANÁPOLIS / GO**

# **DIESLEY RÊNIS SOARES DA SILVA JÔNATAS MARTINS CRUZ**

## **ESTUDO COMPARATIVO DE DIMENSIONAMENTO ESTRUTURAL DE UM EDIFÍCIO EM CONCRETO ARMADO ENTRE DOIS SOFTWARES**

Trabalho de conclusão de curso submetido ao curso de engenharia civil da UniEvangélica como requisito à obtenção de Bacharel.

## **ORIENTADOR: AGNALDO ANTÔNIO MOREIRA TEODORO DA SILVA**

**ANÁPOLIS / GO: 2017**

# **FICHA CATALOGRÁFICA**

#### SILVA, DIESLEY RÊNIS SOARES/ CRUZ, JÔNATAS MARTINS

Estudo comparativo de dimensionamento estrutural de um edifício em concreto armado entre dois *softwares*. [Goiás] 2017

130p, 297 mm (ENC/UNI, Bacharel, Engenharia Civil, 2017).

TCC - UniEvangélica

Curso de Engenharia Civil.

1. Projeto Estrutural 2. Eberick I. ENC/UNI II. Título (Série)

3. CAD/TQS 4. Análise comparativa

### **REFERÊNCIA BIBLIOGRÁFICA**

SILVA, Diesley Rênis Soares da; CRUZ, Jônatas Martins. Estudo comparativo de dimensionamento estrutural de um edifício em concreto armado entre dois *softwares.* TCC, Curso de Engenharia Civil, UniEvangélica, Anápolis, GO, 130p. 2017.

#### **CESSÃO DE DIREITOS**

NOME DO AUTOR: Diesley Rênis Soares da Silva

Jônatas Martins Cruz

TÍTULO DA DISSERTAÇÃO DE TRABALHO DE CONCLUSÃO DE CURSO: Estudo comparativo de dimensionamento estrutural de um edifício em concreto armado entre dois *softwares.*

GRAU: Bacharel em Engenharia Civil ANO: 2017

É concedida à UniEvangélica a permissão para reproduzir cópias deste TCC e para emprestar ou vender tais cópias somente para propósitos acadêmicos e científicos. O autor reserva outros direitos de publicação e nenhuma parte deste TCC pode ser reproduzida sem a autorização por escrito do autor.

Diesley Rênis Soares da Silva Jônatas Martins Cruz E-mail: diesleyrenen@gmail.com E-mail: jmc.engcivil@gmail.com

<u>Dienteu hêmin Daares da Eilva Nonglas N' Vie</u>

# **DIESLEY RÊNIS SOARES DA SILVA JÔNATAS MARTINS CRUZ**

## **ESTUDO COMPARATIVO DE DIMENSIONAMENTO ESTRUTURAL DE UM EDIFÍCIO EM CONCRETO ARMADO ENTRE DOIS SOFTWARES**

**TRABALHO DE CONCLUSÃO DE CURSO SUBMETIDO AO CURSO DE ENGENHARIA CIVIL DA UNIEVANGÉLICA COMO PARTE DOS REQUISITOS NECESSÁRIOS PARA A OBTENÇÃO DO GRAU DE BACHAREL**

**APROVADO POR:**

 $\cup$ 

**AGNALDO ANTÔNIO MOREIRA TEODORO DA SILVA, Especialista (UniEvangélica) (ORIENTADOR)**

 $P$ *licar* 

**AURÉLIO CAETANO FELICIANO, Especialista (UniEvangélica) (EXAMINADOR INTERNO)**

**LEPTIMINARY** 

**CARLOS EDUARDO FERNANDES, Especialista (UniEvangélica) (EXAMINADOR INTERNO)**

**DATA: ANÁPOLIS/GO, 03 de novembro de 2017.**

#### AGRADECIMENTOS

Primeiramente a Deus, por tudo que Ele fez por mim, proporcionando-me sabedoria e proteção.

A meus familiares pelo apoio, especialmente aos meus pais, pelo incentivo para iniciar essa longa jornada e pela educação, o apoio e todo amor e carinho.

Aos meus professores de graduação e a instituição, pelos conhecimentos proporcionados durante o curso.

Ao professor e amigo Agnaldo Antônio Moreira Teodoro da Silva, por me orientar no decorrer deste trabalho, pelos conhecimentos transmitidos e auxilio para meu crescimento como profissional.

A minha namorada e a meus amigos Thiago e Lucas Santana, Jonatas, Rosilea, André Leyser pelo apoio e incentivo para concluir essa etapa.

Diesley Rênis Soares da Silva

#### AGRADECIMENTOS

Primeiramente a Deus, que me deu sabedoria e proteção para concluir essa jornada.

Aos meus familiares pelo apoio, especialmente aos meus pais, pelo incentivo para iniciar essa longa etapa, pela educação, o apoio e todo amor e carinho.

Aos meus professores, pelos conhecimentos proporcionados durante o curso.

Ao professor Agnaldo Antônio Moreira Teodoro da Silva, por me orientar no decorrer deste trabalho e pelos conhecimentos transmitidos.

A meus amigos Thiago e Lucas Santana, Diesley, Renatto, Rosilea Barbosa e André Leyser pelo apoio e incentivo para concluir essa etapa.

Jônatas Martins Cruz

#### **RESUMO**

Os cálculos de um projeto estrutural em concreto armado são complexos e demandam tempo quando feitos a mão. Devido os grandes avanços tecnológicos na área da Engenharia Civil nas últimas décadas, vem sendo criadas ferramentas de auxílio para o engenheiro, especialmente em Engenharia Estrutural. Essas ferramentas são *softwares* que proporcionam precisão e rapidez no desenvolver dos projetos, o que antes era feito manualmente e que exigia muito tempo e esforço do projetista e do desenhista, hoje é executado com exatidão, cumprindo as etapas do projeto estrutural percorrendo menos tempo do início até a sua finalização. Cada engenheiro estrutural tem sua forma de analisar e desenvolver seu projeto, da mesma forma os *softwares* possuem suas diferenças e particularidades, mesmo que baseados no mesmo procedimento teórico. Dispondo dessa ideia, este trabalho foi desenvolvido visando a análise e comparação entre dois *softwares* de projetos estruturais consagrados no mercado, objetivando a comparação das diferenças decorrentes no dimensionamento entre ambos. Concluindo que, um *software* obteve resultados mais satisfatórios no estudo de caso apresentado, tendo em vista as diferenças de configurações, critérios e considerações adotadas por cada um.

**Palavras-chaves:** Projeto estrutural; *Softwares* de projetos estruturais; Dimensionamento; Análise e comparação.

#### **ABSTRACT**

The calculations of a structural design in reinforced concrete are complex and timeconsuming when done by hand. Due to the great technological advances in the area of Civil Engineering in the last decades, tools of aid for the engineer have been created, especially in Structural Engineering. These tools are software that provides precision and speed in the development of the projects, which was done manually and that required a lot of time and effort of the designer and the draftsman, today is executed with exactitude, fulfilling the steps of the structural project traveling less time of the beginning until its completion. Each structural engineer has his way of analyzing and developing his project, in the same way the software has its differences and peculiarities, even if based on the same theoretical procedure. With this idea in mind, this work was developed to analyze and compare two structural software packages established in the market, aiming at comparing the resulting differences in the sizing between the two. In conclusion, software presented more satisfactory results in the presented case study, considering the differences in configurations, criteria and considerations adopted by each one.

**Keywords:** Structural design; Structural design software; Sizing; Analysis and comparison.

#### **LISTA DE FIGURAS**

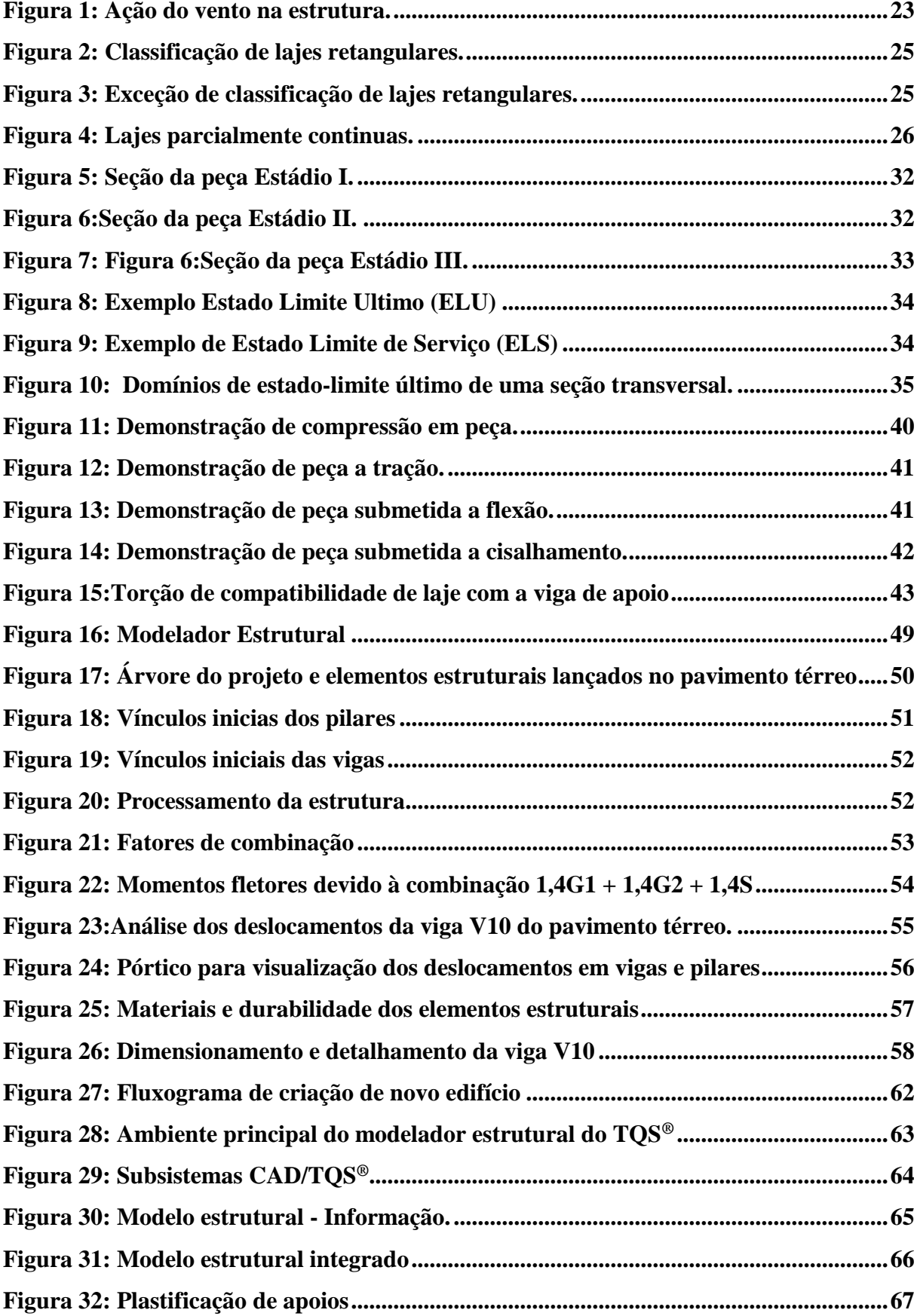

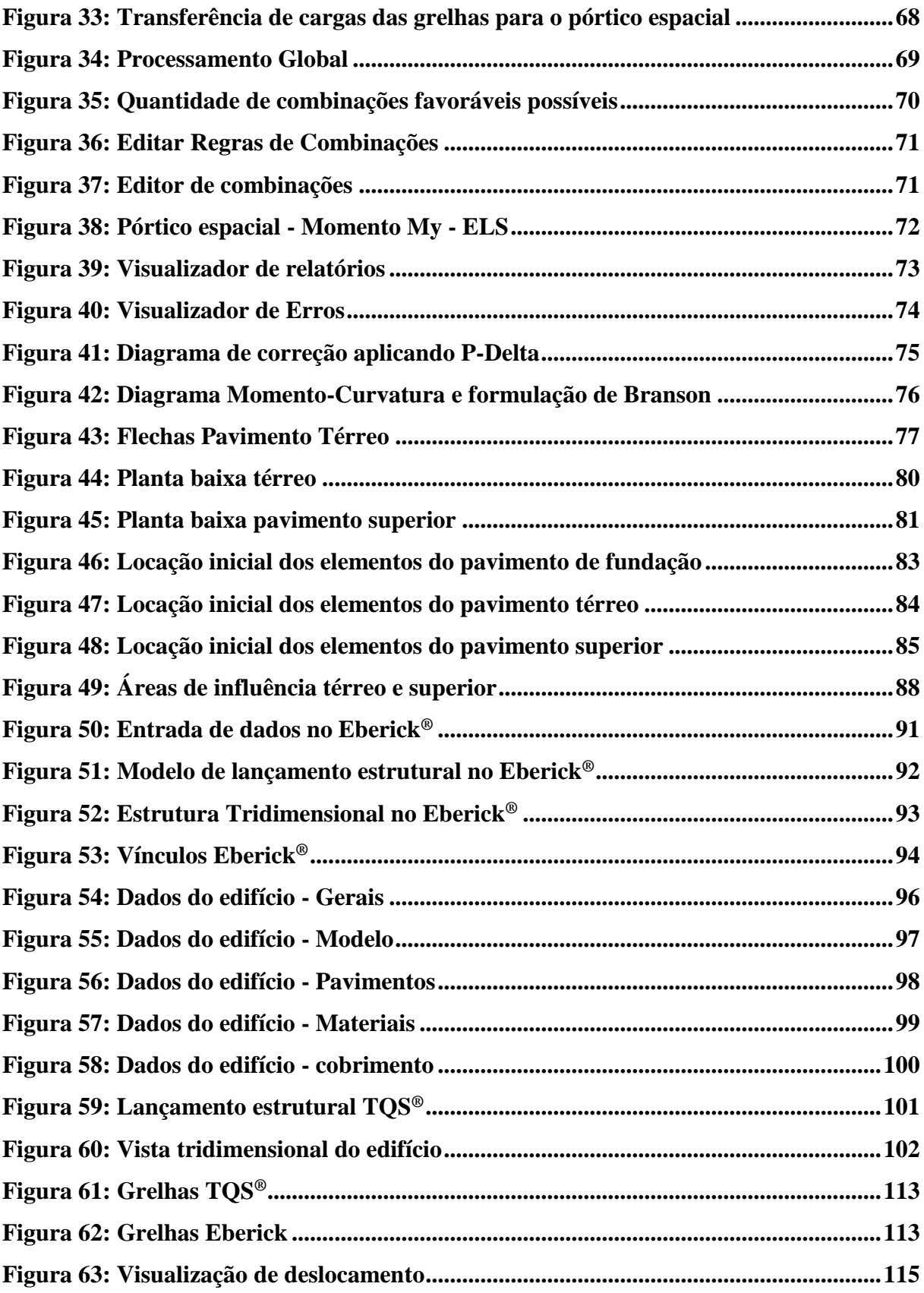

#### **LISTA DE TABELAS**

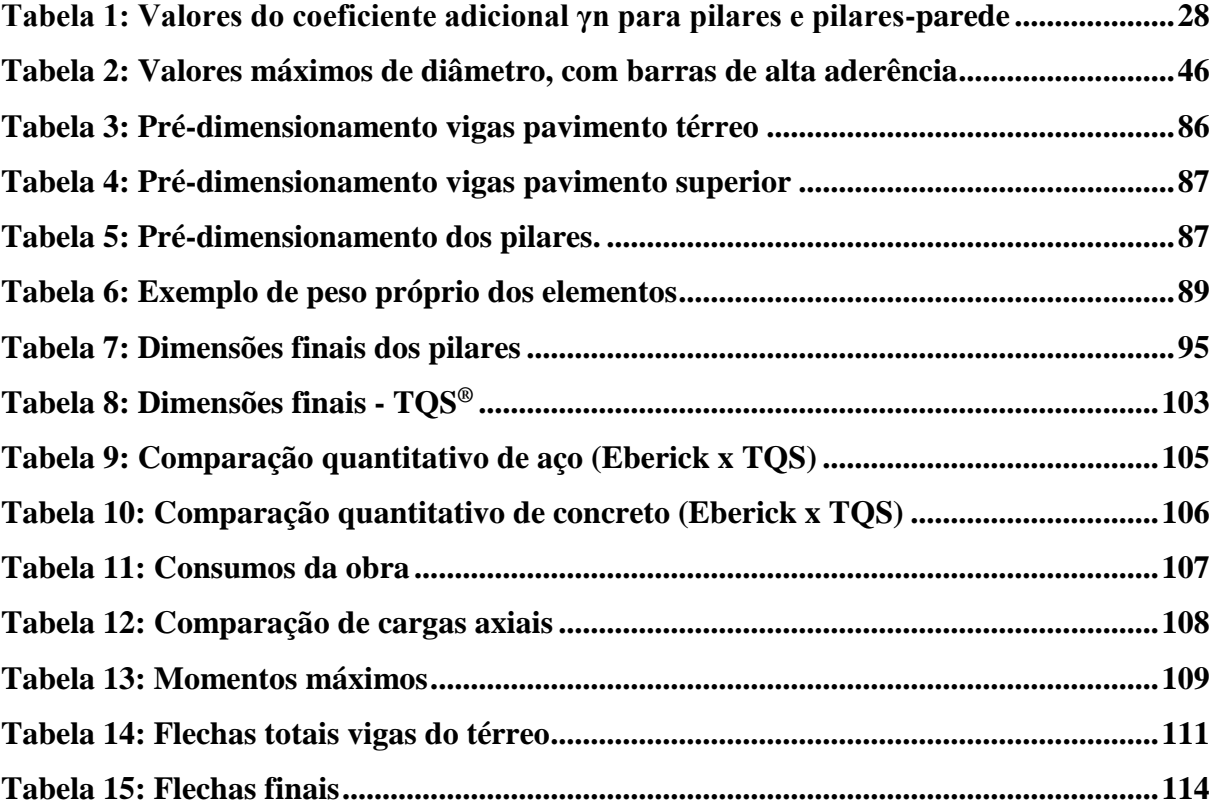

### **LISTA DE QUADROS**

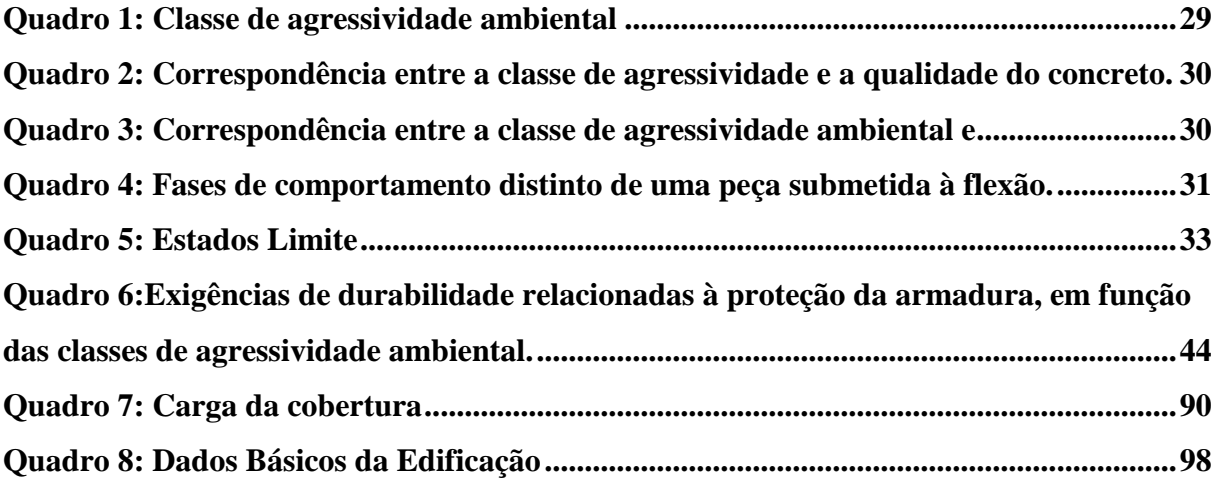

## LISTA DE GRÁFICOS

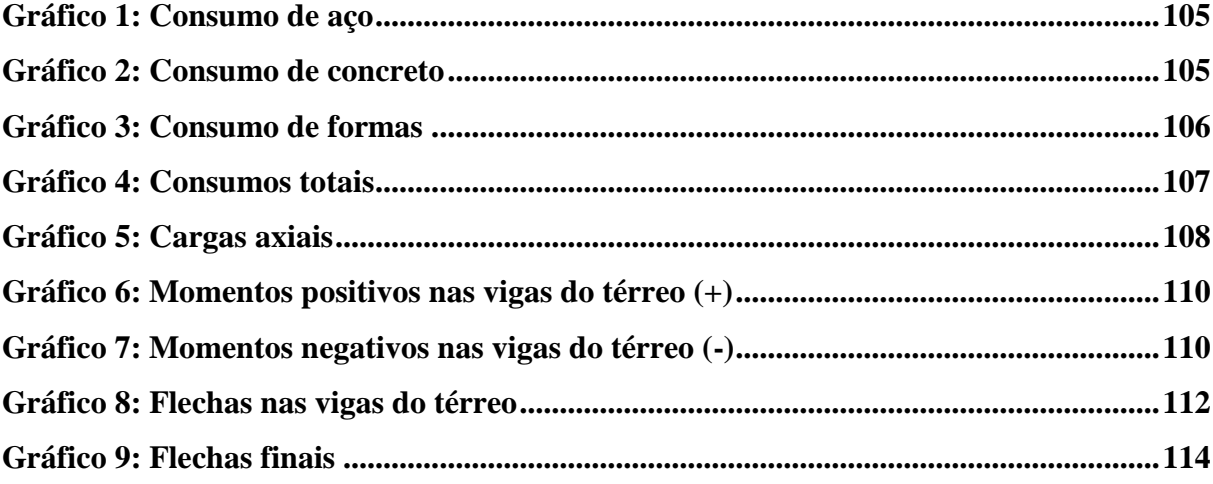

### **LISTA DE ABREVIATURA E SIGLA**

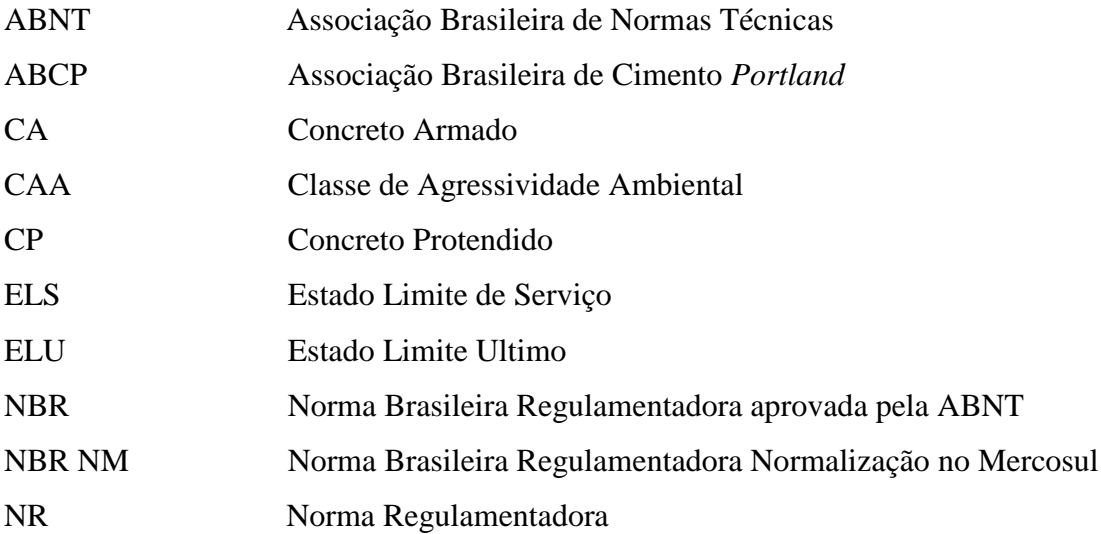

## **SUMÁRIO**

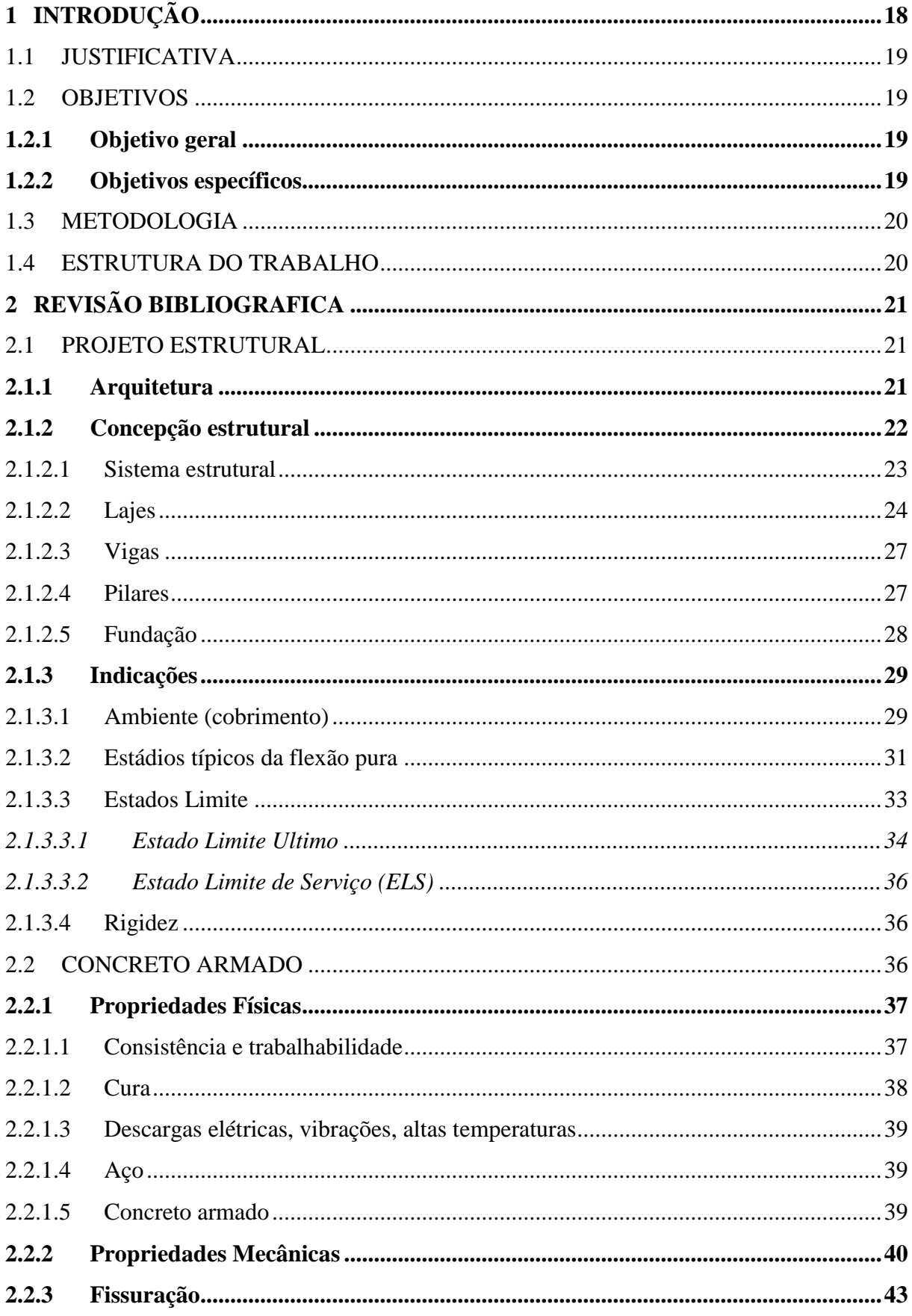

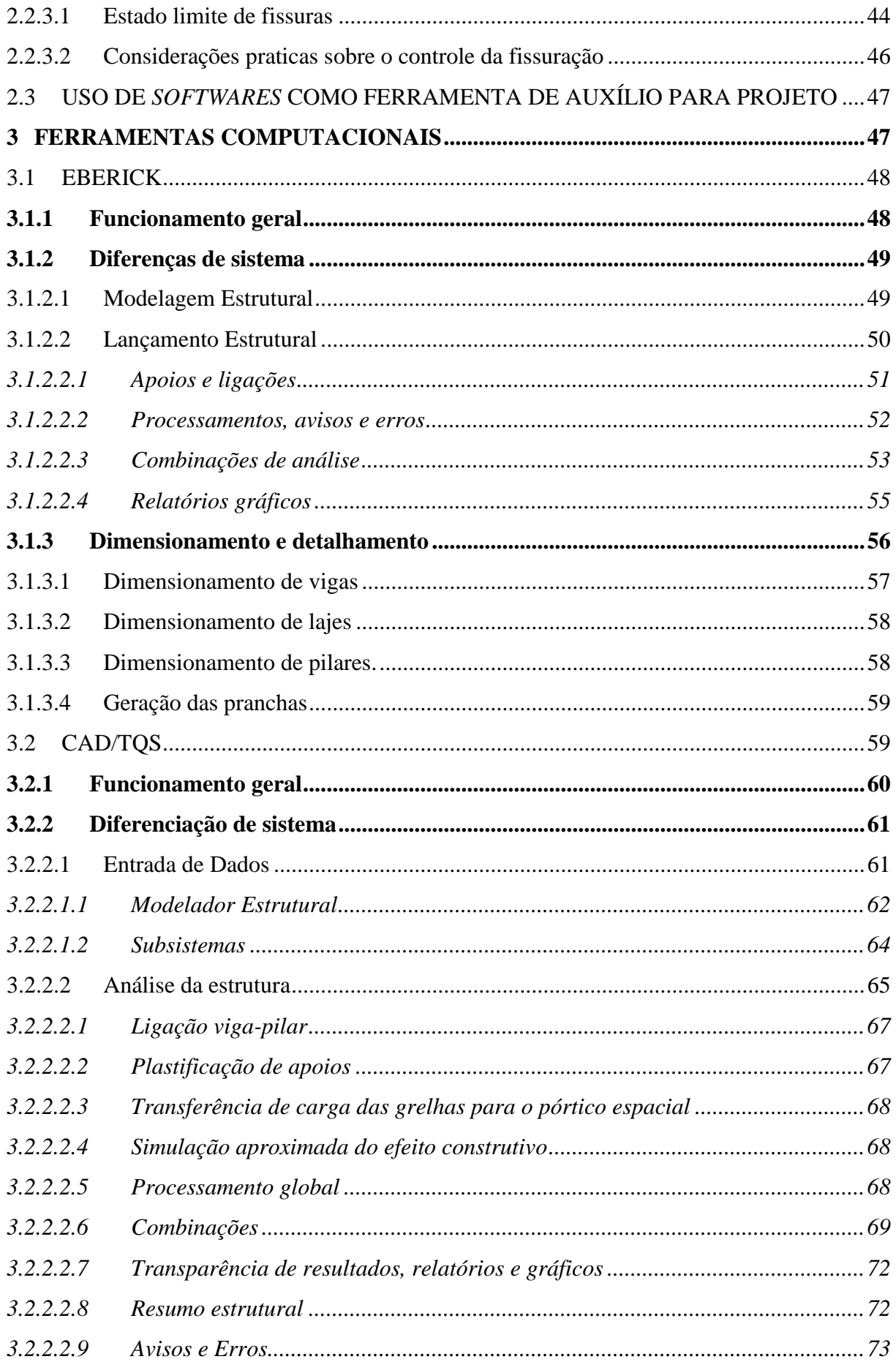

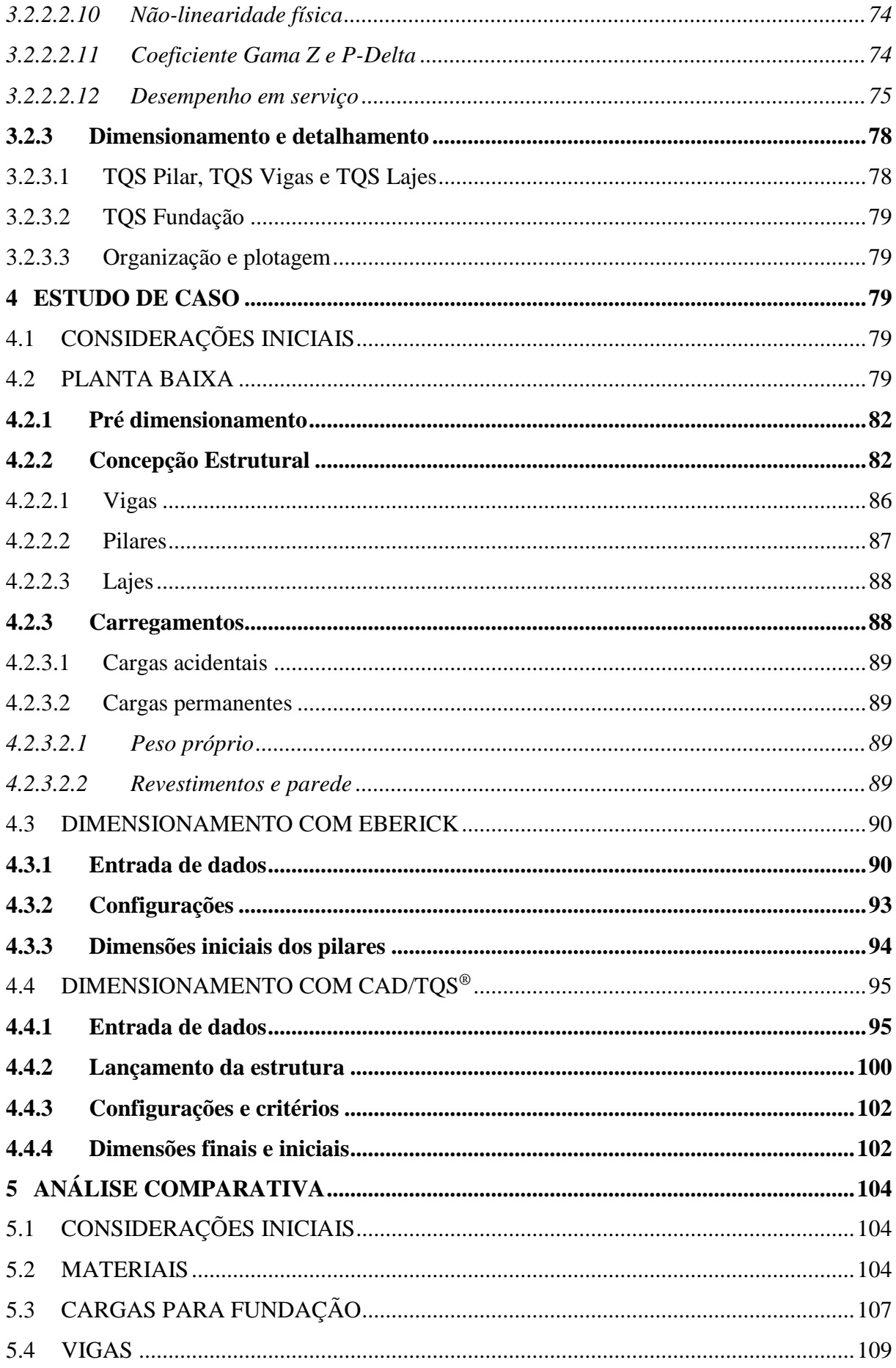

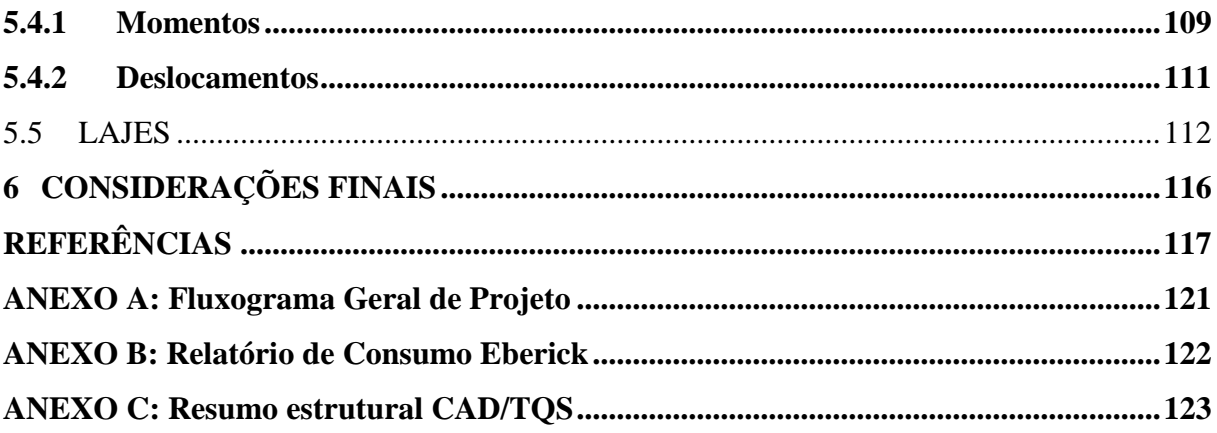

#### <span id="page-18-0"></span>**1 INTRODUÇÃO**

Uma das descrições de estrutura conforme o dicionário é "O que permite que uma construção se sustente e se mantenha sólida", de forma mais leiga, a estrutura é a parte rígida que sustenta o edifício e o mantém em pé. Com esse pensamento é evidente a importância de um bom projeto estrutural.

Nos anos anteriores a introdução de *softwares* na construção, todos os projetos eram realizados inteiramente a mão, dos cálculos ao detalhamento, o que necessitava de muito tempo, e a chance de erros também era maior. Para melhorar a eficácia e eficiência no desenvolver de projetos, o uso de *softwares* tem conquistado mais espaço na área da engenharia estrutural devido os avanços tecnológicos.

A utilização de programas para cálculos estruturais, sem dúvidas, é um grande auxílio para o engenheiro, o que não significa que ele deve se preocupar menos no processo de desenvolvimento do projeto. Nenhum *software* é capaz de elaborar um projeto sozinho, eles apenas processam a informação disponibilizada pelo usuário e gera resultados conforme o método de cálculo a que foi programado para executar.

Sendo assim, é fundamental que o profissional esteja capacitado e tenha conhecimento suficiente para manusear o *software* que estará operando, o arranjo de cálculo considerado, o comportamento da estrutura devido os esforços submetidos e principalmente saiba analisar os dados dos resultados gerados pelo programa. Essa capacitação e conhecimento pode propiciar um dimensionamento mais econômico com a mesma segurança, prevenindo estruturas mal elaboradas e desperdícios.

Um bom projeto é capaz de evitar problemas futuros para a estrutura, tais como ocorrências de patologias ou superdimensionamento da estrutura, acarretando um possível alto preço para solucionar o problema ou gasto excessivo desnecessário. Tendo em mente que a estrutura precisa atender necessidades quanto a segurança e utilização, portanto, é evidente importância de atribuir as exigências normativas da ABNT (Associação Brasileira de Normas Técnicas) se torna crucial.

#### <span id="page-19-0"></span>1.1 JUSTIFICATIVA

*Softwares* para cálculo estrutural são ferramentas criadas para auxiliar o engenheiro no desenvolvimento de projetos, resultando em um grande avanço na engenharia civil, no entanto, se usados inadequadamente podem tornar-se uma cilada para o engenheiro. Visto isso, é importante salientar que o projetista deve estar capacitado para analisar os resultados, entendelos e se necessário buscar eventuais soluções para o a situação que se encontra, onde o programa deve ser utilizado para ajudar no processo dos cálculos e desenhos.

Devido à ampla diversidade de *softwares* para cálculo estrutural disponíveis no mercado, a escolha de qual adquirir é muito importante, tendo em vista que afeta no resultado final do projeto, onde *softwares* diferentes podem obter resultados variados para mesma estrutura. Essa variação tem relevância quanto ao consumo e detalhamento final dos elementos, onde resultados mais satisfatórios geram economia e segurança.

#### <span id="page-19-1"></span>1.2 OBJETIVOS

#### <span id="page-19-2"></span>**1.2.1 Objetivo geral**

O objetivo desse trabalho é realizar o estudo, analise e comparação da execução de um projeto estrutural elaborado em dois *softwares* computacionais. Para este trabalho foram utilizados o programa Eberick®, desenvolvido pela empresa AltoQI®, e o CAD/TQS®, desenvolvido pela empresa TQS informática®, ambos criados por empresas brasileiras.

#### <span id="page-19-3"></span>**1.2.2 Objetivos específicos**

Decorrerá uma análise comparando o dimensionamento estrutural de um edifício (sobrado) em concreto armado, feito por dois *softwares* de cálculo estrutural (Eberick® e CAD/TQS<sup>®</sup>).

- a) Comparar os lançamentos de dados e da estrutura;
- b) Comparação do consumo de materiais (aço, concreto e fôrmas);
- c) Análise e comparação das forças axiais transmitidas dos pilares para fundação;
- d) Comparação dos momentos gerados nas vigas para o ELS (Estado limite de serviço);
- e) Deslocamentos (flechas) das vigas e lajes.

#### <span id="page-20-0"></span>1.3 METODOLOGIA

Inicialmente será feita uma revisão bibliográfica sobre o tema abordado e familiarização com os programas a serem utilizados. A partir daí, com os dados obtidos do projeto arquitetônico criado exclusivamente para esse estudo de caso, promove-se a fase de lançamento das estruturas nos *softwares* Eberick® e CAD/TQS®, seguindo as exigências da NBR 6118:2014 – "*Projeto de estruturas de concreto – Procedimento*".

Com o processamento da estrutura em cada *software* serão analisados e comparados os resultados obtidos, procurando determinar as diferenças e semelhanças. Foram comparados os consumos de materiais como aço, concreto, as cargas axiais transmitidas dos pilares para fundação, os deslocamentos nas lajes e vigas, e os momentos máximos nas vigas.

#### <span id="page-20-1"></span>1.4 ESTRUTURA DO TRABALHO

O trabalho está dividido em cinco etapas. A primeira será introduzida o assunto, a justificativa do tema pesquisado e a metodologia utilizada.

Na segunda etapa será apresentada a revisão bibliográfica das principais pesquisas realizadas ao tema de estudo.

A utilização dos programas Eberick® e CAD/TQS® e fundamentos para análise e criação do projeto estrutural a ser feito é mostrada na terceira etapa.

Na etapa quatro, será realizada as análises e comparações conforme os resultados e dados obtidos por cada *software*.

E por fim, as considerações finais, se encontrarão na quinta etapa desse trabalho.

#### <span id="page-21-0"></span>**2 REVISÃO BIBLIOGRAFICA**

#### <span id="page-21-1"></span>2.1 PROJETO ESTRUTURAL

Projeto estrutural se resume no detalhamento de uma estrutura dimensionada a partir de um desenho arquitetônico, caracterizada por sua finalidade e adequando-se as exigências normativas, analisando os esforços aplicados em todo conjunto da edificação, capazes de transmiti-los com segurança e descarrega-los no solo.

É função do projetista responsável e qualificado realizar o projeto estrutural, sendo a estrutura responsável por grande parte da segurança do edifício. O desenvolvimento do projeto deve estar de acordo com a ABNT NBR 6118:2014 – "*Projeto de estruturas de concreto – Procedimento*".

É necessário que o dimensionamento atenda determinados requisitos de qualidade e segurança, como a resistência exigida e o desempenho para sua funcionalidade e solicitação, durabilidade, compatibilização com outros projetos sempre que possível e praticidade na execução. As etapas, de forma simples, são separadas na seguinte sequência: concepção e análise estrutural, dimensionamento e detalhamento das peças estruturais, e por fim emissão de plantas (TQS INFORMÁTICA, 2017).

#### <span id="page-21-2"></span>**2.1.1 Arquitetura**

O projeto estrutural parte-se do projeto completo de arquitetura, determinando a locação das vigas, pilares e outros elementos estruturais como, escadas e as lajes, efetuando o pré-dimensionamento que busque atender as dimensões estéticas e limitações da arquitetura de acordo com o desenho. Considera-se também, os níveis mostrados na planta, que definem a altura dos elementos estruturais, tamanho dos vãos das vigas e das lajes, a direção dos pilares como também interferências de outros projetos, por exemplo o elétrico e hidrossanitário (ARAÚJO, 2009).

Araújo (2009) diz também que para melhor estética arquitetônica, é preferível que os elementos estruturais fiquem escondidos dentro da alvenaria, alinhando assim as vigas e pilares junto as paredes sempre que possível, efetuando seu dimensionamento para se adaptar a essas exigências. Assim, entende-se que a aplicação do reboco deixe os pilares e vigas ocultos, apresentando nível uniforme com a superfície da parede já rebocada.

A NBR 6118 (ABNT, 2014) exprime recomendações, critérios e parâmetros a serem adotadas pelo projeto para atender condições de segurança mínimas da estrutura. Portanto, o projeto deve atender os requisitos exigidos, dentre outros aspectos condicionados por normas que em determinadas situações fogem as situações cobradas pelo projeto arquitetônico.

#### <span id="page-22-0"></span>**2.1.2 Concepção estrutural**

Também se entende como concepção estrutural o lançamento da parte resistente do edifício, onde são designadas as dimensões adequadas e locações previas das peças estruturais, sendo espessura e tipo da laje a se adotar, vigas e pilares respeitando as condições de segurança da Norma (ARAÚJO, 2009). Quando o projetista ou calculista tem mais experiência, dispõe-se de uma facilidade em definir essa parte do projeto, não precisando realizar muitas alterações conforme a realização da análise estrutural. Porém, de qualquer forma, é necessária realizar essa análise por questão de segurança.

Deve-se considerar as limitações do projeto arquitetônico, ajustar o sistema estrutural escolhido, observando os demais projetos, regular a vedação interna externa com a estrutura e também à facilidade de execução. A estrutura a ser escolhida resulta diretamente a execução da obra, como aplicação das escoras e ordem de concretagem (Associação Brasileira de Engenharia e Consultoria Estrutural, 2017).

De acordo com Adão e Hemerly (2010) em alguns casos a alvenaria não estará apoiada sobre as vigas, portanto, se necessário serem reforçadas quando realizar o dimensionamento para a laje. Preferencialmente as lajes devem ter formato retangular, para facilidade de cálculo e determinação das vigas. As vigas sempre que possível devem ser colocadas sobre as alvenarias, não somente com intuito de escondê-las, mas também para evitar resíduos de cargas da laje sobre as paredes, e também, posiciona-las paralelamente ao maior vão da laje. Os pilares são dispostos em posições para ajudar as vigas ou a laje, com preferência a não vencerem vãos maiores que 8 metros, em algumas posições são naturalmente colocados nos cantos da edificação caso não existem lajes ou vigas em balanço, elevadores serão contornados por pilares para garantir maior rigidez.

Segundo Araújo (2009), o posicionamento da estrutura precisa atender a estabilidade global de suas peças como um todo, de acordo com as cargas a serem aplicadas, tanto verticais quanto horizontais, procurando assim absorver as cargas empregadas, um exemplo a se entender é a disposição dos pilares para absorver as cargas aplicadas pelo vento na estrutura, portanto é dimensionado o pilar e a viga para o contraventamento, empregado para suprir as necessidades e aumentar a rigidez da peça estrutural. Adão e Hemerly (2010), completa dizendo que a edificação em que a altura ultrapasse cinco vezes a dimensão da menor largura, é necessário considerar a carga de vento a ser aplicada, caso contrário, pode ser desprezada.

<span id="page-23-0"></span>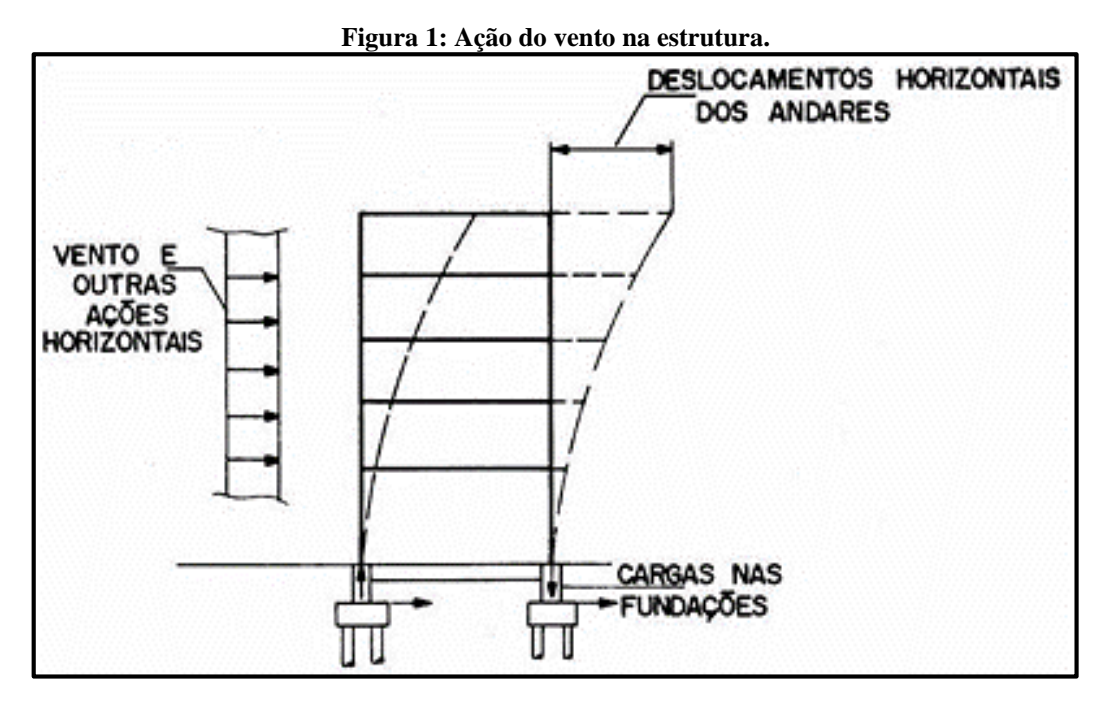

Fonte: www.engenheiropaulo.com.br, 2017.

Após a determinação da concepção estrutural, é demarcada uma numeração para as peças estruturais, sendo efetuadas por costume da esquerda para direita e de cima para baixo. Os pilares são numerados para coincidir em toda prumada, já as vigas e pilares é feita por pavimento (ADÃO, HEMERLY, 2010).

#### <span id="page-23-1"></span>2.1.2.1 Sistema estrutural

O sistema estrutural é basicamente constituído pelas peças estruturais das lajes, vigas e pilares, como elementos principais, contendo as variações adicionais como escadas. Carvalho e Figueiredo Filho (2012) diz, que os cálculos devem ser efetuados na sequência: laje, vigas, pilares e pôr fim a fundação que é o inverso do que acontece na execução já que é exatamente o inverso.

#### <span id="page-24-0"></span>2.1.2.2 Lajes

O tipo de laje a ser adotado infere diretamente pela disponibilidade da região para qual atenda a necessidade requerida, o método construtivo e seu custo. Sendo uma opção a combinar entre o cliente, o arquiteto e o calculista estrutural antes de efetuar os cálculos previstos para edificação, portanto, não existe uma fixação quanto ao modelo de laje a ser usado e sim o mais adequado ou econômico.

São elementos com maiores dimensões horizontais, planos, tendenciosos a resistir forças normais aplicadas em seu plano, tornando-as preponderantes flexão e também a compressão em alguns casos, classificadas como armadas em uma ou duas direções (GRAZIANO, 2005).

Para cargas aplicadas na laje considera-se moveis e eventuais objetos com aplicação de carga considerável, pessoas por metro quadrado, as paredes de vedação e divisórias de cômodos, contrapiso e o próprio peso da laje. Segundo o autor, o dimensionamento despreza o cisalhamento, calculando então somente a flexão (ADÃO, HEMERLY, 2010).

De acordo com Araújo (2009), o carregamento do peso próprio em geral é aderido como carga distribuída uniformemente pela superfície da laje, encontrado a partir da equação determinada pela altura da laje (metros) e o peso específico do concreto armado.

Peso próprio laje **=** altura da laje **x** peso específico do concreto

A altura da laje é definida considerando o limite mínimo apresentado na NBR 6118 (ABNT, 2014), item 13.2.4. O peso específico do concreto é encontrado na ABNT NBR 6120:1980 – "*Cargas para cálculo de estruturas de edificações*", considerando-o 25 *kN/m³*, e também a carga de utilização a ser considerada.

A determinação do tipo de laje a se adotar infere diretamente no cálculo do projeto e no método construtivo. Alguns tipos de lajes mais usuais são maciças, nervuradas, lisas e cogumelo e pré-moldadas.

Lajes maciças mais comuns são em formato retangular, a distinção entre armada em uma ou duas direções é definida pelas seguintes condições: se a relação entre os vãos laterais for menor ou igual a 2 é, portanto, armada em duas direções, mas se essa relação for maior que 2, é armada em uma direção (CLÍMACO, 2016).

<span id="page-25-0"></span>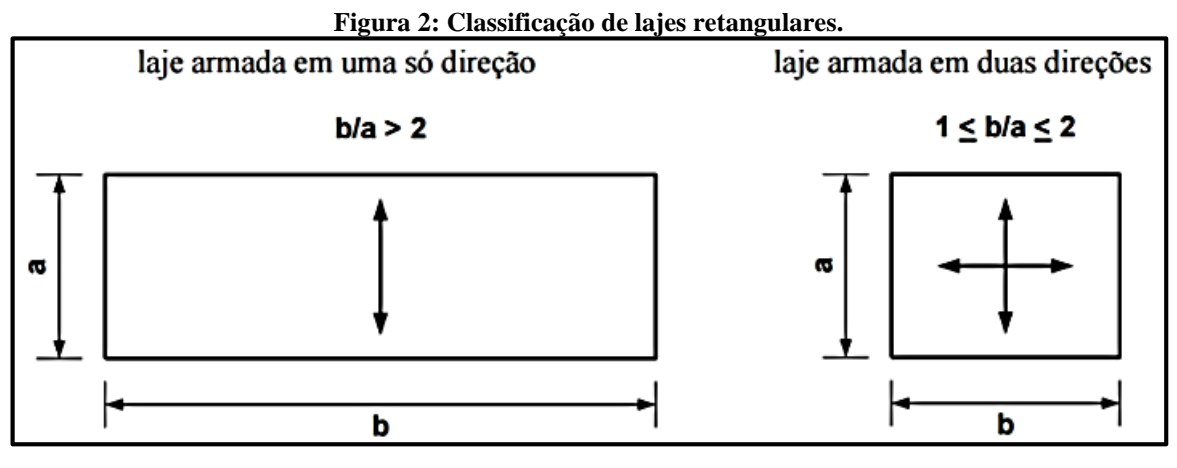

Fonte: Campos Filho, 2014.

A classificação acima não se enquadra quando a laje é apoiada somente em duas bordas paralelas (e as outras duas estiverem livres), ou quando a situação indicar laje em balanço com três bordas livres será armada em somente uma direção, independente da condição anteriormente mostrada (CAMPOS FILHO, 2014).

<span id="page-25-1"></span>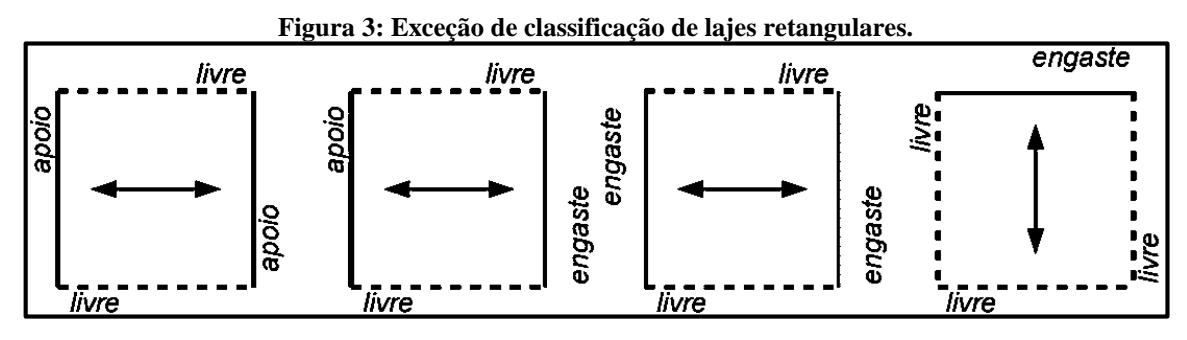

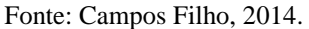

De acordo com Bastos (2015), para cálculos manuais utilizam-se apoios simples, engaste perfeito e apoios pontuais, entretanto, com a utilização de *softwares* computacionais é possível a utilização de engaste elástico. Raramente engaste perfeito e apoio simples ocorrem na realidade, portanto o erro é menor que 10%. Logo, a vinculação de engastamento das lajes podem ser definidas pelas condições:

a) Onde não se admite ou existe continuidade da laje, é possível considerar apoio simples em uma viga de concreto ou em uma parede de alvenaria. Atenção quanto a ligação de lajes a vigas de alta rigidez à torção, aderindo engastamento perfeito com disposição de armadura negativa junto a ligação da viga em análise desse caso, obrigatoriamente considerando os esforções de torção decorrentes no projeto da viga de borda.

b) Marquises, varandas, outras lajes em balanço e bordas de continuidade ao longo de toda laje vizinhas é preferível considerar como engaste perfeito. Quando a continuidade entre as lajes vizinhas não é em toda sua borda, utiliza-se o critério para vinculação sendo:  $a \ge \frac{2}{3}$  L, considerar engaste de L1 em L2, e a <  $\frac{2}{3}$  $\frac{2}{3}$  L, para apoio simples de L1, e em qualquer ocasião L2 precisa estar engastada.

<span id="page-26-0"></span>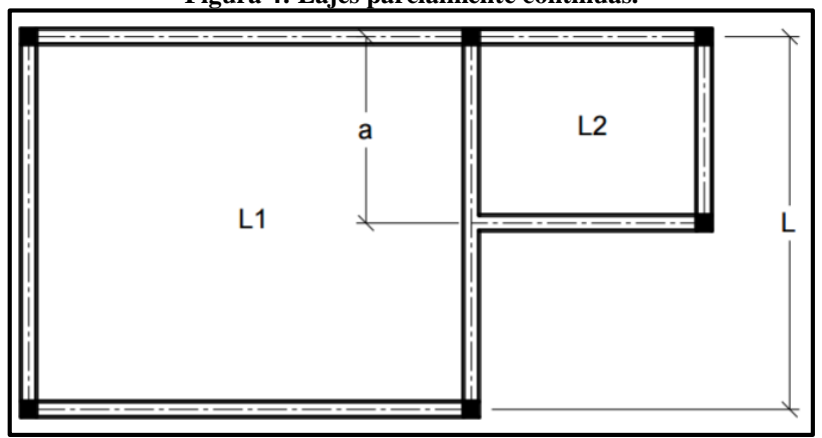

**Figura 4: Lajes parcialmente continuas.**

Fonte: Bastos, 2015.

c) Quando não existem apoios ou engastes, consideram-se bordos livres.

A NBR 6118 (ABNT 2014), em seu item 14.7.7 diz que as lajes nervuradas "são as lajes moldadas no local ou com nervuras pré-moldadas, cuja zona de tração para momentos positivos esteja localizada nas nervuras entre as quais pode ser colocado material inerte". Os materiais de preenchimento tais como isopor e bloco cerâmico, tem sua resistência desprezada por não serem considerados um aditivo para o concreto e não aumentar a resistência da laje.

Indicada para resistir grandes carregamentos verticais e vencer grandes vãos reduzindo, além de reduzir a quantidade de pilares e vigas. Sendo armadas em uma ou duas direções dependendo da sua necessidade e apresentando certas vantagens quanto as lajes maciças, sendo algumas delas a redução de fôrmas e menor peso próprio (BASTOS, 2015).

Segundo a NBR 6118 (2014, item 14.7.7), as lajes nervuradas podem ser calculadas como lajes maciças quanto aos esforços solicitantes. Qualquer outra prescrição a respeito desse modelo de laje deve atender ao item 14.7.7 da Norma em questão.

Lajes lisas e cogumelo são ambas apoiadas diretamente no pilar, sua diferença é que as lajes cogumelo encontram-se com disposição de capiteis nos pilares quanto as lisas não (NBR 6118:2014, item 14.7.8), e seus procedimentos devem seguir de acordo com o item 14.7.8 da Norma.

As lajes pré-moldadas também conhecidas como pré-fabricadas, são confeccionadas em escala industrial, em concreto armado ou protendido. Algumas espécies atendem características das Normas NBR 14859-1:2002 (ABNT), NBR 14859-2:2002 (ABNT), NBR 14860-1:2002 (ABNT), NBR 14860-2:2002 (ABNT) e NBR 14861:2002 (ABNT).

Um modelo de laje pré-fabricada bem utilizada é a treliçada que possibilita vencer grandes vãos, peso próprio menor comparado a outros tipos de lajes e agilidade na execução da mão de obra no decorrer da execução (BASTOS, 2015).

#### <span id="page-27-0"></span>2.1.2.3 Vigas

A NBR 6118:2014 no item 14.4.1.1 diz que vigas são elementos lineares ou barras, com maior dimensão longitudinal mantendo a relação em que a largura é três vezes maior ou igual a altura, sendo que à flexão é preponderante. Geralmente servem de apoio para lajes empregando carga distribuída, ou para apoio de outras vigas caso não tenham apoio em pilar que aplicam carga concentrada (ADÃO, HEMERLY, 2010).

As cargas a serem consideradas é o peso próprio da viga, as cargas aplicadas através das lajes, as paredes sobre essas vigas, eventualmente pilares e outras vigas que aplicam carga concentrada sobre elas. São três tipos de apoios a serem considerados: primeiro gênero (simples), segundo gênero (rótulas) e terceiro gênero (engaste), mas deve-se ter em mente que essa classificação é teórica já que na prática não ocorre exatamente conforme essa concepção (ADÃO, HEMERLY, 2010).

A NBR 6118:2014 em seu item 13.2.2, deixa claro que a dimensão mínima de base a ser adotada pela viga é 12 *cm* e para viga-parede é 15 *cm*, para segurança da estrutura, a altura será definida através dos resultados obtidos pelos cálculos.

#### <span id="page-27-1"></span>2.1.2.4 Pilares

Segundo Graziano (2005), pilares são peças da estrutura normalmente em posição vertical (maior vão em sentido vertical) e são preponderantes a compressão, responsáveis pelas cargas transmitidas pelas vigas e lajes, transportando-as para as fundações. A NBR 6118:2014 no item 18.4 diz que a maior dimensão para seção transversal não exceda cinco vezes a menor dimensão, não sendo validas para regiões citadas no item 21 da mesma Norma, se não adotar pilar-parede adotando então o item 18.5.

Segundo a NBR (6118:2014) na subseção 13.2.3, aconselha que a menor dimensão (geralmente considerada a base) tenha tamanho mínimo de 19 *cm*, excetuando casos especiais permitindo dimensões entre menores que 19 *cm* até 14 *cm* considerando um coeficiente adicional da tabela 13.1 da Norma, entretanto, de forma alguma é permitido área de seção menor que 360 *cm²* por questão de segurança.

<span id="page-28-0"></span>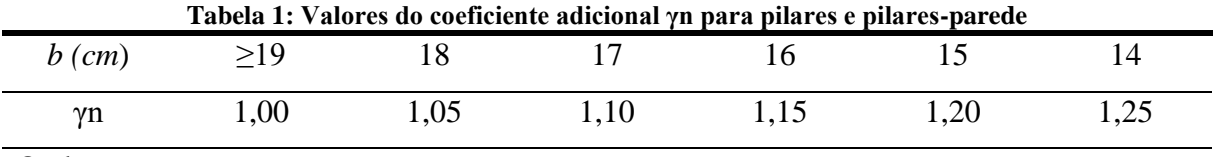

Onde

*γ<sup>n</sup>* = 1,95 – 0,05 *b*;

*b* é a menor dimensão da seção transversal, expressa em centímetros (*cm*).

NOTA: O coeficiente *γ<sup>n</sup>* deve majorar os esforços solicitantes finais de cálculo quando de seu dimensionamento.

Fonte: Tabela 13.1 da NBR 6118:2014.

Para realização do cálculo é preciso observar se o pilar está submetido a alguma flexão ou torção devido forças como vento, lajes ou vigas em balanço, dentre outros aspectos que o façam geram esse momento, sendo também necessário realizar o cálculo para que a estrutura suporte essa variação adicional (ADÃO, HEMERLY, 2010).

#### <span id="page-28-1"></span>2.1.2.5 Fundação

Existem diversos tipos de fundações, sendo frequentes a utilização de sapatas, estacas e blocos. A NBR 6118:2014 diz que sapatas (item 22.6) "são estruturas tridimensionais usadas para transmitir ao terreno as cargas de fundação, no caso de fundação direta" e blocos (item 22.7) "são estruturas de volume usadas para transmitir às estacas e aos tubulões as cargas de fundação, podendo ser considerados rígidos ou flexíveis por critério análogo ao definido para sapatas".

A fundação é grande parte definida pela locação dos pilares e também pela posição das paredes, no caso, o ponto de aplicação das cargas da edificação ao solo. Normalmente realizado um procedimento de sondagem do solo, encontrando as características do mesmo como resistência a esforções, coesão, nível da água, e outros dados que possibilitam determinar o tipo de fundação que será utilizada, contando com a eficiência e economia, classificando o terreno como bom, fundação rasa, e ruim, fundação profunda (ADÂO, HEMERLY, 2010).

#### <span id="page-29-1"></span>**2.1.3 Indicações**

#### <span id="page-29-2"></span>2.1.3.1 Ambiente (cobrimento)

Para alcançar uma durabilidade de qualidade, encontrasse alguns fatores como dosagem, execução e dimensionamento, e de acordo com o dimensionamento é necessário a consideração da classe ambiental da localidade, que infere na espessura da camada de cobrimento a ser utilizada (GRAZIANO, 2005).

A NBR 6118:2014 na seção 6.4 diz: "A agressividade do meio ambiente está relacionada às ações físicas e químicas que atuam sobre as estruturas de concreto", portanto, a norma facilita classificando as classes de agressividades ambientais no Quadro 1. Com a disponibilidade de dados do ambiente da região da edificação, o responsável técnico pelo projeto pode considerar classificação mais agressiva que a estabelecida no Quadro 1.

<span id="page-29-0"></span>

| Classe de<br>agressividade<br>ambiental | Agressividade      | Classificação geral do tipo de<br>ambiente para efeito de projeto | Risco de<br>deterioração da<br>estrutura |
|-----------------------------------------|--------------------|-------------------------------------------------------------------|------------------------------------------|
| I                                       | Fraca              | Rural<br>Submersa                                                 | Insignificante                           |
| $\mathbf{I}$                            | Moderada           | Urbana <sup>a, b</sup>                                            | Pequeno                                  |
| Ш                                       | Forte              | Marinha <sup>a</sup><br>Industrial <sup>a, b</sup>                | Grande                                   |
| IV                                      | <b>Muito Forte</b> | Industrial <sup>a, c</sup><br>Respingos de maré                   | Elevado                                  |

**Quadro 1: Classe de agressividade ambiental**

Fonte: Tabela 6.1 NBR 6118:2014.

Após a determinação do tipo de classe de agressividade ambiental, é necessário selecionar a espessura para o cobrimento, onde a NBR 6118 (2014, item 7.4) onde a tabela 7.1 da Norma determina relação água cimento máxima e tipo de concreto a ser usado e também na tabela 7.2 que determina critérios para definir a espessura de cobrimento mínimo a ser adotada.

<span id="page-30-0"></span>

| Concreto <sup>a</sup>                                                          | Tipo $b, c$ | Classe de agressividade |             |             |             |
|--------------------------------------------------------------------------------|-------------|-------------------------|-------------|-------------|-------------|
|                                                                                |             |                         | H           | Ш           | IV          |
| Relação<br>água/cimento em                                                     | CA          | $\leq 0.65$             | $\leq 0,60$ | $\leq 0.55$ | $\leq 0.45$ |
| massa                                                                          | CP          | $\leq 0,60$             | $\leq 0.55$ | $\leq 0,50$ | $\leq 0.45$ |
| Classe de concreto                                                             | CA          | $\geq$ C20              | $\geq$ C25  | $\geq$ C30  | $\geq$ C40  |
| (ABNT NBR 8953)                                                                | CP          | $\geq$ C25              | $\geq$ C30  | $\geq$ C35  | $\geq$ C40  |
| O concreto empregado na execução das estruturas deve cumprir com os requisitos |             |                         |             |             |             |

**Quadro 2: Correspondência entre a classe de agressividade e a qualidade do concreto.**

estabelecidos na ABNT NBR 12655.

CA corresponde a componentes e elementos estruturais de concreto armado.

CP corresponde a componentes e elementos estruturais de concreto protendido.

Fonte: Tabela 7.1 da NBR 6118:2104.

**Quadro 3: Correspondência entre a classe de agressividade ambiental e o cobrimento nominal para ∆c = 10***mm.*

<span id="page-30-1"></span>

|                         | Componente ou        | Classe de agressividade ambiental |    |    |                 |
|-------------------------|----------------------|-----------------------------------|----|----|-----------------|
| Tipo de estrutura       | elemento             | I                                 | Н  | Ш  | IV <sup>c</sup> |
|                         |                      | Cobrimento nominal (mm)           |    |    |                 |
|                         | Laje $b$             | 20                                | 25 | 35 | 45              |
|                         | Viga/pilar           | 25                                | 30 | 40 | 50              |
| Concreto armado         | Elementos            |                                   |    |    |                 |
|                         | estruturais em       | 30                                |    | 40 | 50              |
|                         | contato com o solo d |                                   |    |    |                 |
| Concreto                | Laje                 | 25                                | 30 | 40 | 50              |
| protendido <sup>a</sup> | Viga/pilar           | 30                                | 35 | 45 | 55              |

Fonte: Tabela 7.2 da NBR 6118:2014.

Na subseção 7.4.7.2 da norma define que o cobrimento nominal é encontrado através da equação " $c_{nom} = c_{min+} \Delta_c$ ", portanto as "dimensões das armaduras e os espaçadores devem respeitar os cobrimentos nominais, estabelecidos na Tabela 7.2, para ∆c = 10 mm" (NBR 6118:2014).

#### <span id="page-31-1"></span>2.1.3.2 Estádios típicos da flexão pura

De acordo com Carvalho e Figueiredo Filho (2012), a seção transversal de peças de concreto é submetida a um momento fletor crescente, aderindo três níveis de deformação que determinam a reação da peça, sendo eles:

<span id="page-31-0"></span>

| Fases                                      | Deformações | Tensões | Características                                                                                                    |  |
|--------------------------------------------|-------------|---------|----------------------------------------------------------------------------------------------------|--|
| Estádio Ia                                 |             |         | - Concreto não fissurado;<br>- As tensões são proporcionais às deformações.                                                            |  |
| Estádio Ib                                 |             |         | - Concreto não fissurado;<br>- As tensões não são proporcionais às<br>deformações na zona tracionada.                                  |  |
| Estádio II                                 |             |         | - Formam-se as fissuras;<br>- O concreto não resiste à tração;<br>- As tensões são proporcionais às deformações<br>na zona comprimida. |  |
| Estádio III                                |             |         | - As tensões não são proporcionais às<br>deformações.                                                                                  |  |
| As seções permanecem planas até a ruptura. |             |         |                                                                                                    |  |

**Quadro 4: Fases de comportamento distinto de uma peça submetida à flexão.**

Fonte: Campos Filho, 2014.

Estádio I: sofre ação de um momento fletor de pequena intensidade onde a tensão de tração do concreto resiste e a peça não é fissurada, também conhecido como estado elástico, no final do Estádio I, onde acontece o aparecimento iminente das fissuras.

<span id="page-32-0"></span>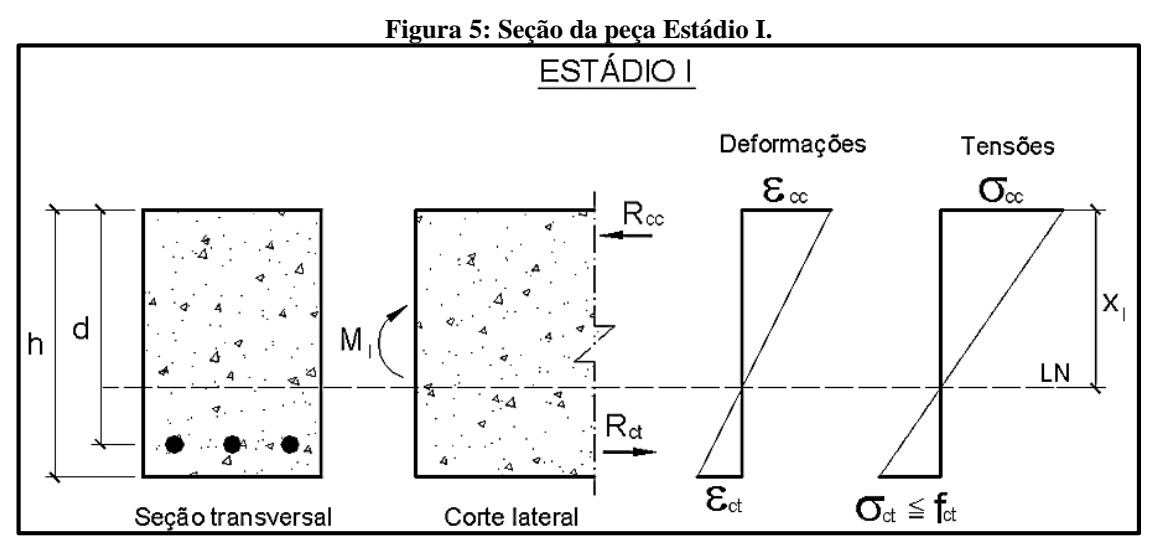

Fonte: Deifeld, 2013.

Estádio II: o momento aplicado é maior que chega a ultrapassar o estádio I, onde o concreto já não suporta mais a tração, assim sendo as tensões absorvidas pela armadura longitudinal onde a peça fissura, e apesar de fissurada, o aço e o concreto se completam em harmonia criando um equilíbrio. Segundo Clímaco (2016), o momento fletor é resistido por um binário interno constituído pelas resultantes as resistências a tenção do concreto *Rcc* e à tração no aço *Rst*.

<span id="page-32-1"></span>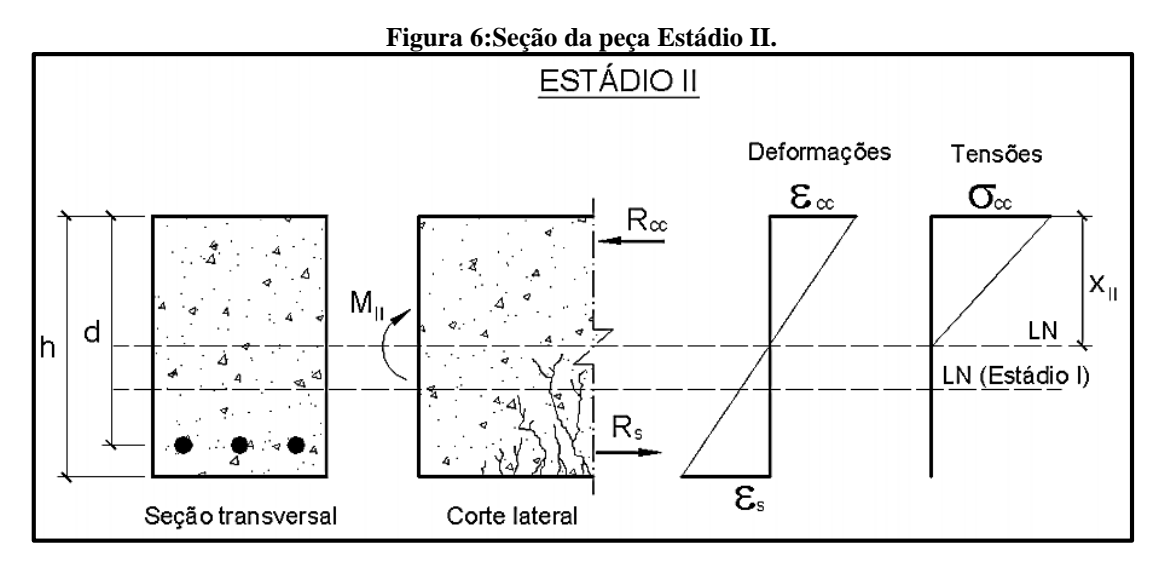

Fonte: Deifeld, 2013.

Estádio III: O momento fletor é superior ao estádio II e próximo a ruina, onde atinge o estado-limite último (ELU) no qual ocorre a ruptura da peça com esmagamento do concreto à compressão e escoamento do aço à tração. Onde as ações são elevadas e a resistência minorada ocorrendo em situações extremas.

<span id="page-33-0"></span>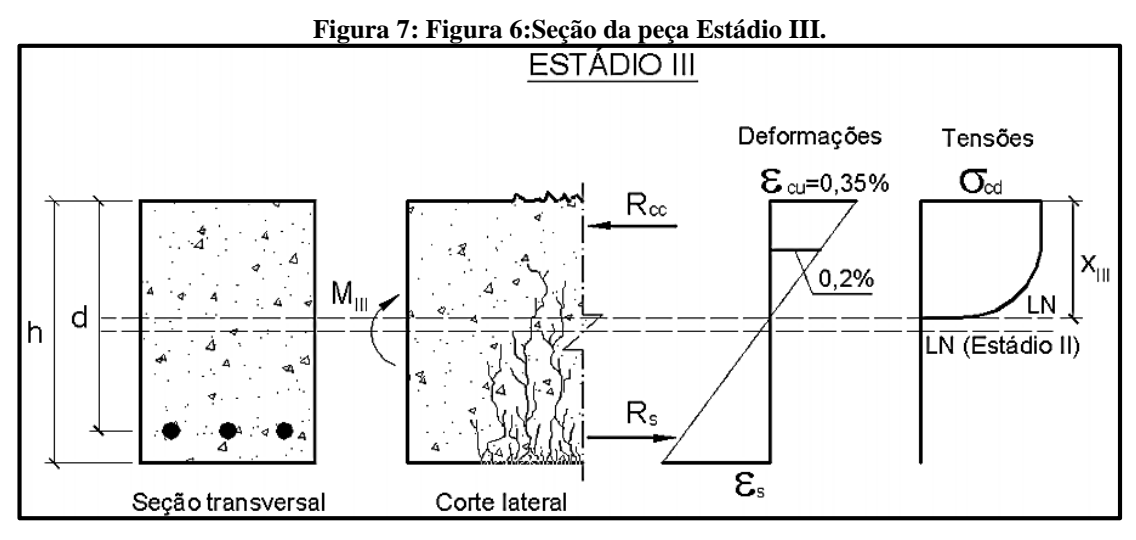

Fonte: Deifeld, 2013.

#### <span id="page-33-2"></span>2.1.3.3 Estados Limite

<span id="page-33-1"></span>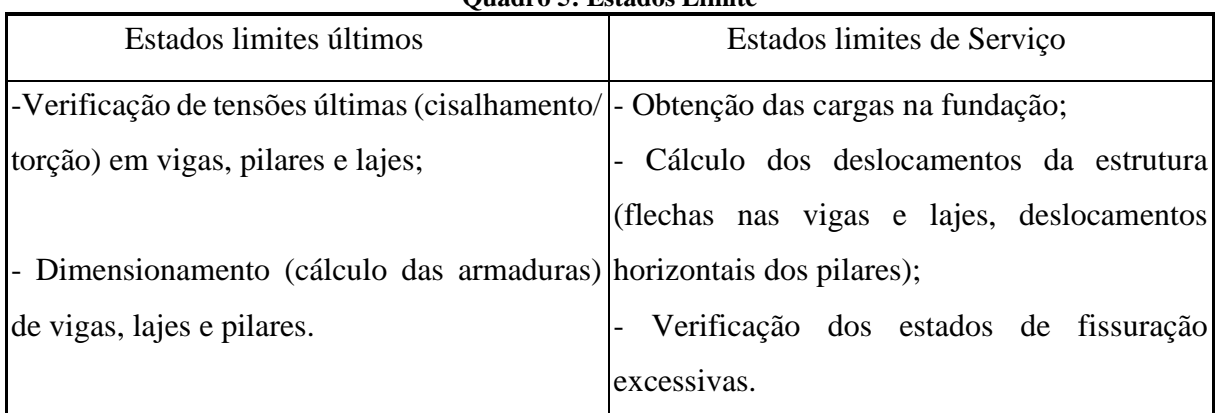

#### **Quadro 5: Estados Limite**

Fonte: Ajuda do AltoQI Eberick®, 2017.

De acordo com a TQS Informática® (2017), o ELU é alcançado quando ocorre um colapso parcial ou total da estrutura, já o ELS é quando o edifício perde sua utilidade plena e correta devido ao mau comportamento da estrutura, não sendo este a ruína.

<span id="page-34-0"></span>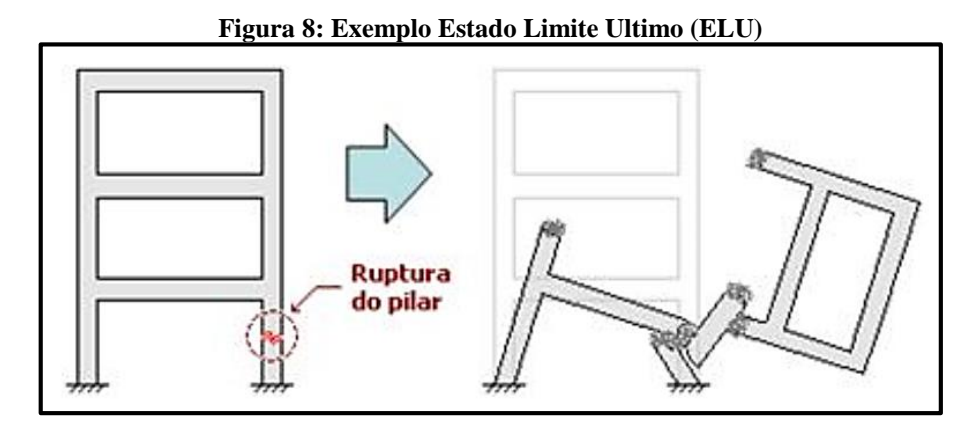

Fonte: Ajuda CAD/TQS®, 2017.

<span id="page-34-1"></span>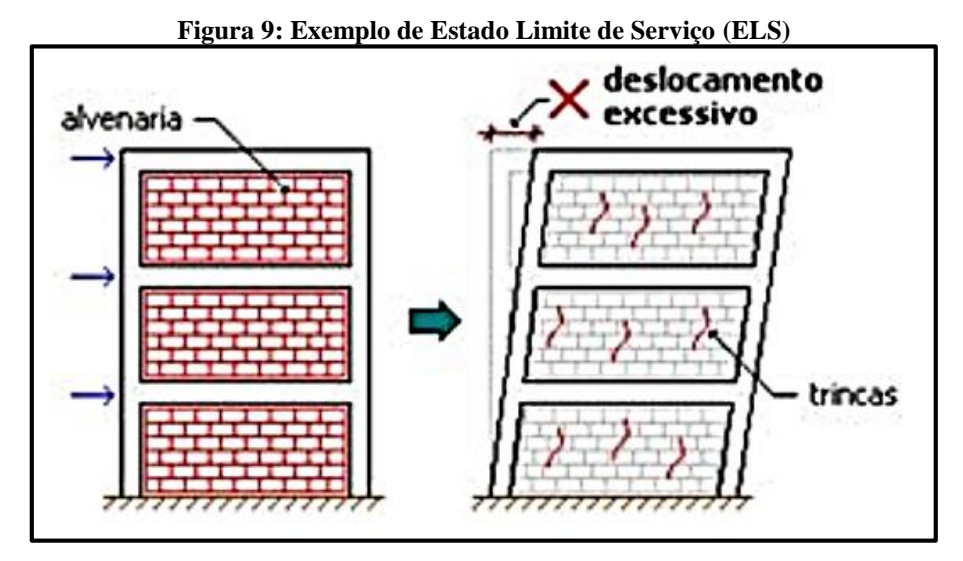

Fonte: Ajuda CAD/TQS®, 2017.

#### <span id="page-34-2"></span>*2.1.3.3.1 Estado Limite Ultimo*

A deformação de escoamento do aço (εyd) CA-25, 50 e 60, tem alongamento convencional de 10‰, enquanto a deformação de esmagamento do concreto a ruptura( $\varepsilon_{cu}$ ) de 3,5‰ (CLIMACO, 2016).

Uma peça linear de concreto armado em uma situação normal é requerida em diferentes estados-limites últimos e modos de ruptura conforme as dimensões da peça e características dos materiais utilizados. Um ELU (Estado-Limite Último) acontece quando a deformação específica convencional máxima do aço ou do concreto, ou ambos ocorrem, portanto, dimensionando a peça para se adequar a segurança estabelecida pelo ELU, estabelecidas de duas formas: "situações convencionais de ruptura, com os domínios de deformação; e com os valores de cálculo, que modificam esforções e resistências características por coeficientes de majoração ou minoração" (CLÍMACO, 2016).

<span id="page-35-0"></span>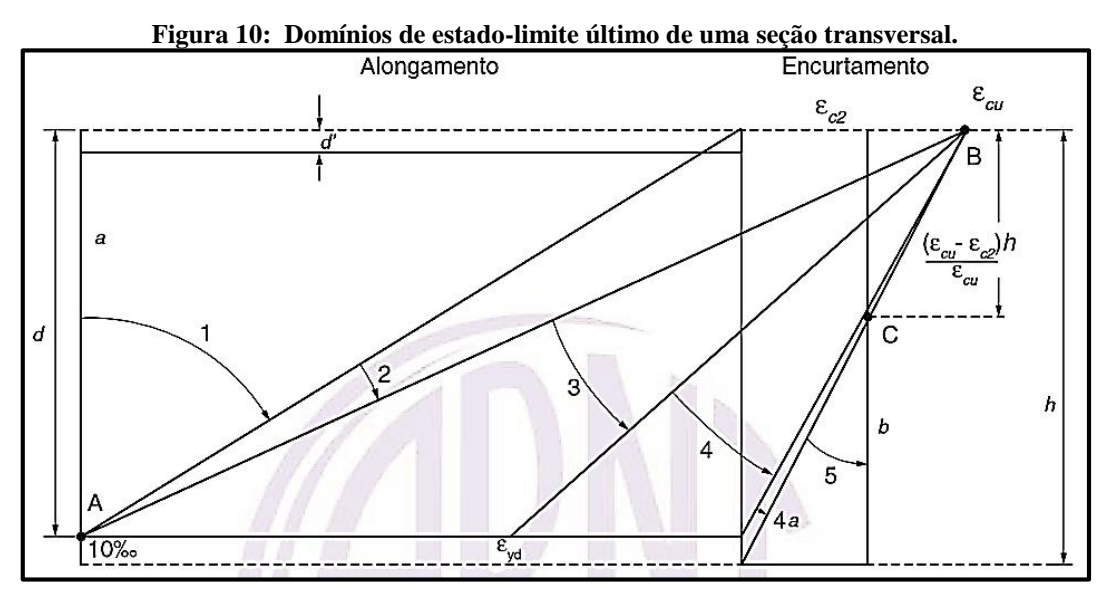

Fonte: Figura 17.1 da NBR 6118:2014.

De acordo com Carvalho e Figueiredo Filho (2012), "a reta *a* e os domínios 1 e 2 correspondem ao estado-limite último por deformação plástica excessiva; os domínios 3, 4, 4ª, 5 e a reta *b* correspondem ao estado-limite último por ruptura convencional".

O item 17.2.2 da NBR (6118/2014) deixa um pequeno relato sobre cada domínio: Ruptura convencional por deformação plástica excessiva:

- Reta *a*: tração uniforme;
- domínio 1: tração não uniforme, sem compressão;
- domínio 2: flexão simples ou composta sem ruptura à compressão do concreto (εc < εcu e com o máximo alongamento permitido).

Ruptura convencional por encurtamento-limite do concreto:

- domínio 3: flexão simples (seção subarmada) ou composta com ruptura à compressão do concreto e com escoamento do aço (εs ≥ εyd);
- domínio 4: flexão simples (seção superarmada) ou composta com ruptura à compressão do concreto e aço tracionado sem escoamento (εs < εyd);
- domínio 4a: flexão composta com armaduras comprimidas;
- domínio 5: compressão não uniforme, sem tração;
- Reta *b*: compressão uniforme.
A NBR 6118:2014 diz que estados limites de serviço refere-se ao conforto do utilizador e a longevidade, fisionomia e utilidade apropriada das estruturas, sendo em relação aos clientes ou maquinas e equipamentos que usufruirão.

Segundo Clímaco (2016), os ELS mais comuns para verificação de projetos em concreto armado é:

- a) Elevada fissuração que reproduza a aparência, conservação e sua segurança;
- b) Deslocamentos que causem mau funcionamento e prejudiquem a aparência no serviço ou em maquinas no local, e principalmente danos a outras partes da estrutura.
- c) Vibrações que produzem desconforto, perda de funcionalidade ou fragilidade da estrutura.
- d) Excessivas tensões de compressão que produzam deformação irreversíveis que prejudiquem a durabilidade da estrutura.

2.1.3.4 Rigidez

A rigidez se trata da resistência da peça, material, elemento estrutural ou de toda estrutura, aos esforços aplicados sobre tal. Em um caso real, cada elemento da estrutura está disposto a esforços diferentes, o que se entende que também haverá uma rigidez equivalente diferente.

No item 14.6.4.1 da NBR 6118:2014, nos diz que em elementos lineares como as vigas, "para o cálculo da rigidez dos elementos estruturais, permite-se, como aproximação, tomar o módulo de elasticidade secante (*Ecs*) (ver 8.2.8) e o momento de inércia da seção bruta de concreto".

# 2.2 CONCRETO ARMADO

Concreto armado é o material estrutural resultado encontrado ao inserir barras de aço no concreto, cujo resultado é a alta resistência a compressão característica do concreto com a alta resistência do aço a esforços de tração. Com a união das propriedades individuais de cada composto obtém-se esse magnifico componente muito utilizado na construção (CLIMACO, 2016).

#### **2.2.1 Propriedades Físicas**

Por si só, o concreto é dotado de grande trabalhabilidade ao depender de sua dosagem, encontrado a mistura homogênea entre o cimento, sendo o mais importante de toda composição, o agregado fino (areia), agregado graúdo, água e em certos casos também a adição de componentes específicos que melhoram sua maleabilidade, sua resistência, cura e outros aspectos necessários para atender as exigências requeridas (NICOLAU, TEIXEIRA, 2005). A NBR 6118:2014 em seu item 3.1, mostra algumas das definições para o concreto estrutural.

A Associação Brasileira de Cimento *Portland* (ABCP, 2017) diz que o cimento *Portland* é um pó fino com reação hidráulica, com características aglomerantes, ligantes e fixadora, com nomenclatura exclusiva, fabricados de acordo com sua resistência padrão e sua utilidade: *CP* I – "*Cimento Portland Comum*", *CP* II – "Cimento *Portland* Composto", *CP* III – "*Cimento Portland de Alto Forno*", *CP* IV – "*Cimento Portland Pozolânico* ", *CP* V – "*Cimento Portland de Alta Resistência Inicial*", *CP* III – "*Cimento Portland Resistente aos Sulfatos*", *CP* BC – "*Cimento Portland de Baixo Calor de Hidratação*" e *CP*B – "*Cimento Portland Branco*".

# 2.2.1.1 Consistência e trabalhabilidade

Uma característica muito importante no concreto é sua consistência, que é a capacidade do concreto se distribuir enquanto ainda fresco, relacionada a personalidade de se transportar no momento do lançamento na estrutura, variando pela quantidade da água depositada na mistura, quanto mais água, menor a consistência, e com menos, maior a consistência. Lembrando também que alguns aditivos podem ser usados para controlar o nível de consistência (CARVALHO, FIGUEIREDO FILHO, 2012).

A consistência deve ser adequada para que o concreto preencha toda a fôrma e o espaço reservado para ele. Para medir a consistência, um dos métodos utilizados é a verificação do abatimento ou *slump test*, regulamentado pela ABNT NBR NM 67:1998 – "*Concreto – Determinação da consistência pelo abatimento do tronco de cone*", que baseia-se em separar uma pequena e suficiente parcela do concreto que está sendo utilizado na edificação no momento da concretagem, depositando no recipiente de teste normalizado em forma de troncocônica, e após um procedimento de golpes desferidos na pasta, o molde é retirado e enfim medida a deformação.

O adensamento, qualidade do concreto em se distribuir uniformemente pelo espaço exigido (fôrmas) de forma homogênea e preenchendo os vazios, está diretamente ligado a trabalhabilidade do concreto. Assim como na consistência, a granulometria dos sólidos na composição juntamente com a relação agua/cimento, NBR 6118:2014 (ABNT) item 7.4 tabela 1, e a incorporação do aditivo sujeita-se ao grau de trabalhabilidade (CARVALHO, FIGUEIREDO FILHO, 2012).

De acordo com Bauer (2013), a trabalhabilidade se resume na facilidade em seu manuseio e preenchimento de espaços em seu estado fresco. Carvalho (2012) diz que a homogeneidade é um fator importante no momento da aplicação do concreto dentro da fôrma, quanto mais uniforme a organização dos agregados na pasta, melhor a qualidade do concreto e assim sua funcionalidade e proteção da armadura.

Segundo Bauer (2013), caso seja necessário para atingir um adensamento satisfatório, durante o processo de aplicação do concreto na obra, usualmente utiliza-se o método de vibração mecânica através do aparelho especifico para essa função caracterizado como vibrador de massa. A NBR 14931: 2004 – "*Execução de Estruturas de Concreto – Procedimento*" em seu item 9.6 estabelecendo condições para execução e aplicação desse método.

Por ser lançado em estado ainda fluído, se adapta a muitas formas, atendendo muitas possibilidades arquitetônicas. Quanto mais fluído, melhor sua adaptação ao formato desejado, porém, é necessário um cuidado quanto à altura do lançamento para que não ocorra uma segregação do concreto, reduzindo sua homogeneidade e prejudicando a qualidade do material (CLÍMACO, 2016).

### 2.2.1.2 Cura

Quando a consistência do concreto não possibilita mais a trabalhabilidade sendo inexecutável o lançamento nas fôrmas e efetuar o adensamento, define-se o início da pega. Nesse momento a hidratação do concreto gera calor, e a água tende a sair por poros através da evaporação, e essa reação pode gerar fissuras e redução na resistência do concreto, sendo necessário tomar medidas para conservar a umidade até que a fase de endurecimento tenha sido totalmente completada, assim taxado como a fase de cura (CARVALHO, FIGUEIREDO FILHO, 2012).

Indicações quanto ao procedimento de cura são dispostos no item 10.1 da Norma ABNT NBR 14931/2004.

#### 2.2.1.3 Descargas elétricas, vibrações, altas temperaturas

O concreto, por sua composição quando endurecido são difíceis condutores para descargas elétricas, e como isolam a armadura em seu interior, não são afetadas por choques ou evacuação elétrica do ambiente. De modo, o concreto tem alta tenacidade quanto a vibrações por sua composição rígida quando endurecido, o que é bem utilizado como abafador acústico em algumas situações (BASTOS, 2014).

A estrutura em concreto deve resistir a temperaturas elevadas, implicando que em momentos de alastro de incêndio, elas permaneçam intactas até a evacuação e segurança das pessoas no local. O tempo mínimo natural para que seja suportado é de uma a três horas (BASTOS, 2014).

2.2.1.4 Aço

O aço tem sua resistência definida já com testes antes de sair da fábrica, portanto, usualmente não são realizados ensaios de teste como no concreto. Classificados segundo sua fabricação, as mais usuais na aplicação em concreto armado são CA-25, CA-50, CA-60 e também aço recozido, os quais seguem uma normatização para fabricação conforme a ABNT NBR 7480:2007 – "*Barras e fios de aço destinados a armadura para concreto armado"* e ABNT NBR 559:1982 – "*Arame de aço de baixo teor de carbono – Requisitos*". Seus tamanhos variam conforme a necessidade para o projeto (GERDAU, 2017).

Deve-se tomar precauções quanto a corrosão do aço, já que é um material que tende a oxidar com determinadas reações químicas, principalmente com o ambiente, uma solução é aumento do cobrimento ou galvanização do aço. Dispõem de alta ductilidade, flexibilidade, as vezes até dobrado em fabrica para melhor agilidade na obra, tem condutibilidade elétrica e térmica maior do que o concreto o tornando propensos a menor resistência diante incêndios e descargas elétricas (FREITAS JUNIOR, 2007)

#### 2.2.1.5 Concreto armado

Suas propriedades são um somatório das qualidades do concreto e das barras de aço do conjunto, portando, são adaptáveis a fôrmas e detém de grande resistência para o que é solicitado, quando projetado corretamente os dimensionamentos e ter a qualidade do material adequada, a aderência entre o concreto e o aço os unem de forma harmoniosa dando qualidade ao material. O aço pode ser armado de diferentes tamanhos por sua flexibilidade, já o concreto só é adaptável a formas em seu estado fluido. Quando já endurecido apresenta propriedades mecânicas satisfatórias a esforços de compressão e a tração (CLIMACO, 2016).

#### **2.2.2 Propriedades Mecânicas**

a) Compressão

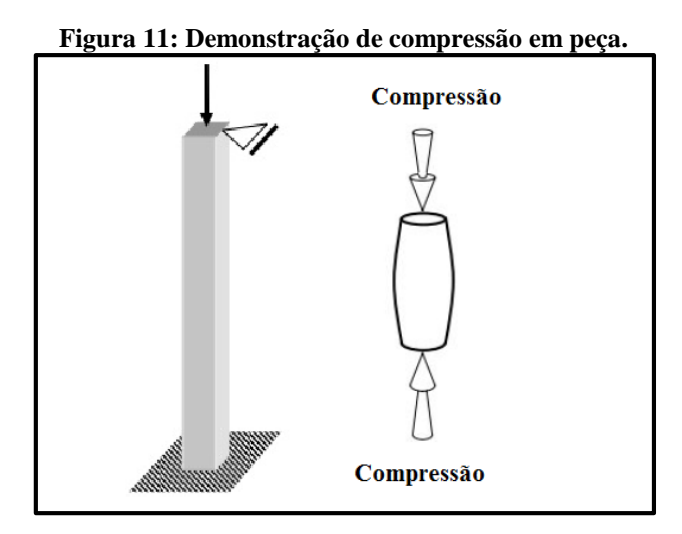

Fonte: Autores, 2017.

Resistência a compressão é a capacidade do material resistir às forças de mesma direção e sentidos iguais que geram uma pressão (aperto) na peça em que está sendo aplicada a força.

O concreto armado endurecido, tem alta resistência a compressão, podendo ser conferida através de ensaios como o método de corpos-de-prova com concreto, segundo a NBR 5738:2015 – "Moldagem e cura de corpos-de-prova cilíndricos ou prismáticos de concreto" e NBR 5739:2007 – "Concreto – Ensaio de compressão de corpos-de-prova cilíndricos".

O dado inicial aferido para a resistência a compressão é devido a composição do concreto, ou seja, sua dosagem, quantidade e o tipo correto de cimento, areia, brita, água e se for o caso do aditivo. Outro fator que influência diretamente é a execução e o tratamento na fase de cura, portanto, é necessário o acompanhamento do método por um responsável técnico, e por fim, os resultados dos ensaios realizados (CARVALHO, FIGUEIREDO FILHO, 2012).

Especificações quanto a compressão do concreto e do aço são expressadas na Norma (NBR 6118:2014) nos itens 8.2, 8.3 e 8.4, exemplificando os gráficos relacionados a compressão.

# b) Tração

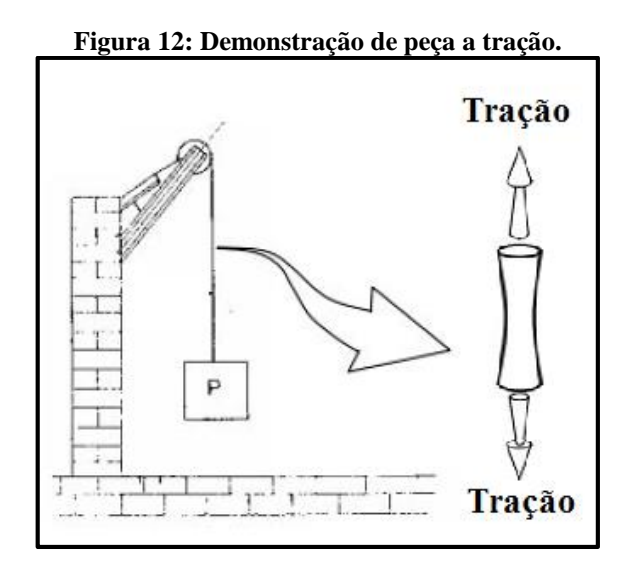

Fonte: Autores, 2017.

Resistência a tração é a capacidade do material resistir à forças de mesma direção com sentidos opostos que geram um puxão na peça em que está sendo aplicada a força.

O concreto armado tem grande resistência a tração, maior parte devido ao aço utilizado como armadura passiva e em determinados casos ativa. A NBR 6118:2014 (itens 8.2, 8.3 e 8.4) deixa especificações com relação a tração, exemplificando gráficos de tensão-deformação, os quais em teste variam para o tipo de aço e seu diâmetro (GRAZIANO, 2005).

c) Flexão

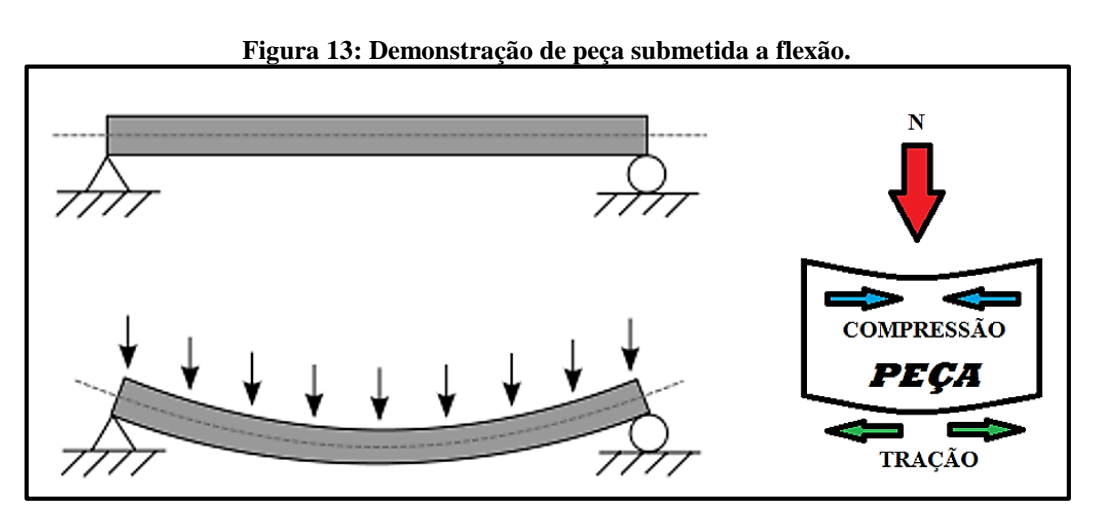

Fonte: Autores, 2017.

O dimensionamento à flexão é um dos mais importantes a realizar no projeto estrutural, onde mostra peças submetidas a uma força, seja gravitacional aplicada sobre a própria ou peso de algum outro objeto sobre a peça, onde gera duas outras reações de tensão sobre a peça como demonstrada na figura, a compressão e a tração. Basicamente o dimensionamento é relacionado ao momento fletor, que ocorre em vigas, em lajes onde se tem maior incidência de momentos e pilares, porem pilares (ADÃO, HEMERLY, 2010).

Se os limites calculados (NBR 6118:2014, item 3.2) forem ultrapassados na prática, resulta em fissuras irregulares ou ruptura da seção com colapso da peça tornando-a imprópria para uso. (CLÍMACO, 2016).

d) Cisalhamento

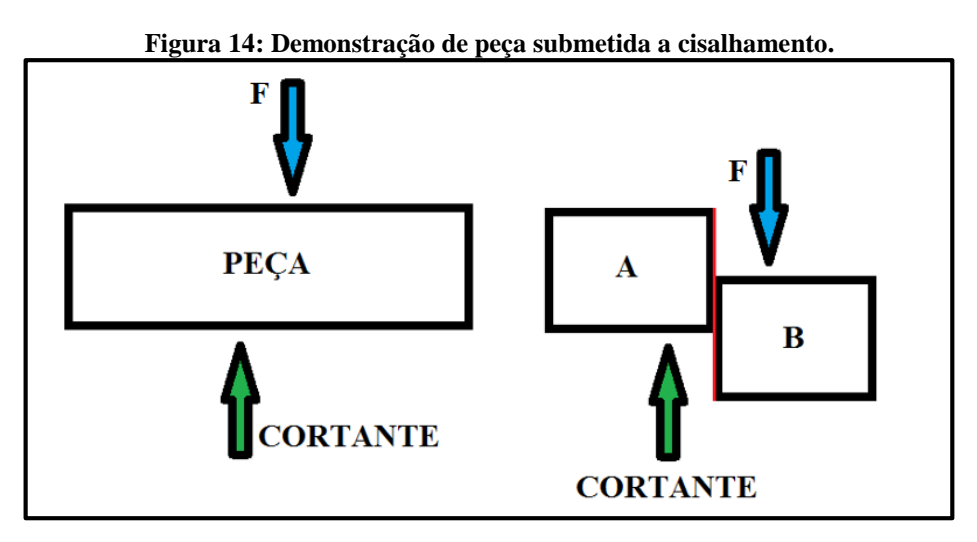

Fonte: Autores, 2017.

São tensões que ocorrem em determinada seção, com sentidos opostos e direções semelhantes, geradas pela força cortante. As tensões de cisalhamento e normais podem existir ao mesmo tempo, e em outro caso difícil de ser dimensionado que é o momento de torçor, optando por evitar que a torção aconteça ou pelo menos reduzi-lo ao máximo (ADÃO, HEMERLY, 2010).

#### e) Torção

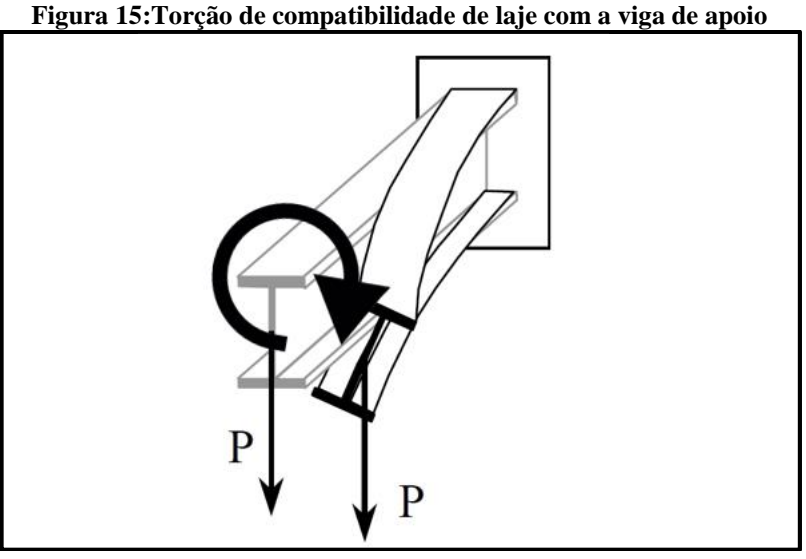

Fonte: Autores, 2017**.**

A torção é resultado da aplicação de uma força de giro sobre a seção transversal do elemento estrutural, como marquises (laje em balanço) engastadas em vigas, vigas em balanço com carregamento excêntrico e vigas engastadas em vigas (BASTOS, 2015).

# **2.2.3 Fissuração**

A NBR 6118:2014, em seu item 13.4.1 diz que:

A fissuração em elementos estruturais de concreto armado é inevitável, devido à grande variabilidade e à baixa resistência do concreto à tração; mesmo sob as ações de serviço (utilização), valores críticos de tensões de tração são atingidos. Visando obter bom desempenho relacionado à proteção das armaduras quanto à corrosão e à aceitabilidade sensorial dos usuários, busca-se controlar a abertura dessas fissuras (ABNT NBR 6118:2014 – 13.4.1).

Os limites dados pelo item 13.4.2 da mesma Norma devem ser considerados, assim não tem considerável perca de segurança quanto aos estados-limites últimos. Podem ser causas de fissuração na estrutura a retração térmica devido as temperaturas submetidas, tensões críticas de serviço aplicadas, vibrações excessivas ou reações químicas ocorridas no próprio concreto, devendo assim analisar a relação agua/cimento na definição do traço e cuidados na etapa de cura do concreto (CLÍMACO, 2016).

As subseções 13.4 e 17.3.3 (NBR 6118:2014) trata da verificação da fissuração, ressaltando que o controle das fissuras visa atingir um desempenho de qualidade na proteção da armadura das peças, visando a segurança, durabilidade e conforto visual. Onde o item 13.4 estabelece:

- a) Abertura máxima característica das fissuras *w*k, da ordem de 0,2 a 0,4 mm, não tem importância significativa sob ação das relações frequentes, na corrosão das armaduras passivas.
- b) Os limites da abertura de fissuras adotados na tabela 13.4 da Norma devem ser entendidos apenas como critérios para um projeto adequado de estruturas.
- c) A NBR 6118 (ABNT, 2014) alerta sobre a possibilidade de que as fissuras reais ultrapassem os limites estabelecidos, o que não implica em motivo para alvoroço.
- d) Se as fissuras afetarem a funcionalidade estrutural, devem ser adotados limites menores para aberturas das fissuras, sendo conveniente utilizar protensão.
- e) Cansando desconforto psicológico no cliente, limites de aberturas podem ser definidos com o contratante.

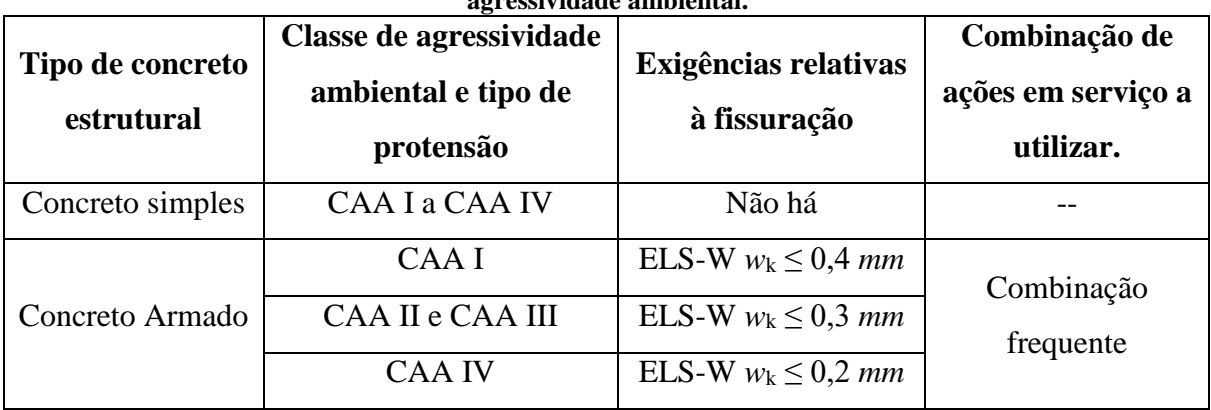

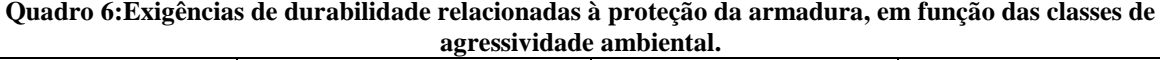

Fonte: Tabela 13.4 da NBR 6118:2014.

E o item 17.3.3 profere:

a) Controle da fissuração por meio da limitação de abertura estimada:

O valor característico da abertura de fissuras, *w*k, determinado para cada parte da região de envolvimento, é o menor entre os obtidos pelas expressões a seguir:

$$
w_k = \begin{cases} \frac{\Phi_i}{12.5_{\eta i}} \cdot \frac{\sigma_{si}}{E_s} \cdot \frac{3\sigma_{si}}{f_{ct,m}}\\ \frac{\Phi_i}{12.5_{\eta i}} \cdot \frac{\sigma_{si}}{E_s} \cdot \left(\frac{4}{\rho_{cri}} + 45\right) \end{cases}
$$
(1)

onde:

σ*si*, Φ*i*, E*si*, ρ*cri* = são definidos para cada área de envolvimento em exame;  $A_{\text{cri}}$  = área da região crítica do concreto de envolvimento e proteção da barra de bitola Φi contra a fissuração. A Norma diz que deve ser considerada uma área A<sub>cr</sub> do concreto de envolvimento, constituída por um retângulo cujos lados não distem mais de 7,5 Φ do eixo da barra da armadura (analisar figura 17.3 do item 17.3.3.2 da NBR 6118:2014);

E*si* = é o módulo de elasticidade do aço da barra considerada, de diâmetro Φ*i*;

Φ*<sup>i</sup>* = diâmetro da barra que protege a região de envolvimento considerada (*mm*);

$$
P_{cri} = A_s/A_{cri} = \text{taxa de armadura de tração relativa à área crítica para } \Phi_i;
$$

- *fct,m* = resistência à tração média do concreto;
- $\eta_i$  = coeficiente de conformação superficial da armadura (NBR 6118  $\rightarrow$  9.3.2.1: η*<sup>i</sup>* = 2,25 para aço CA-50 e η*<sup>i</sup>* = 1,4 para CA-60);
- σ*si* = tensão de tração no centro de gravidade da armadura no estádio II.
- b) Controle da fissuração sem verificação da abertura de fissuras:

A Norma em questão, no item 17.3.3.3, segundo Clímaco (2016) diz que se dispensa a avaliação da abertura de fissuras se a bitola  $\Phi_{\text{max}}$  e o espaçamento  $S_{\text{max}}$  das barras da armadura respeitam os valores máximos da tabela 17.2 (NBR 6118/2014) em função de σ*si* no estádio II.

$$
\sigma_{si} = \frac{M_{sk}}{A_s (d - \frac{x}{3})}
$$
  
No estádio II,  $\chi = \frac{\alpha_e A_s}{b_w} \left( -1 + \sqrt{1 + \frac{2b_w d}{\alpha_e A_s}} \right)$ , onde  $\alpha_e = E_s / E_c = 15$ . (1)

| Tensão na                             | Valores máximos               |                  |                               |           |  |  |  |  |  |  |  |
|---------------------------------------|-------------------------------|------------------|-------------------------------|-----------|--|--|--|--|--|--|--|
| barra                                 | Concreto sem armaduras ativas |                  | Concreto com armaduras ativas |           |  |  |  |  |  |  |  |
| $\sigma_{si}$ ou $\Delta \sigma_{pi}$ | $\Phi$ <sub>máx</sub>         | $S_{\text{max}}$ | $\Phi$ <sub>máx</sub>         | $S_{max}$ |  |  |  |  |  |  |  |
| Mpa                                   | mm                            | Cm               | Mm                            | cm        |  |  |  |  |  |  |  |
| 160                                   | 32                            | 30               | 25                            | 20        |  |  |  |  |  |  |  |
| 200                                   | 25                            | 25               | 16                            | 15        |  |  |  |  |  |  |  |
| 240                                   | 20                            | 20               | 12,5                          | 10        |  |  |  |  |  |  |  |
| 280                                   | 16                            | 15               | 8                             | 5         |  |  |  |  |  |  |  |
| 320                                   | 12,5                          | 10               | 6                             |           |  |  |  |  |  |  |  |
| 360                                   | 10                            | 5                |                               |           |  |  |  |  |  |  |  |
| 400                                   | 8                             |                  |                               |           |  |  |  |  |  |  |  |

**Tabela 2: Valores máximos de diâmetro, com barras de alta aderência**

Fonte: Tabela 17.2 da NBR 6118:2014.

### 2.2.3.2 Considerações praticas sobre o controle da fissuração

Clímaco (2016) exemplifica algumas recomendações quanto ao controle da fissuração do concreto armado, sendo elas:

- a) Diâmetro das barras de armadura passiva, quanto menor o a área de seção da barra mais fissuras aparecem, entretanto com abertura reduzida. Todavia, a redução não pode ser levada aos extremos, principalmente em locais com ambientes agressivos e estruturas pouco armadas.
- b) Espessura da camada de cobrimento do concreto, a Norma é bem clara quanto aos valores de cobrimento mínimo a se considerar.
- c) Garantia da qualidade do concreto, atenção quanto a qualidade do material é importante, os constituintes do concreto e situação da armadura, cobrimento, compactação e aplicação correta na execução e pôr fim a cura.
- d) Armadura de pele, vigas com alturas superiores a 60 *cm*, é possível causar fissuras laterais nas faces. Como solução para limitar uma abertura grande das fissuras, uma armadura de pele ou costela composta por barras longitudinais de aço CA-50 ou CA-60 em cada nervura da viga ou face da alma, com área mínima em cada face calculada por 0,10% *Ac,alma*. Segue então as especificações dos itens 17.3.5.2.3 e 18.3.5 da NBR 6118 para utilização desse método.

# 2.3 USO DE *SOFTWARES* COMO FERRAMENTA DE AUXÍLIO PARA PROJETO

Antes da criação de qualquer *software* para auxílio em cálculos de projetos estruturais, primeiro houve a qualificação dos profissionais que realizavam projetos de maneira hoje considerada rustica, os quais realizavam os cálculos e os desenhos manualmente. Através de pesquisas, avanços tecnológicos e uma equipe especializada foram criados os programas que temos hoje, como o AutoCAD® da AutoDesk®, Eberick® da AltoQI® e CAD/TQS® da TQS informática®.

Segundo Adão e Hemerly (2010), inicialmente os programas apenas calculavam, sendo que os desenhos precisavam ser realizados a mão, sem auxílio de *softwares* ou computadores. O AutoCAD® foi responsável por revolucionar a técnica de desenhos e apresentação de projetos, não somente o estrutural, mas todos desenhos necessários para execução da edificação.

Nayara Belluomini (2017), relações públicas e comunicações da AutoDesk ® em São Paulo, disse:

> Em 1982, John Walker funda a Autodesk e um ano depois, lança o AutoCAD, o primeiro programa CAD significativo para PCs, mudando para sempre o mundo dos projetos. Na década seguinte, a evolução do *software* baseado em CAD é imensa. Surge a modelagem 3D, abrindo caminho para soluções inovadoras de projeto, como BIM e Prototipagem digital. Acesso em: 15 mai. 2017.

Os primeiros programas de análise estrutural foram integrados a plataforma do AutoCAD, dando origem assim a *softwares* que vem se desenvolvendo desde então, tornandose mais práticos em utilização e oferecendo mais qualidades para o que são requisitados.

Quem merece o mérito pelo projeto é o engenheiro de estruturas ou responsável calculista especializado para o trabalho, mesmo com a ajuda do *software* para auxilio no desenvolver dos cálculos, os programas não são totalmente completos, sendo fundamental dominar o método para realização do projeto de forma manual, ou como diz o autor, é necessário "o calculista à moda antiga" (ADÃO, HEMERLY, 2012).

## **3 FERRAMENTAS COMPUTACIONAIS**

Foram escolhidos o Eberick® e o CAD/TQS® para realização desse estudo de caso, sendo programas renomados no mercado e conhecidos por seu bom desempenho em projetos estruturais como ferramentas que auxiliam bem o engenheiro.

#### 3.1 EBERICK

#### **3.1.1 Funcionamento geral**

O *software* para dimensionamento de estruturas Eberick® da AltoQI®, um programa vinculado a plataforma BIM, possui uma sistemática que consiste em modelar a estrutura através de um pórtico inicial espacial composto apenas pelos pilares e vigas da edificação. Neste *software* é possível separar a estrutura por pavimentos e cada pilar e trecho de viga em barras deste pórtico de onde serão obtidos os esforços solicitantes para o dimensionamento. Porém os painéis de laje serão calculados de forma independente ao pórtico.

O *software* ainda possui uma vasta área de desenho que é complementada pelos menus no topo da janela, barra de ferramentas nas laterais e uma linha de comando no rodapé da mesma permitindo alterar a escala, e ainda, vários botões de captura que auxiliam e facilitam em muito o lançamento dos elementos estruturais.

Inicialmente os painéis de laje são montados e calculados, conforme o método configurado. As reações das lajes são transmitidas para as vigam em que se apoiam. Quando a reação das lajes é calculada, é montado o pórtico espacial da estrutura que depois de processado, se obtém os esforços solicitantes que serão utilizados para o detalhamento dos elementos estruturais.

A análise estrutural, que é feita pelo método matricial da rigidez direta, possui um objetivo que é determinar os efeitos das ações na estrutura fazendo verificações quanto aos estados limites últimos e de utilização obtendo os deslocamentos nodais, reações nos vínculos de apoio e esforços internos. O Eberick<sup>®</sup> não gera solução para estruturas hipostáticas, e as condições de equilíbrio da estrutura devem ser garantidas pelo usuário.

Todos os materiais considerados pelo sistema possuem comportamento físico elástico linear em todos os pontos da estrutura, sendo assim, nenhum ponto ultrapassa os limites para as tensões em serviço. Esse sistema não considera ações decorrentes de vibrações, sismos, tempo, etc.

De acordo com AltoQI® (2017), o sistema não considera a variação da estrutura devido as ações na determinação dos resultados dos deslocamentos e dos esforços. Esses deslocamentos obtidos à partir das ações, em cálculo inicial, modificam a geometria primária da estrutura. Após a deformação desta estrutura, os efeitos das ações iriam alterar novamente todos os esforços internos, inclusive os deslocamentos. Esses efeitos são denominados como de 2ª ordem. "Caso ocorram variações superiores a 10% nos valores dos esforços internos, este

efeito passa a ser importante e não deve ser desprezado" (ALTOQI, 2017). Quando a estrutura já está deformada, é necessária uma verificação quanto ao equilíbrio por um processo de estabilidade global, onde os efeitos de 2º ordem são verificados que possam surgir devido a deslocamentos horizontais.

#### **3.1.2 Diferenças de sistema**

O *software* possui diferenças notáveis com relação aos demais, tais como a entrada de dados, métodos de cálculo e detalhamento dos elementos estruturais.

#### 3.1.2.1 Modelagem Estrutural

O programa possui uma interface clara e prazerosa, que possui um menu com diversos botões de captura que nos auxiliam a realizar o dimensionamento estrutural, sem a necessidade de parâmetros especiais, sendo possível configurar as teclas de atalho que minimizam o tempo gasto neste lançamento. Possui ainda uma visualização atualizada em um pórtico tridimensional que favorece o entendimento estrutural.

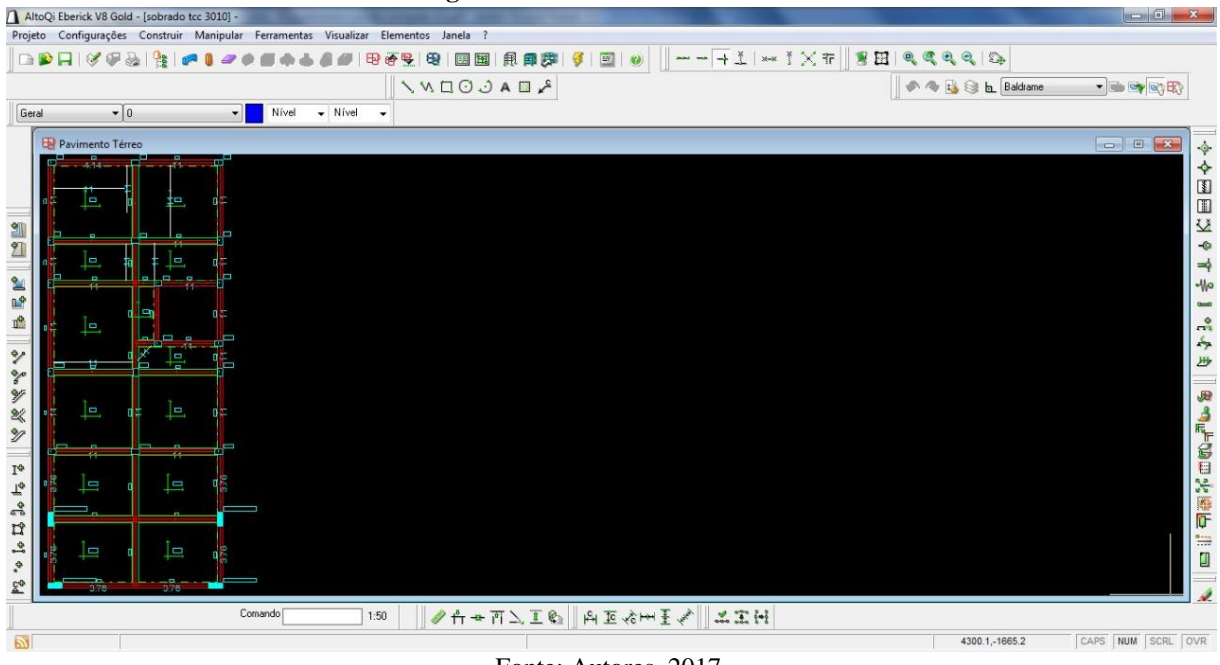

**Figura 16: Modelador Estrutural**

Fonte: Autores, 2017.

#### 3.1.2.2 Lançamento Estrutural

Uma estrutura, de um ou múltiplos pisos, é basicamente composta por um conjunto vigas-pilares que formam o "esqueleto" resistente da estrutura. E cada piso é constituído de lajes enrijecidas por vigas. A entrada de dados e referente a cada pavimento, de forma plana (2D), e posteriormente são conectados uns com os outros através dos pilares. Uma sequência a ser adotada, conforme AltoQI (2017), é a seguinte:

- a) Inserir a planta arquitetônica (caso exista);
- b) Informar as posições dos pilares no pavimento. Estes são representados por suas seções. Essa projeção da seção pode representar tanto um pilar acima, abaixo ou passante por este pavimento;
- c) Informar as vigas do pavimento, as quais são representadas por uma sequência de barras apoiadas em pilares ou em nós livres. Estas linhas representam o eixo da viga, que sempre estará centrado em relação ao centro da seção;
- d) Informar barras adicionais necessárias, que representam apenas contornos e não vigas, sendo utilizados para delimitar bordos livres das lajes;
- e) Informar as lajes, representadas por contornos de barras.

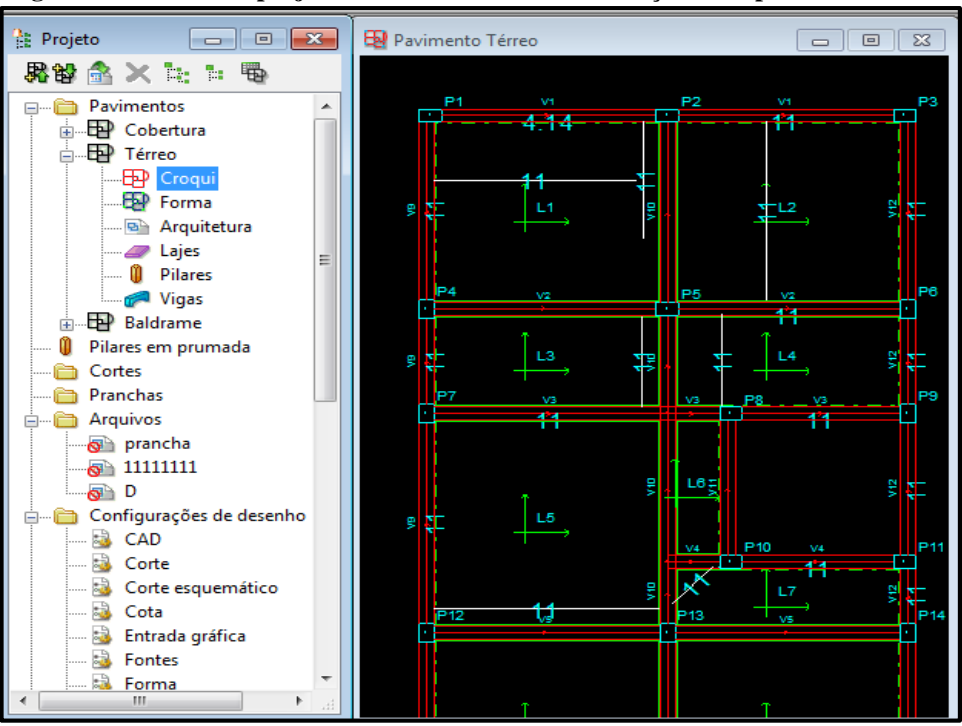

**Figura 17: Árvore do projeto e elementos estruturais lançados no pavimento térreo**

Fonte: Autores, 2017

Cada elemento já pode ser lançado com as cargas de utilizações acidentais, prédeterminadas ou as lançamos após a análise estrutural. Pode-se ainda lançar o projeto arquitetônico na janela, "arquitetura", figura 17, a fim de que possamos aprimorar a estrutura e melhorar o ambiente interno destas edificações. Posteriormente ao lançamento dos elementos estruturais básicos, vigas, pilares e lajes, é possível renumerá-los para um melhor entendimento na leitura do projeto e na execução do mesmo.

# *3.1.2.2.1 Apoios e ligações*

Os vínculos iniciais considerados pelo Eberick® inicialmente, para viga e pilares, são engastados, podendo ser alterados pelo usuário conforme as figuras abaixo.

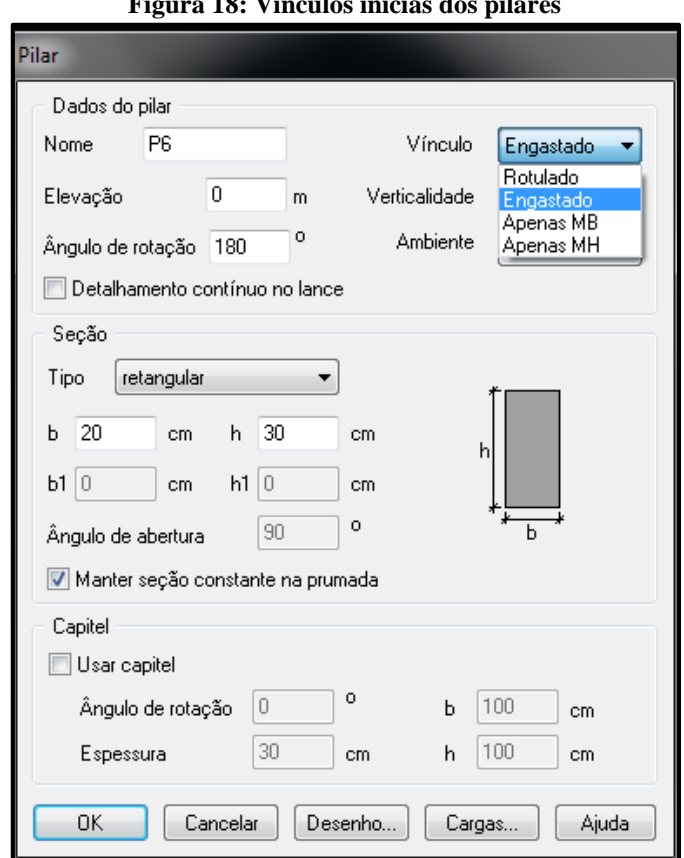

**Figura 18: Vínculos inicias dos pilares**

Fonte: Autores, 2017.

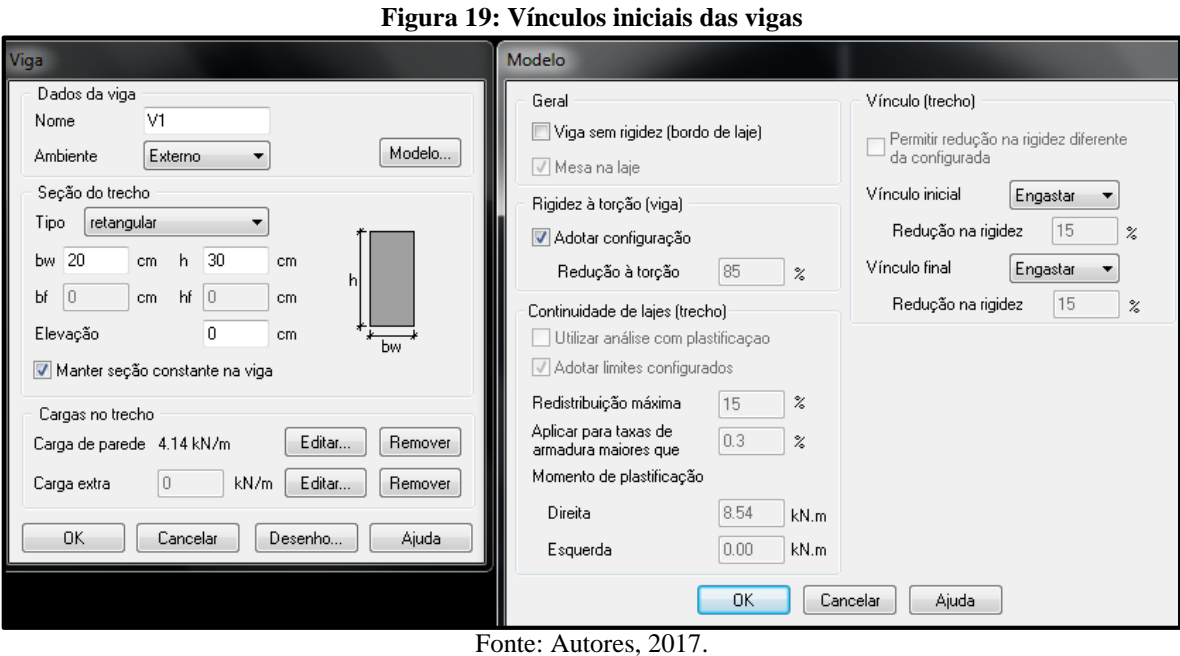

Porém as lajes quando lançadas estão simplesmente apoiadas, com possibilidades de

alteração posterior destes vínculos para engastamento em lajes ou em vigas.

# *3.1.2.2.2 Processamentos, avisos e erros*

No processamento de uma estrutura, primordialmente é realizada uma análise estática da estrutura, depois a determinação dos deslocamentos em todos os elementos, e por fim, o dimensionamento destes elementos conforme a figura abaixo.

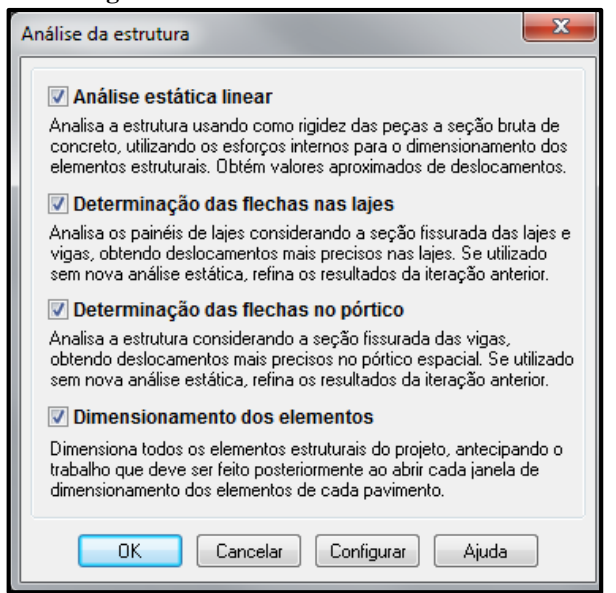

**Figura 20: Processamento da estrutura**

Fonte: Autores, 2017.

Quando existem elementos estruturais que se apresentam em condições insuficientes e que exigem alguma verificação não efetuada pelo *software*, o projetista deve executar as alterações necessárias para o prosseguimento do dimensionamento. Sempre que ocorrer um erro aparecerá um aviso que o identifica e mostra uma possível solução para um melhor cálculo. Em uma situação como esta, deve-se interromper o trabalho, analisar e corrigir a condição de erro indicada da melhor maneira possível.

# *3.1.2.2.3 Combinações de análise*

Segundo o Eberick® (2017), as ações podem ter coeficientes de ponderação e fatores de combinação informados pelo usuário, utilizados de acordo com o tipo de combinação escolhida. São eles:  $\Psi$ 0, valor utilizado para a redução do valor da ação acidental considerando baixa a probabilidade de ocorrência simultaneamente às demais ações acidentais,  $\Psi$ 1, fator de redução da ação para estado limite de serviço para combinações frequentes e  $\overline{Y2}$  que é um fator de redução da ação para estado limite de serviço para combinações quase permanentes.

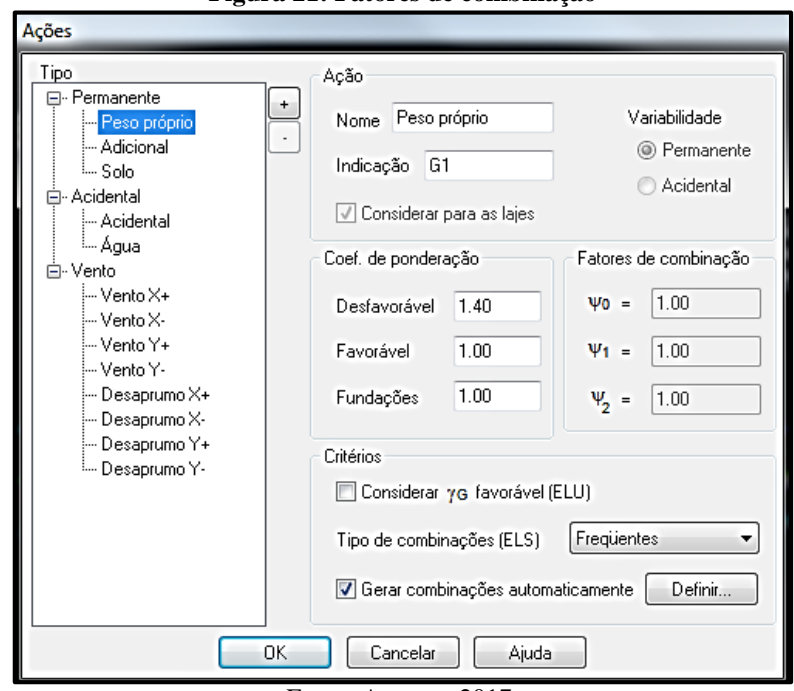

**Figura 21: Fatores de combinação**

Fonte: Autores, 2017.

Essas ações podem ser agrupadas de quatro maneiras, com intuito de definir a forma como o programa fará a combinação entre as diversas ações, vejamos eles:

- a) Ações não simultânea são ações que são respectivamente supressoras, ou seja, nunca ocorrem conjuntamente. Um exemplo dessas ações são as ações de desaprumo e de vento, que possuem cada uma, quatro cargas (x+, x-, y+, y-), que nunca ocorrem simultaneamente.
- b) Ações permanentes simultâneas agrupam exclusivamente cargas permanentes que atuam no sentido favorável ou desfavorável.
- c) Ações acidentais simultâneas ou não agrupam apenas cargas acidentais de mesma natureza, considerando que sejam complementares. Dessa forma, mais de uma delas é considerada principal ao mesmo tempo, e isso simula um maior resultado entre combinações.
- d) Ações acidentais simultâneas agrupam apenas cargas acidentais que sempre atuam em conjunto, semelhante a um único módulo de ação acidental, provocando assim um único efeito desfavorável, levando em consideração fatores específicos de cada ação.

Foi considerado para este projeto um grupo de ações permanentes simultâneas, 1,4G1+1,4G2 + 1,4S, que consideram o peso próprio, a carga permanente adicional e o solo respectivamente. Através dos visualizadores gráficos, pórticos e grelhas, conseguimos obter uma visualização melhor do comportamento da estrutura, os esforços, cargas e as reações da edificação no projeto. Vejamos abaixo os momentos fletores ocasionados pela combinação utilizada.

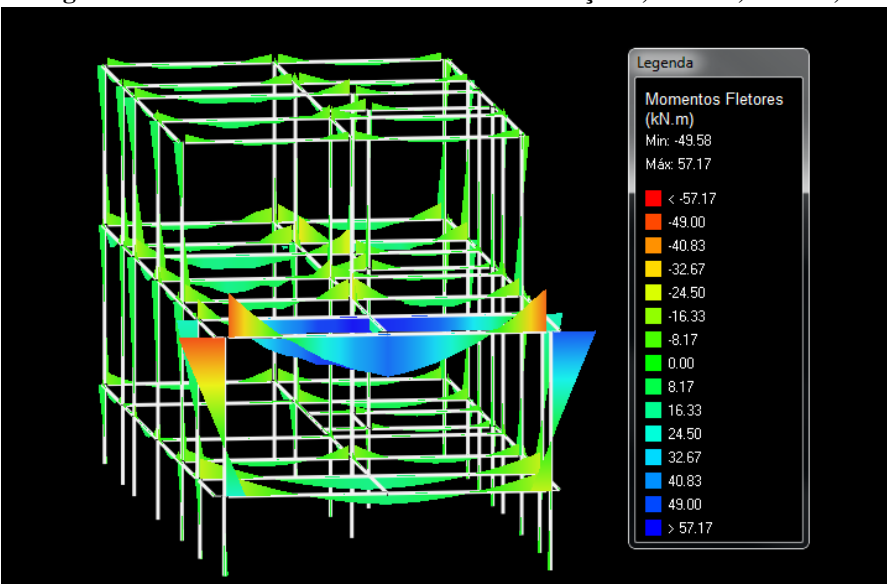

**Figura 22: Momentos fletores devido à combinação 1,4G1 + 1,4G2 + 1,4S**

Fonte: Autores, 2017.

### *3.1.2.2.4 Relatórios gráficos*

É de responsabilidade do engenheiro fazer uma boa interpretação dos dados, para isso é necessário checar com perfeição os dados e alterá-los se preciso. Através dos visualizadores gráficos, grelhas para lajes e pórtico para vigas e lajes, o projetista pode obter uma melhor visualização do comportamento estrutural, como esforços cortantes, fletores, axiais e até mesmo os deslocamentos individuais de cada elemento.

Segundo a NBR 6118: 2014, a deformação real da estrutura depende também do processo construtivo assim como das propriedades dos materiais (principalmente modulo de elasticidade e resistência à tração) no momento de sua efetiva solicitação. A NBR 6118:2014 introduz ainda novos critérios para o cálculo da deformação em vigas.

Através de gráficos, diagramas de deslocamentos são gerados conforme cinco parâmetros de flechas, são eles: flecha elástica, quando a deformação ocorre no modelo elástico; flecha imediata, quando a deformação considera o índice de fissuração; flecha imediata recalculada, é o produto entre a flecha imediata pela razão entre a rigidez do modelo anteriormente processado e uma nova rigidez até que se obtenha um resultado menor que a flecha imediata; flecha deferida, é uma multiplicação entre a flecha imediata recalculada por um fator que majora as deformações, levando em consideração a fluência do concreto; flecha total, este é teoricamente o valor que deve ser analisado e verificado que é obtido por uma multiplicação entre a flecha imediata recalculada por um fator que leva em consideração o tempo em que se deseja verificar o deslocamento total.

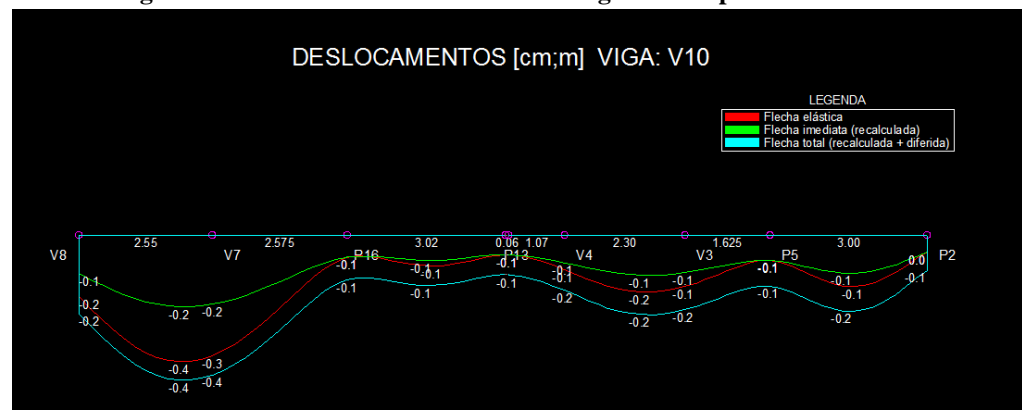

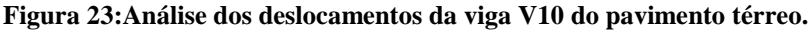

Além do diagrama de deslocamentos, ele ainda apresenta gráficos para cada tipo de flecha com valores máximos para tramos individuais das vigas, sempre considerando referência

Fonte: Autores, 2017.

o apoio esquerdo do vão. Deve-se verificar ainda, em vigas e lajes, que todas foram dimensionadas sem erro, verificando que estas não apresentam flechas excessivas, permitindo assim o estado limite de utilização deste elemento estrutural.

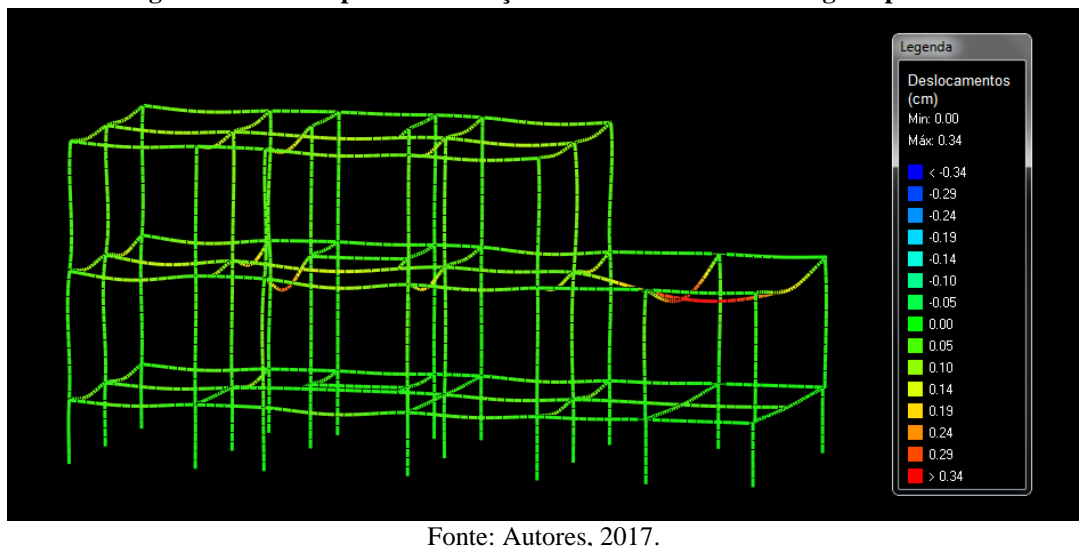

**Figura 24: Pórtico para visualização dos deslocamentos em vigas e pilares**

O *software* ainda gera relatórios de como o cálculo foi realizado, quais os deslocamentos, esforços e dimensões. Além de um consumo individual de materiais para os elementos.

# **3.1.3 Dimensionamento e detalhamento**

São considerados alguns critérios para o dimensionamento dos elementos, que é feito conforme os estados limites últimos de acordo com a NBR 6118:2014, tais como os elementos são representados pelos seus eixos longitudinais, o comprimento dos mesmos é calculado pelo centro dos apoios ou o cruzamento com o eixo de outro elemento e que as seções permanecem planas após a deformação, salvo a verificação das flechas em que é representado apenas a deformação de cada elemento estrutural, e a resistência característica a compressão de cada elemento, conforme a figura 25.

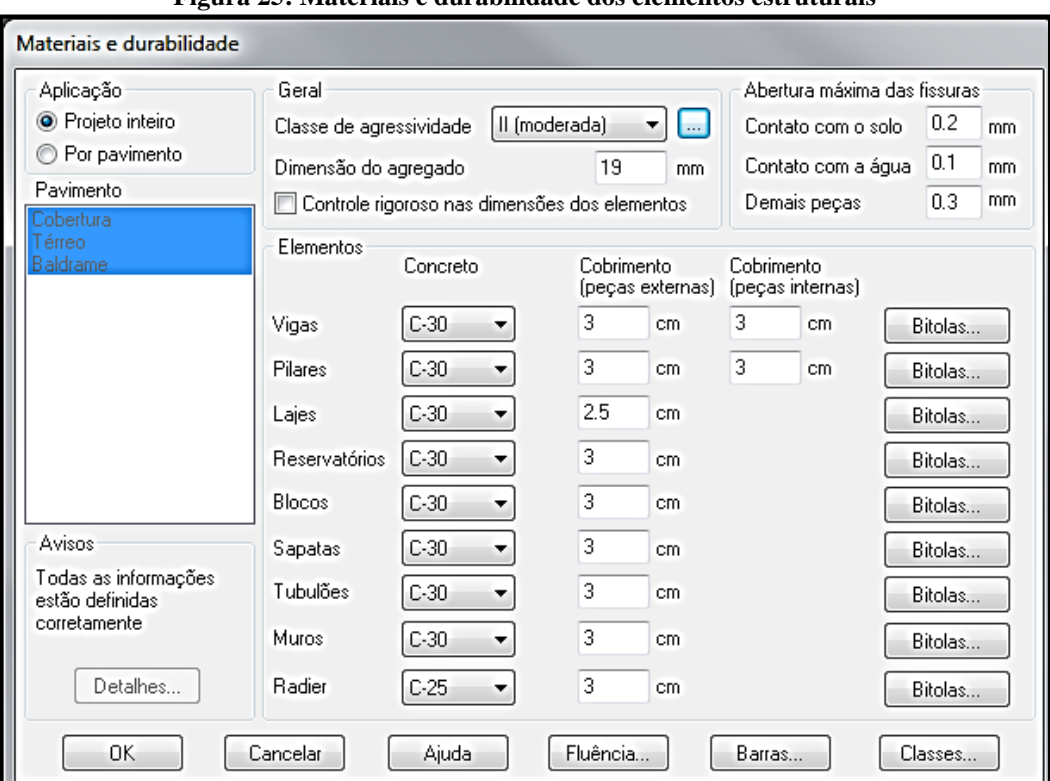

**Figura 25: Materiais e durabilidade dos elementos estruturais**

# 3.1.3.1 Dimensionamento de vigas

Este dimensionamento é feito a partir de tabelas alfanuméricas, uma para cada tipo de elemento para cada pavimento. Esta janela é composta por três painéis redirecionáveis cujo tamanho e configurado conforme critérios do usuário e estas ficam gravadas para que quando elas forem abertas novamente, as dimensões sejam mantidas. Um destes critérios é a bitola das armaduras, onde pode ser uma verificação de todas as barras consideradas para o detalhamento do elemento estrutural, pode-se ainda excluir, incluir ou editar os diâmetros das barras a serem utilizadas.

O *software* dimensiona as armaduras conforme os esforços solicitados pelo elemento estrutural. Conforme a figura a seguir, vejamos os esforços de cada tramo da viga, e a armadura calculada para resistir a ele.

Fonte: Autores, 2017

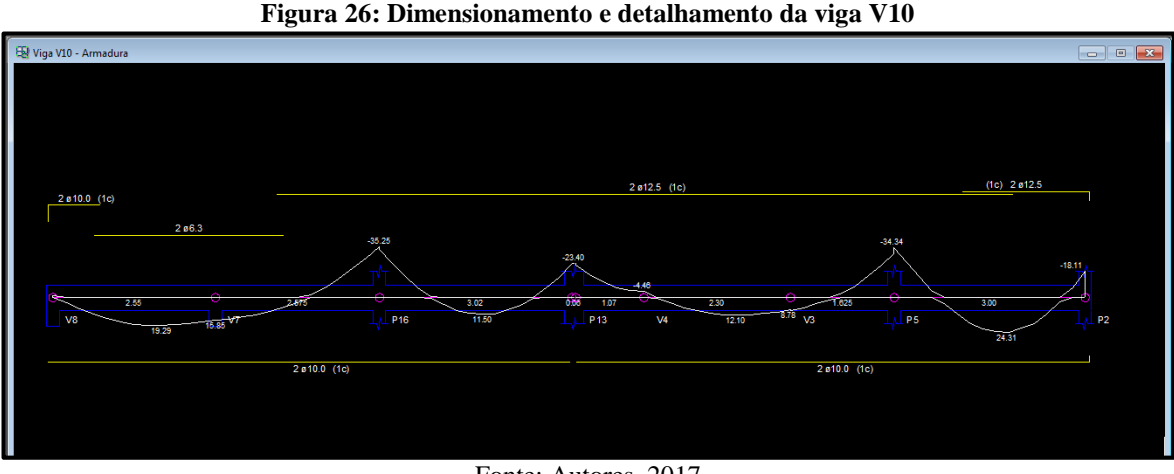

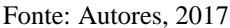

O Eberick® faz uma consideração diferente dos domínios e depende diretamente do tipo de dimensionamento que está sendo trabalhado. Através da verificação da seção transversal são consideradas as tensões limites no concreto e no aço, e vem sendo denominado como processo da linha-neutra. Sendo assim, no dimensionamento da seção, o concreto e o aço estão em escoamento e é adotado na maioria das vezes para dimensionamento de vigas.

### 3.1.3.2 Dimensionamento de lajes

A direção mais recomendada para direção das barras da armadura em uma laje, direção adotada para a malha, será a que corresponder às direções principais da armadura da mesma. Neste modelo a continuidade é obtida através da rigidez que os tramos da viga têm à torção nos apoios, já que nem sempre é possível considerar as vigas, barras, de modo contínuo ao longo de todo painel.

Os resultados apresentados por este modelo são bastante confiáveis pois as lajes são compostas por painéis retangulares, ou próximos dessa forma. A rigidez à flexão das vigas é de grande importância pois as deformações são compatibilizadas e consideradas em todo modelo e o aço e concreto neste dimensionamento estão em regime de escoamento. Porém, existem alguns modelos de lajes que não são calculados perfeitamente por este método, pois ele dimensiona faixas do mesmo tamanho e uma malha ortogonal.

## 3.1.3.3 Dimensionamento de pilares.

O método de cálculo, no Eberick®, para determinação dos efeitos de segunda ordem em pilares de concreto armado é o método do pilar padrão com rigidez aproximada. Com este método de cálculo se considera uma não-linearidade geométrica e uma não-linearidade física, que deve ser examinada através de uma expressão que se aproxima da rigidez. E podemos observar ainda o dimensionamento das armaduras nas dimensões X e Y e as armaduras resistentes ao cisalhamento, estribos.

#### 3.1.3.4 Geração das pranchas

Após todo o dimensionamento e cálculo da estrutura, precisamos gerar as pranchas para que seja realizada a plotagem deste projeto. O *software* gera as pranchas automaticamente a partir do botão pranchas, localizado na barra de ferramentas superior. A partir de cada uma das janelas de dimensionamento de elementos (Vigas, Pilares e Lajes), pode-se gerar os detalhamentos referentes ao pavimento selecionado (por exemplo, vigas selecionadas de um certo pavimento) em uma Janela de Pranchas. Podemos também incluir, excluir, mover e reordenar as pranchas.

Sendo assim, é só selecionar os locais desejados para que os detalhamentos de armaduras de cada pavimento sejam elaborados. As pranchas são separadas por elemento estrutural de cada pavimento e possuem extensão geral ".*prc*" e possuem informações detalhadas sobre cada componente do projeto. Nas janelas de dimensionamento dos elementos, pode-se gerar os detalhamentos referente a cada elemento de maneira individualizada ou completa em folhas independentes.

#### 3.2 CAD/TQS

O CAD/TQS® é um *software* computacional gráfico desenvolvido e comercializado pela empresa TQS Informática Ltda®, destinado à elaboração de projetos de estruturas de concreto armado, protendido e em alvenaria estrutural de edifícios pequenos e simples até grandes e complexos. Engloba desde a concepção estrutural, passando pela análise de esforços e flechas, dimensionamento e detalhamento de armaduras, até a emissão das plantas finais. Seu desenvolvimento se baseia principalmente na NBR 6118:2014, complementado por outras normas o tornando mais completo.

Compatível com qualquer sistema operacional *Windows*, e pode ser utilizado outros desenhos no formato DWG, DXF, entretanto possui uma plataforma gráfica própria, assim o TQS® não depende de nenhum outro *software* com plataforma tipo CAD, mas exige que seu usuário tenha conhecimento sobre comportamento e desenvolvimento de estruturas, para

interpretar seus resultados e o detalhamento final. Tendo conhecimento de que o *software* é uma ferramenta para auxiliar o engenheiro ou o projetista, e o responsável o usuário em todo o processo.

Suas etapas seguem o seguinte caminho:

a) Concepção estrutural;

Se resume no lançamento da estrutura, onde conta com o nível de conhecimento e experiência do projetista, considerada uma das mais importantes partes do projeto, já que é a partir dela que se definem os dados e características do edifício, e assim o início do dimensionamento.

b) Análise Estrutural;

Consiste na parte de dissecar os cálculos feitos na estrutura, e verificar os resultados com base nas estimativas obtidas pelo processamento feito pelo *software*.

c) Dimensionamento;

O programa em si já faz um dimensionamento automático, podendo ser examinado e editados conforme a vontade e entendimento do utilizador do programa.

d) Emissão das plantas;

A emissão, plotagem ou impressão final dos desenhos, organizados e editados pelo projetista, juntamente com carimbo e tabelas como a de quantitativo de materiais.

# **3.2.1 Funcionamento geral**

O CAD/TQS® cumpre o cronograma de etapas para seu funcionamento, descrito de forma simplificada da seguinte forma:

- 1) Inicia-se criando um novo edifício e dando entrada a dados importantes, como a arquitetura, coeficientes importantes e indicadores como tipo de concreto e classe de agressividade ambiental, velocidade do vento e outras informações requeridas pelo programa para iniciar o lançamento estrutural.
- 2) Por meio de uma interface interativa e amigável, um editor CAD bem explicativo destinado para criação da estrutura (pilares, vigas, lajes ...) o engenheiro lança a estrutura conforme seu entendimento, definindo dimensões e posições dos elementos estruturais, apoios, interação com outros elementos estruturais, cargas e sobrecargas, acusando erros ou mostrando avisos de acordo com a norma. Lançando todos os pavimentos obtendo o esqueleto estrutural, sendo possível visualizar seu pórtico e sua representação 3D para melhor idealização do projetista.
- 3) Feito o lançamento estrutural, é então processada a estrutura, em que o sistema executa cálculos compostos por grelhas e pórticos espaciais simulando o comportamento da estrutura através dos dados introduzidos anteriormente, critérios e configurações em uso. Resultando em gráficos, diagramas e relatórios detalhados do processamento, em que o engenheiro analisa, interpreta e se necessário faz alterações posteriores no modelo estrutural para que satisfaçam as necessidades desejadas.
- 4) Por final, são gerados os desenhos de armaduras dos elementos, que podem ser otimizados conforme o desejo do engenheiro e fazendo uma verificação local para a alteração feita. O conjunto de desenhos é organizado em pranchas já com margem, carimbo e tamanho (escala) que podem ser impressas ou plotadas e encaminhadas a obra.

É possível ter um melhor entendimento do processo citado através do fluxograma apresentado no ANEXO 1.

### **3.2.2 Diferenciação de sistema**

A diferença entre os *softwares* perceptível, não somente nos resultados ou nos processamentos de cálculo, mas começa desde a interface inicial.

#### 3.2.2.1 Entrada de Dados

A criação de um novo projeto e entrada inicial de dados integra a etapa 1 do cronograma de etapas, é consideravelmente fácil graças as informações e interação entre o usuário e o programa. Como mostrado no Manual Dominando os Sistemas CAD/TQS 2 (TQS INFORMÁTICA, 2017).

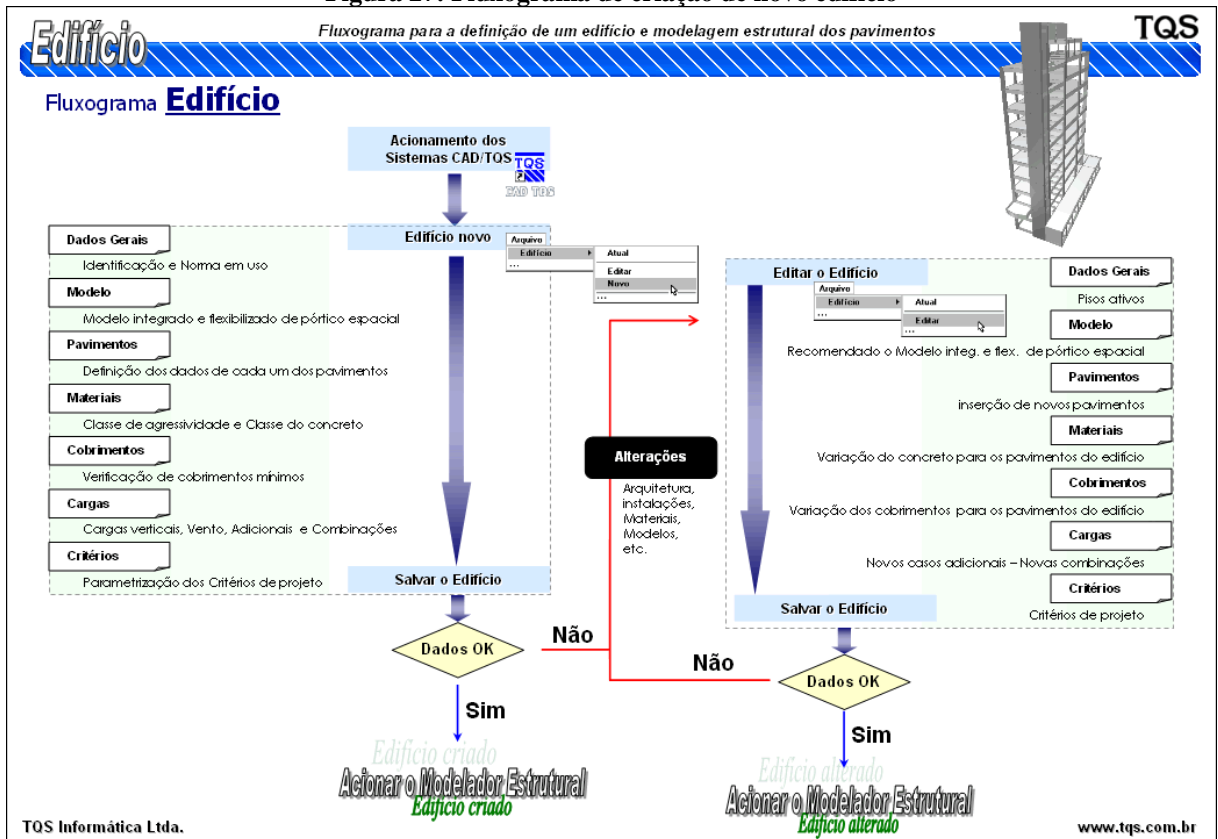

**Figura 27: Fluxograma de criação de novo edifício**

Fonte: http://www.tqs.com.br, 2017.

De acordo com a TQS Informática® (2017), o sistema dispõe de um Modelador Estrutural diferenciado, possuindo recursos que tornam o lançamento da estrutura mais eficiente, como a importação de desenhos de arquitetura, tratamento de objetos e visualização 3D, possuindo também muitas ferramentas aparentemente mais explicativas que o Eberick®.

#### *3.2.2.1.1 Modelador Estrutural*

A fase de lançamento da estrutura feita no modelador compõe a etapa 2 do cronograma de funcionamento, e segundo a TQS Informática® (2017), é baseada em um conceito chamado WYSIWYG (*What You See Is What You Get*), no português "você vê o que você tem", onde sua interação é muito clara e agradável, o lançar a estrutura sente-se que o próprio usuário está desenhando a planta de fôrma, sem necessidade de codificações especiais é modelada uma estrutura representada em 3D para fácil entendimento do projetista.

Seu ambiente principal é composto por: Barra de menus (1), barra de ferramentas (2), janela gráfica (3), barra de status (4) e janela de mensagens que permite a entrada de dados do teclado (5), como mostra a figura a seguir.

| <sup>108</sup> EAG - [Projeto TCC - 0001 - Modelador Estrutural - Pavimento Cobertura - C:\TQS\TCC]                                                                                   |          |                                  |           |                      |                |                    |                 |        |                          |                                       |                     |                          |              |                  | ×<br>门                                  |
|----------------------------------------------------------------------------------------------------|----------|----------------------------------|-----------|----------------------|----------------|--------------------|-----------------|--------|--------------------------|---------------------------------------|---------------------|--------------------------|--------------|------------------|-----------------------------------------|
| 뗼 Arquivo Editar Exibir Desenhar Blocos Modificar Cotagem Modelo Pilares Vigas Lajes Fundações Inclinados Cargas Acabamento Pré-moldados Instalações Ajuda (1)<br>Pavimento Cobertura |          | $\sim$ $\rightarrow$ Nível 0.000 |           |                      |                |                    |                 |        |                          | - 1-1 0 0 % 4 倍出国国の国王は『玉山田』(1) 0 0 円田 |                     |                          |              |                  | $ B$ x                                  |
| $\overline{\mathbf{X}}$<br>Editar<br>Exibir                                                                                                    | Desenhar | <b>Blocos</b>                    | Modificar | Cotagem              | Modelo         | Pilares            | Vigas           | Lajes  | Fundações                | Inclinados                            | Cargas              | Acabamento               | 3D<br>Preo   | Instalações      | $\boxed{2}$                             |
| Pavimento Cobertura                                                                                                    | 물        | F.                               |           | ଙ                    | 123            | $\bullet$          | øh              |        | $\overline{\phantom{0}}$ | $\sqrt{2}$                            | ◉                   | Q!                       | è            | 弧                |                                         |
| Nível 0.000                                                                                                    |          | Referência                       |           | Copiar Transformação |                | Renumerar Modos de | Ler             | Editar | Liga/                    | Parâmetros de                         |                     | Consistência Processar o | Visualização | Importar do      |                                         |
| Pavimento atual                                                                                                    | Regerar  | externa                          | planta    | global               |                | captura            | elemento        | filtro | desliga filtro           | visualização                          | da planta           | pavimento                | do modelo 3D | TQS-Steel        |                                         |
| Pavimentos                                                                                                    |          |                                  | Planta    |                      |                |                    | Elementos       |        |                          | Configurações                         |                     | Consistência da planta   | Visualização | <b>TOS Steel</b> |                                         |
|                                                                                                    |          |                                  |           |                      |                |                    | $V1$ avail      |        |                          |                                       |                     |                          |              |                  |                                         |
|                                                                                                    |          |                                  |           |                      |                | E.                 |                 | K.     |                          | B <sub>a</sub>                        |                     |                          |              |                  |                                         |
|                                                                                                    |          |                                  |           |                      |                |                    |                 |        |                          |                                       |                     |                          |              |                  |                                         |
|                                                                                                    |          |                                  |           |                      |                |                    | 닖               |        | 七点                       |                                       |                     |                          |              |                  |                                         |
|                                                                                                    |          |                                  |           |                      |                |                    | $V2$ m/m        |        |                          |                                       | $\circledcirc$      |                          |              |                  |                                         |
|                                                                                                    |          |                                  |           |                      |                | 縣                  |                 | liku.  |                          | ISS.                                  |                     |                          |              |                  |                                         |
|                                                                                                    |          |                                  |           |                      |                |                    | 늖               |        | 급                        |                                       |                     |                          |              |                  |                                         |
|                                                                                                    |          |                                  |           |                      |                |                    | $V3$ mm         |        |                          |                                       |                     |                          |              |                  |                                         |
|                                                                                                    |          |                                  |           |                      |                | <b>MAS</b>         |                 |        | Бã.                      | IB <sub>20</sub>                      |                     |                          |              |                  |                                         |
|                                                                                                    |          |                                  |           |                      |                |                    | $\frac{1}{1.6}$ |        | $\frac{1.5}{1.16}$       |                                       |                     |                          |              |                  |                                         |
|                                                                                                    |          |                                  |           |                      |                |                    |                 |        | V4 avail<br>--           |                                       |                     |                          |              |                  |                                         |
|                                                                                                    |          |                                  |           |                      |                |                    | V5 and          |        | $P_{\text{new}}$ L7      | <b>F34</b>                            |                     |                          |              |                  |                                         |
|                                                                                                    |          |                                  |           |                      |                | <b>ISB</b>         |                 | E      |                          | <b>IBM</b>                            |                     |                          |              |                  |                                         |
|                                                                                                    |          |                                  |           |                      |                |                    | L               |        |                          |                                       |                     |                          |              |                  |                                         |
|                                                                                                    |          |                                  |           |                      |                |                    | 녧               |        | 鳥                        |                                       |                     |                          |              |                  |                                         |
|                                                                                                    |          |                                  |           |                      |                |                    | V6 an           |        |                          |                                       |                     |                          |              |                  |                                         |
|                                                                                                    |          |                                  |           |                      |                | 鸓                  |                 | E.S    |                          | 3.7                                   |                     |                          |              |                  |                                         |
|                                                                                                    |          |                                  |           |                      |                |                    |                 |        |                          |                                       |                     |                          |              |                  |                                         |
| ←                                                                                                    |          |                                  |           |                      |                |                    |                 |        |                          |                                       |                     |                          |              |                  | $\checkmark$<br>$\rightarrow$           |
| Modos de visualização da planta de formas                                                                                                    |          |                                  | G         |                      |                |                    |                 |        |                          |                                       |                     |                          |              |                  | Editar<br>$\overline{\phantom{a}}$      |
| OK                                                                                                    |          |                                  |           |                      |                |                    |                 |        |                          |                                       |                     |                          |              |                  | Limpar                                  |
| Cobertura aux 0 Piso 2 Pd 3.00 Cota 6.00                                                                                                    |          |                                  |           |                      | $\overline{a}$ |                    |                 |        |                          |                                       | Nível 0 / Uso geral |                          |              |                  | $\checkmark$<br>$-2$ $\times$ $-0$<br>c |
|                                                                                                    |          |                                  |           |                      |                |                    |                 |        |                          |                                       |                     |                          |              |                  |                                         |

**Figura 28: Ambiente principal do modelador estrutural do TQS®**

As principais ferramentas a serem utilizadas são a de inserir pilares, vigas e lajes, fundações e cargas, podendo ser realocadas, otimizando conforme o projetista preferir.

Outras duas ferramentas que trazem exclusividade ao *software* é a "Consistência da planta" e "Processar o pavimento", utilizadas para uma previa verificação quanto a norma e os critérios pré-definidos pelo programa, onde emitem avisos ou erros quanto ao lançamento feito antes do processamento geral do edifício.

O TQS® em si, tem sua praticidade quanto a inserção dos desenhos de referência externa e escolha da escala, os quais funcionam como indicação ao lançamento dos elementos estruturais (TQS INFORMÁTICA, 2017). Existe a possibilidade de lançar pilares com formato poligonal não geométrico (quadrado, retangular ou circular) e também pilares, vigas e lajes curvas.

A forma de lançamento da estrutura é pratica, tanto para os pilares, vigas e lajes, sendo feitas de forma intuitiva, um exemplo é que com a definição de pilares e vigas que formam um contorno fechado, ou no caso de lajes em balanço definidas facilmente pela ferramenta de bordo livre, o modelador exibe uma marca que indica a possibilidade de aplicação de laje no espaço. O sistema capta automaticamente os apoios e cruzamentos entre vigas. Mesmo em geometrias complexas é aparentemente fácil inserir a estrutura.

Fonte: Autores, 2017.

Além dos elementos estruturais e as cargas aplicadas sobre eles também é possível determinar outras cargas pontuais, lineares, distribuídas por área, efeitos de outras estruturas, etc.

Após a criação do esquema da estrutura e aplicação das cargas, é disponível a renumeração dos elementos do desenho, basicamente falando: pilares, vigas, lajes e até da fundação. Com o termino de um dos pavimentos, é possível copiar para os outros pavimentos os mesmos elementos estruturais, todos de uma vez ou separadamente, o que facilita sua operação e adiantar o processo de dimensionamento e caso necessário são facilmente editáveis posteriormente.

O sistema possibilita o lançamento, dimensionamento e detalhamento de blocos com até 12 estacas e sapatas, bastando o projetista preencher os campos de dimensões das fundações, ou através do TQS Fundações, que é um dos subsistemas introduzidos no *software*.

# *3.2.2.1.2 Subsistemas*

O CAD/TQS® é subdividido em subsistemas, tendo individualmente funções especificas, sendo os principais:

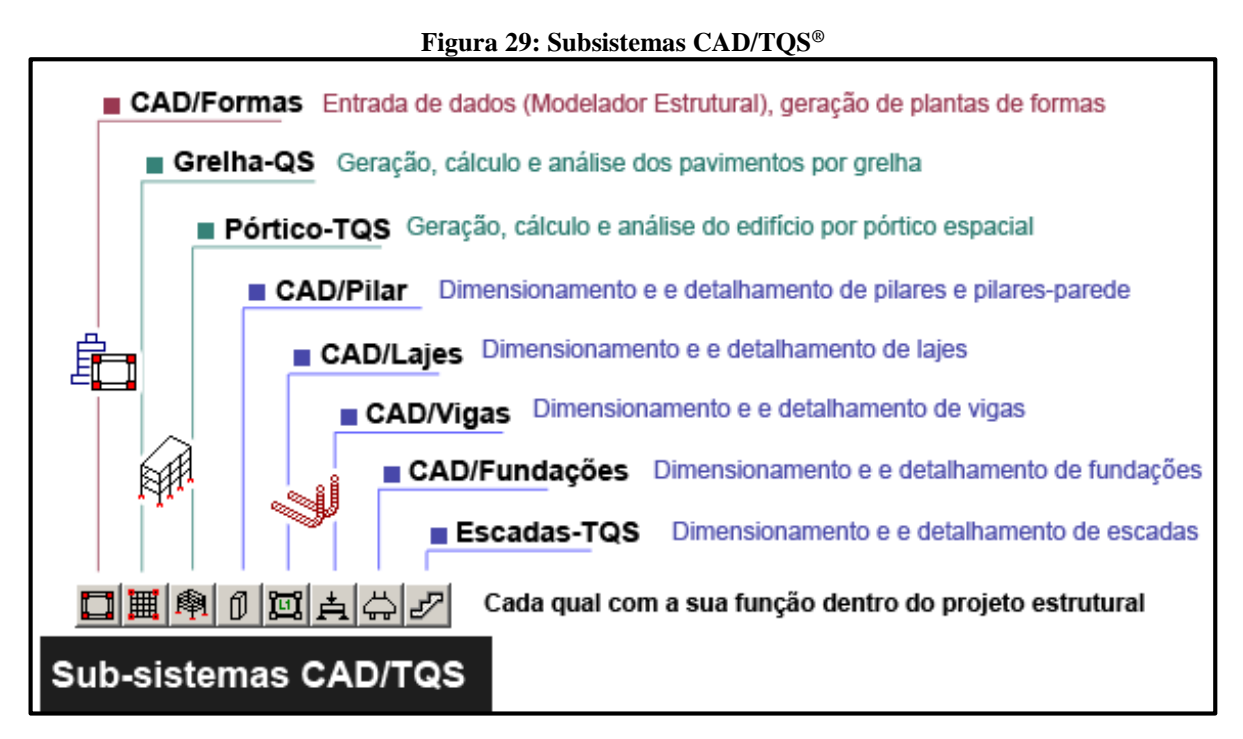

Fonte: http://www.tqs.com.br, 2017.

### 3.2.2.2 Análise da estrutura

De acordo com a  $TOS^{\circledast}$  (2017), a análise é baseada em um modelo de pórtico + grelha, considerando: ligações viga-pilar flexibilizados, não-linearidade física (fissuração do concreto), não-linearidade geométrica (*Gama Z ou P-Delta*), dedução da estabilidade global, geração de modelos independentes para análise Estado Limite Ultimo (ELU) e Estado Limite de Serviço (ELS), consideração da fluência do concreto, processo construtivo, *offsets*-rígidos automáticos, modelos especiais para vigas de transição, plastificação automática nos apoios, dentre outras características exclusivas que também influenciam diretamente o dimensionamento e detalhamento, certos casos gera redução no consumo. "O modelo Integrado TQS® torna a análise estrutural mais realista, resultando num projeto que alia economia e segurança" (TQS INFORMÁTICA, 2017).

Considerada a parte mais importante da elaboração do projeto sendo a 3ª etapa do cronograma, que se resume em atingir os resultados do comportamento da estrutura diante à que foi solicitada, não somente de maneira global, mas também local por elemento dimensionado. Segundo a TQS®, "De nada adianta fazer um dimensionamento e detalhamento de maneira refinada, se os esforços obtidos durante a análise estrutural não são realistas", portanto, uma análise incorreta ou excessivamente simples pode gerar um mal dimensionamento da estrutura.

A TQS® diz em sua *homepage* (www.tqs.com.br, 2017):

Um **bom modelo estrutural** para o cálculo de edifícios de concreto deve ser realista, isto é, precisa contemplar considerações como estas: a heterogeneidade do material (concreto + aço), seu comportamento não-linear, a fissuração do concreto, suas alterações ao longo do tempo (fluência), a correta rigidez da ligação entre os elementos, tratamento adequado das ações (verticais e horizontais) e o efeito incremental das cargas verticais (www.tqs.com.br/conheca-os-sistemascadtqs/analise-estrutural/analise-estrutural. Acesso em: 01 set. 2017).

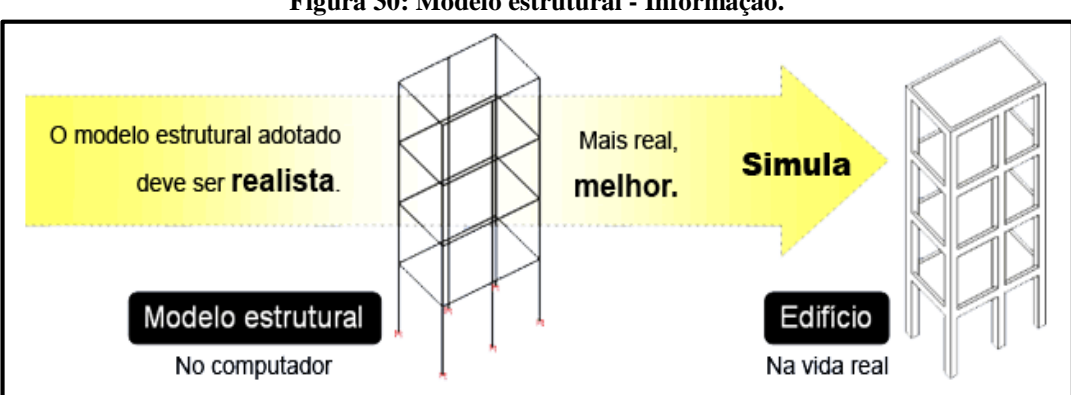

**Figura 30: Modelo estrutural - Informação.**

Fonte: http://www.tqs.com.br, 2017.

O sistema possui um modelo integrado que trabalha em conjunto, composto por grelhas e pórticos espaciais, atendendo as propriedades de um bom modelo estrutural. O modelo utilizado na estrutura foi o modelo IV (Modelo de vigas e pilares, flexibilizados conforme critérios), já atestado seu grau de credibilidade por engenheiros experientes e escritórios de porte (TQS INFORMÁTICA, 2017).

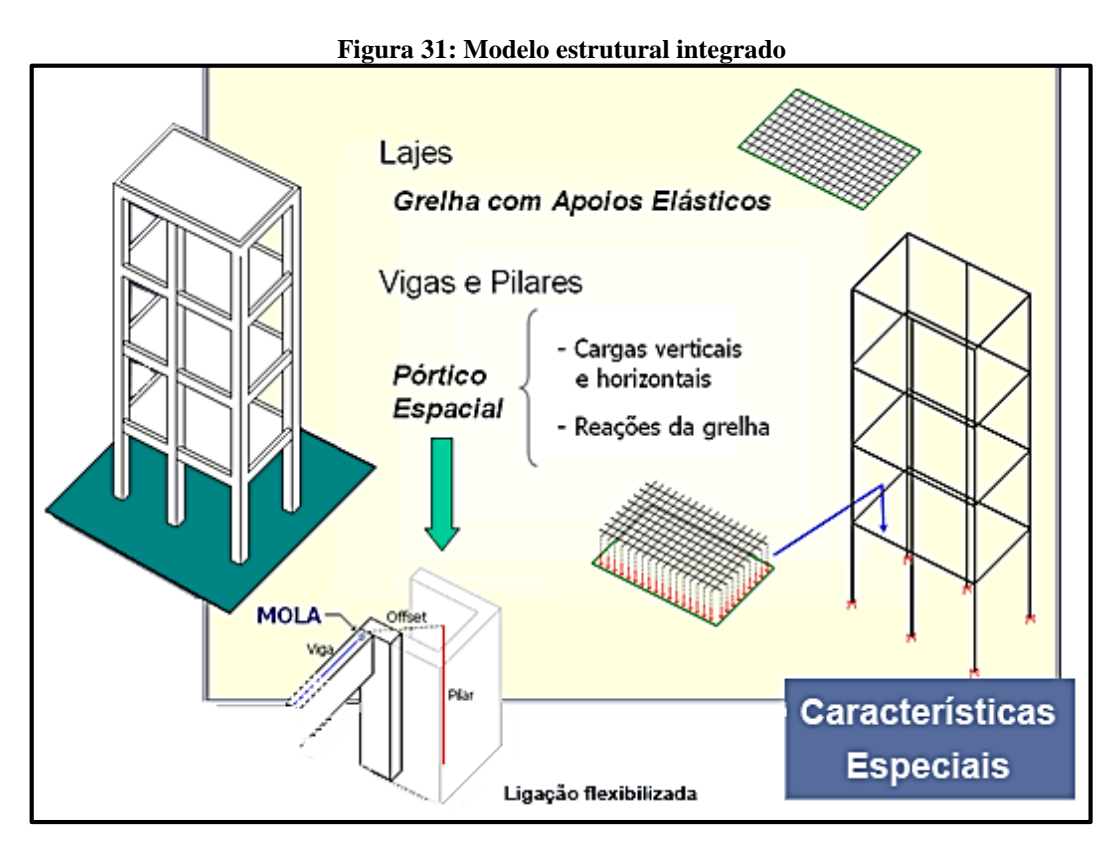

Fonte: http://www.tqs.com.br, 2017.

# *3.2.2.2.1 Ligação viga-pilar*

As ligações entre vigas e pilares no pórtico-TQS, cria automaticamente *offsets*-rígidos para simular trechos de grande rigidez, consideradas ligações semirrígidas das quais "molas" são calibradas intuitivamente de acordo com cada ligação viga-pilar. Fazendo com que os esforços decorrentes da ligação sejam corretamente calculados. Incorporadas ao *software* desde 2002, significaram grande evolução na modelagem de edifícios de concreto armado (TQS INFORMÁTICA, 2017).

# *3.2.2.2.2 Plastificação de apoios*

É importante que a rigidez entre os apoios e as barras sejam consideradas sem erro, do contrário, é arriscado surgir "picos de momento" que tornam o dimensionamento e detalhamento das armaduras inadequado e até impraticáveis. O CAD/TQS® utiliza uma modelagem automática com apoios elásticos independentes que se convertem em esforços realistas nestas regiões de apoio evitando os picos de momento (TQS INFORMÁTICA, 2017).

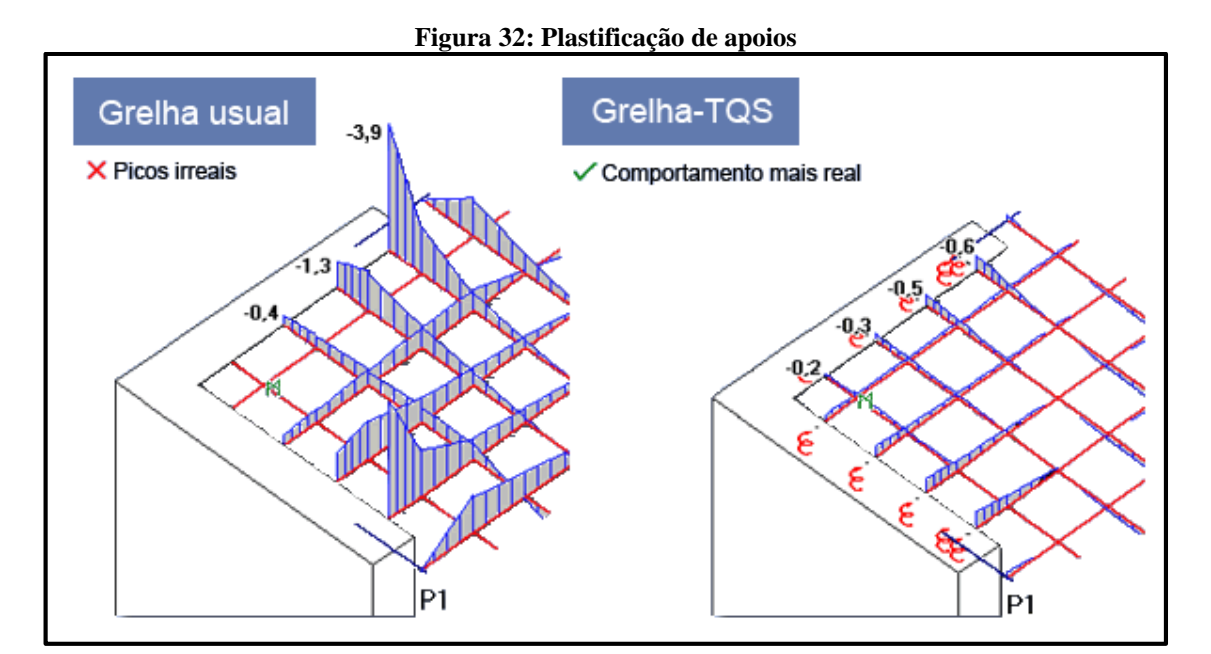

Fonte: http://www.tqs.com.br, 2017.

O modelo integrado do *software*, os esforços de momento torçor, fletor, força normal e cortante, obtidos através do sistema de grelhas e transferidos para o pórtico espacial do edifício como cargas concentradas nas vigas, fazendo que a distribuição de esforços seja mais altamente realista.

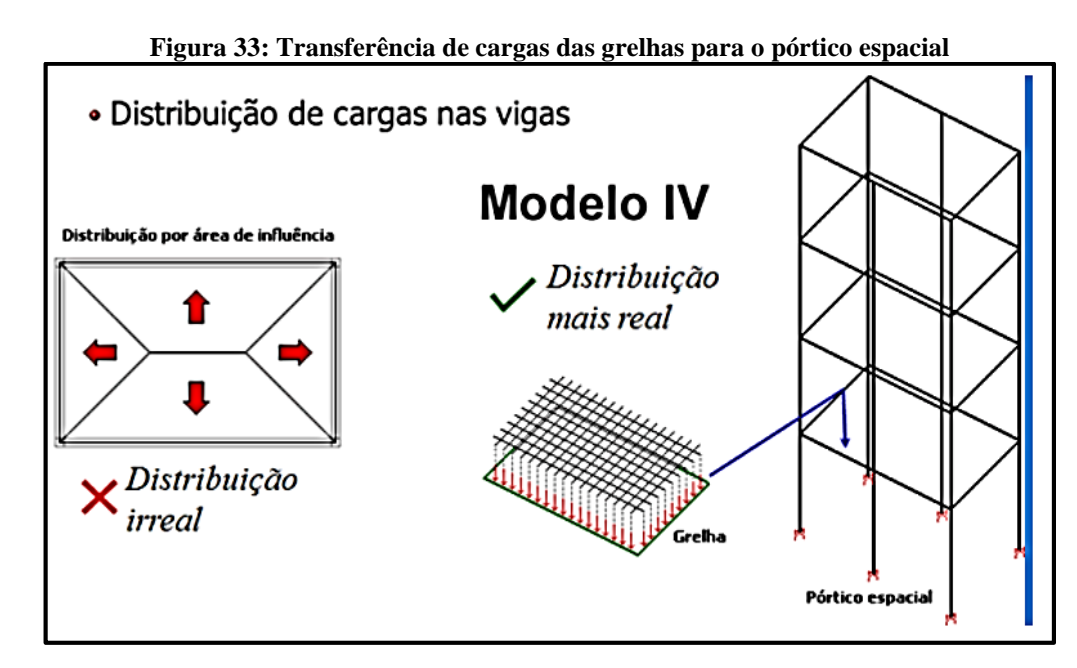

Fonte: CAD/TQS® 20.1 versão estudante, 2017.

# *3.2.2.2.4 Simulação aproximada do efeito construtivo*

De acordo com a TQS® (2017), no modelo de pórticos-TQS, efetua-se uma regulagem na rigidez axial dos pilares de maneira que simule o efeito construtivo do edifício, levando em consideração somente aplicações de cargas verticais, obtendo esforços finais realistas.

#### *3.2.2.2.5 Processamento global*

Ao fim de todo lançamento da estrutura, confirmação dos critérios adotados e dados lançados, etapa essas de responsabilidade do engenheiro estrutural, basta então processar a estrutura, com um simples comando chamado "Processamento Global", os cálculos citados anteriormente são realizados de forma automática, sendo possível já ativar o dimensionamento e detalhamento dos elementos de acordo com os resultados obtidos durante a análise estrutural,

porém, é recomendado que seja feito um processamento antes do dimensionamento, para que o engenheiro análise e verifique a estrutura e os resultados gerados pelos cálculos e realizar alterações se necessário. Se tudo estiver correto, basta gerar um novo processamento global com a opção de dimensionamento e detalhamento selecionada.

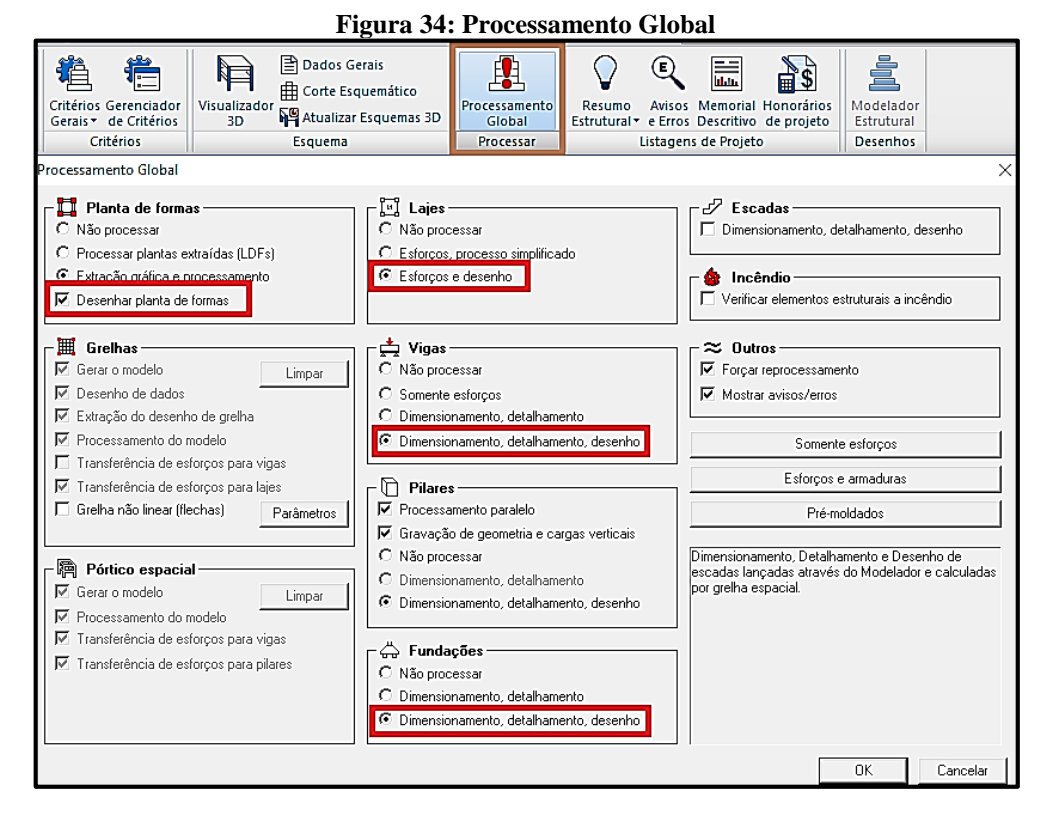

Fonte: Autores, 2017.

#### *3.2.2.2.6 Combinações*

Todo dimensionamento dos elementos, bem como à análise estrutural precisam basearse em "combinações de ações". Definidas as cargas e ações atuantes no edifício como peso próprio, vento, desaprumo, carga acidental e de serviço, etc., é necessário combina-las de maneira que garanta que a estrutura dimensionada e verificada produza efeitos mais necessários possíveis.

Em edificações habituais, substancialmente precisam ser geradas combinações ultimas (usada no dimensionamento das armaduras) e combinações de serviço (usada na análise de flechas, fissuração e vibração).

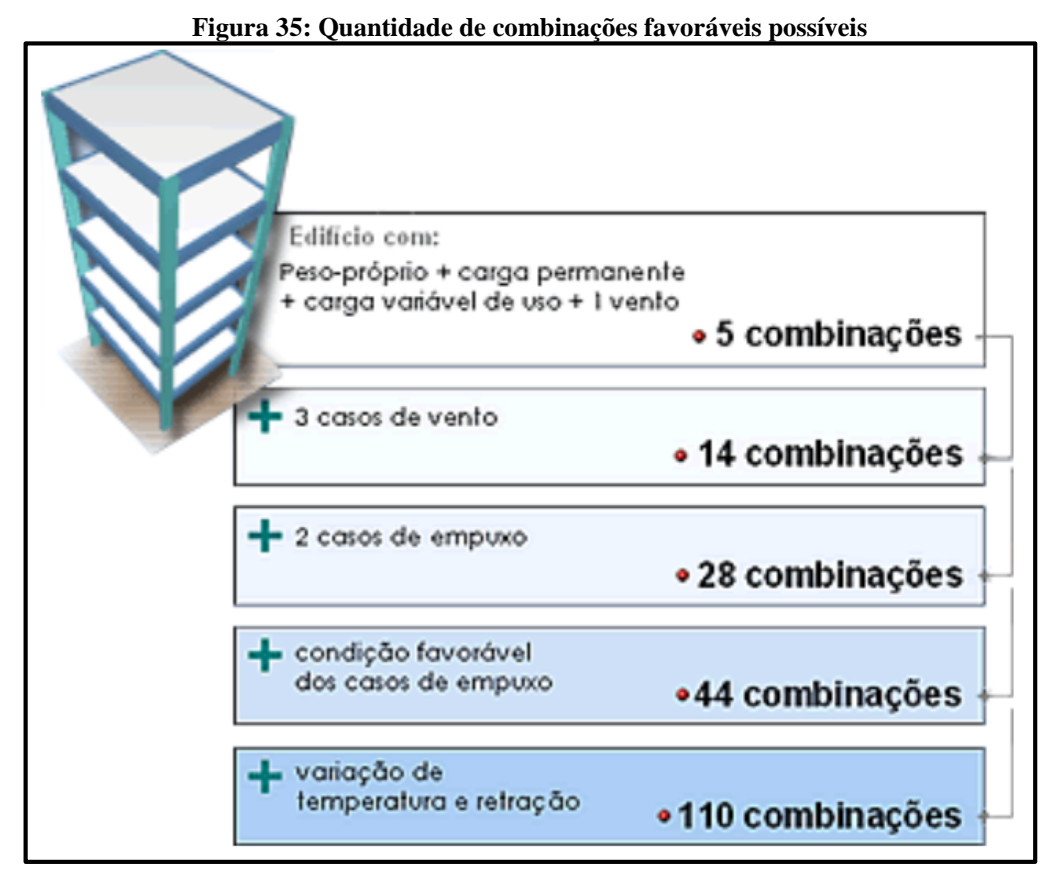

Fonte: http://www.tqs.com.br, 2017.

"No sistema CAD/TQS®, todas as combinações (últimas e de serviço) são geradas de forma automática" (TQS INFORMÁTICA, 2017). Apesar de serem geradas automaticamente, as combinações podem ser adaptadas, editadas, criadas ou acompanhadas pelo engenheiro, devido o mecanismo de geração de combinações exclusivo do sistema.

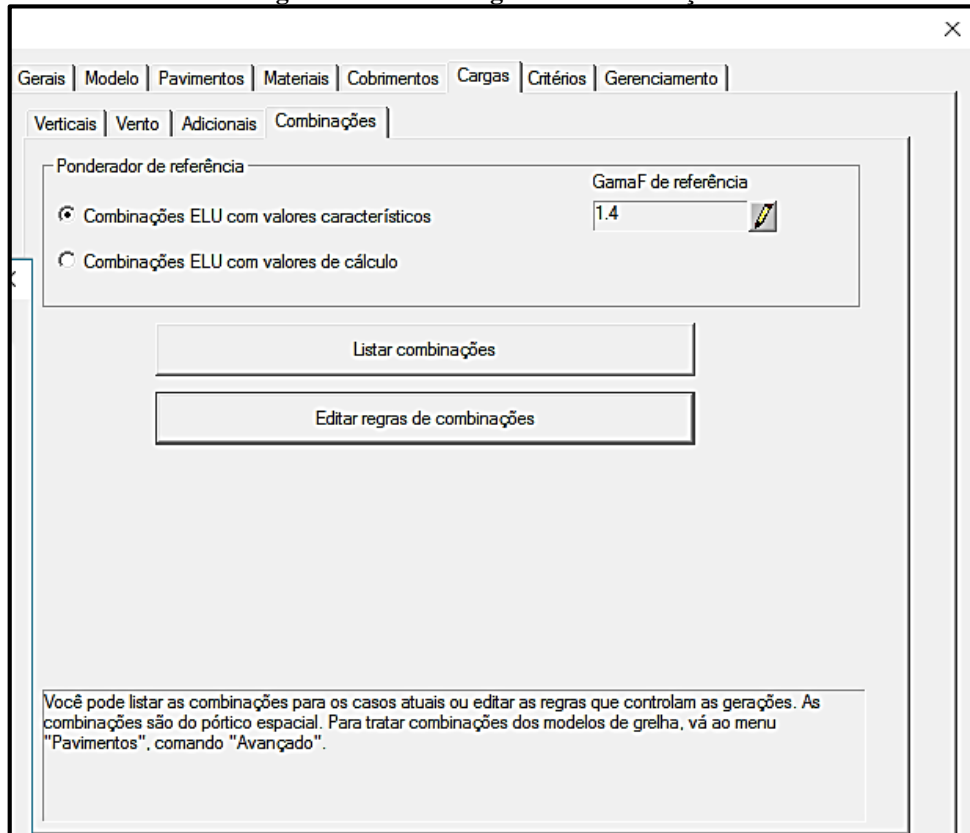

#### **Figura 36: Editar Regras de Combinações**

Fonte: Autores, 2017.

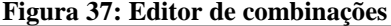

. . . . . . . . . .

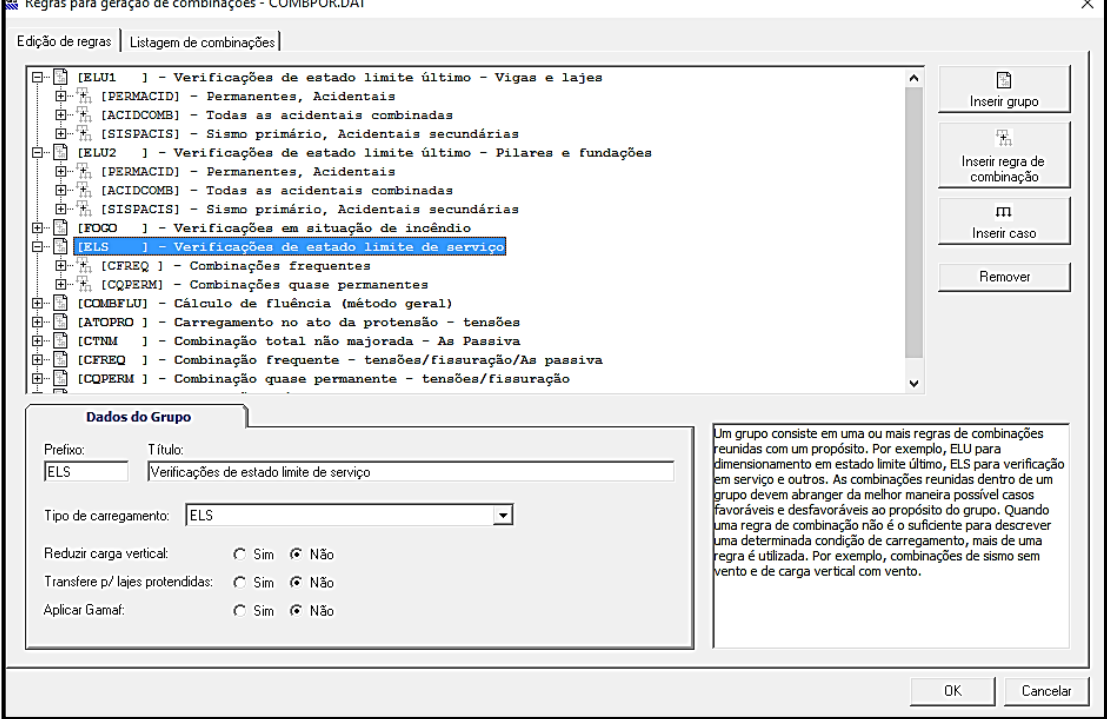

Fonte: Autores, 2017.
A intepretação dos dados feita pelo engenheiro é muito importante, sendo assim, o programa disponibiliza com transparência resultados, sendo possível checa-los e edita-los com editores interativos.

Os relatórios apresentam um passo-a-passo de como o resultado dos elementos estruturais foi obtido, quantitativos, resultados, erros e avisos se houver, cargas, engastes, dimensões, dentre outras informações a modo que o engenheiro tenha total ciência do processo e das conclusões do *software*.

Através de visualizadores gráficos, pórticos e grelhas, o projetista pode ter uma visualização melhor do comportamento da estrutura, os esforços, cargas e as reações da edificação no projeto.

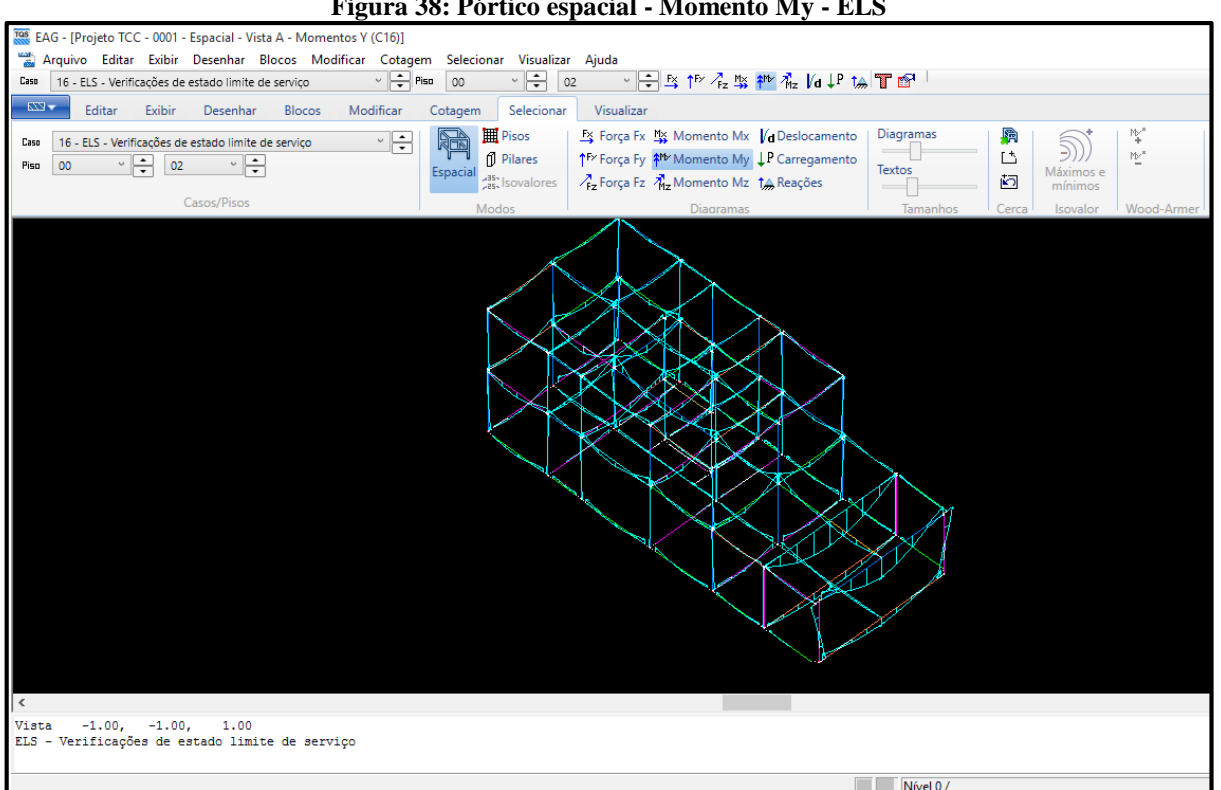

**Figura 38: Pórtico espacial - Momento My - ELS**

Fonte: Autores, 2017.

#### *3.2.2.2.8 Resumo estrutural*

É um relatório inédito e exclusivo, contendo dados importantes do processamento da estrutura, possibilitando uma análise global de forma eficaz do comportamento da estrutura, parâmetros de instabilidade global, deslocamentos do edifício, flechas e outros resultados mostrados de forma transparente. Informações como Carga no edifício, reações nas grelhas e no pórtico espacial, cargas, taxas de consumo nos materiais e consumo por pavimento e por elemento estrutural. Os dados obtidos são comparados a valores de referência, e quando não estão de acordo ou com alguma anormalidade, o relatório sinaliza algum aviso ou erro na cor vermelha, tornando fácil a visualização e destacando-se no documento.

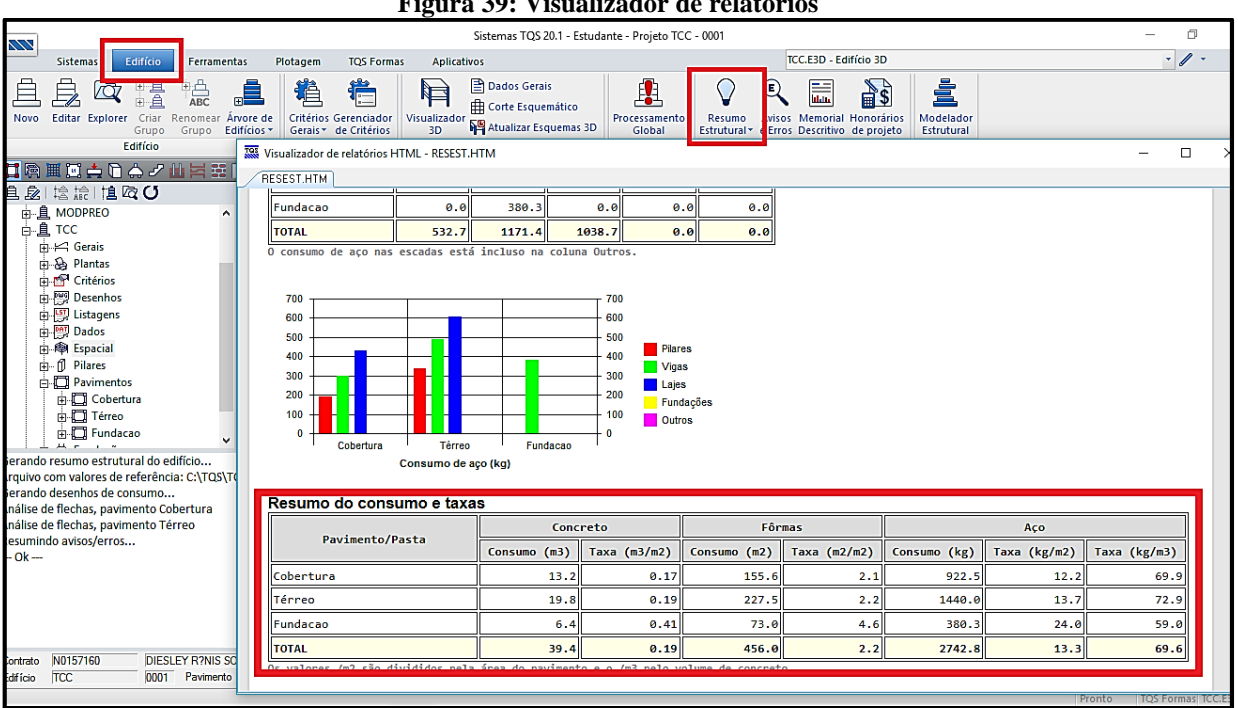

**Figura 39: Visualizador de relatórios**

Fonte: Autores, 2017.

#### *3.2.2.2.9 Avisos e Erros*

Os avisos e erros são classificados conforme sua gravidade: Leve, médio e grave. Erros graves são obrigatoriamente necessários de serem verificados e solucionados, além do relatório mostrar a anormalidade e descrever o problema ele também demonstra uma possível ou possíveis soluções para sanar a irregularidade.

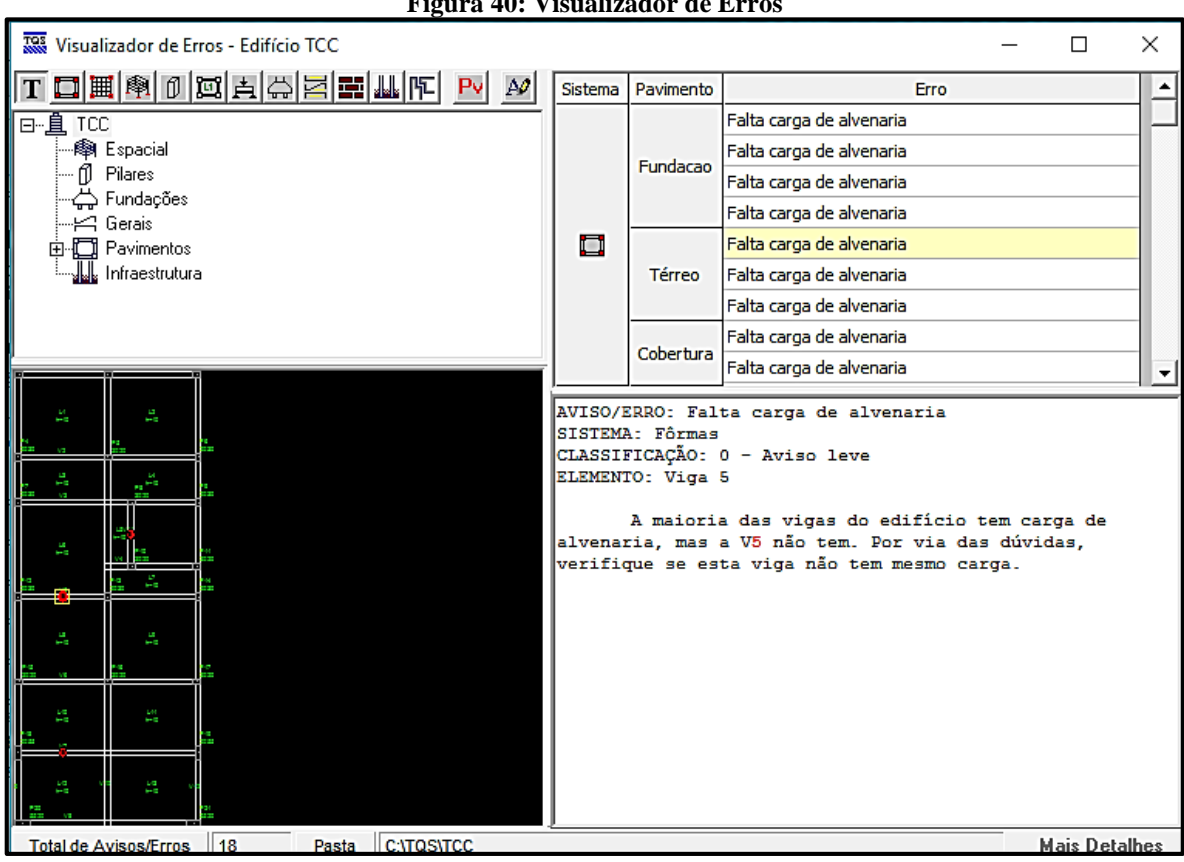

**Figura 40: Visualizador de Erros**

Fonte: Autores, 2017.

#### *3.2.2.2.10 Não-linearidade física*

Para avaliar os efeitos de estabilidade global é valoroso considerar a não-linearidade física presente em edifícios de concreto, o sistema CAD/TQS® atende aos requisitos do item 15.7.3 da NBR 6118:2014, calculando automaticamente através do modelo de pórtico espacial.

#### *3.2.2.2.11 Coeficiente Gama Z e P-Delta*

Coeficiente *Gama Z* é um parâmetro que examina a estabilidade global de um edifício em concreto armado. O CAD/TQS<sup>®</sup> calcula espontaneamente esse coeficiente para as combinações ELU e gera um relatório nomeado como "Parâmetro de Estabilidade". Ele também possibilita em determinadas situações estimar efeitos globais de segunda ordem, e assim dimensionar o edifício incluindo a presença destes esforços. O programa de mesmo modo considera esse fator na definição dos esforços finais para dimensionamento das vigas e pilares.

Já o coeficiente *P-Delta*, segundo o TQS® (2017), é um procedimento muito requintado no qual a posição final de equilíbrio do edifício é obtida de forma iterativa.

#### A TQS Informática® (http://www.tqs.com.br, 2017), cita em sua *homepage*:

Uma importante melhoria disponível exclusivamente no sistema CAD/TQS, implantada pelo Eng. Sérgio Pinheiro, permite considerar a correção da rigidez axial dos pilares nas combinações com *P-Delta*. O processamento *P-Delta* é realizado em múltiplos passos, onde no primeiro a carga vertical é aplicada com a correção da rigidez, e nos demais é introduzida a carga horizontal e calculado o efeito de 2ª ordem (http://www.tqs.com.br/conheca-os-sistemas-cadtqs/analise-estrutural/estabilidadeglobal. Acesso em: 15 set. 2017).

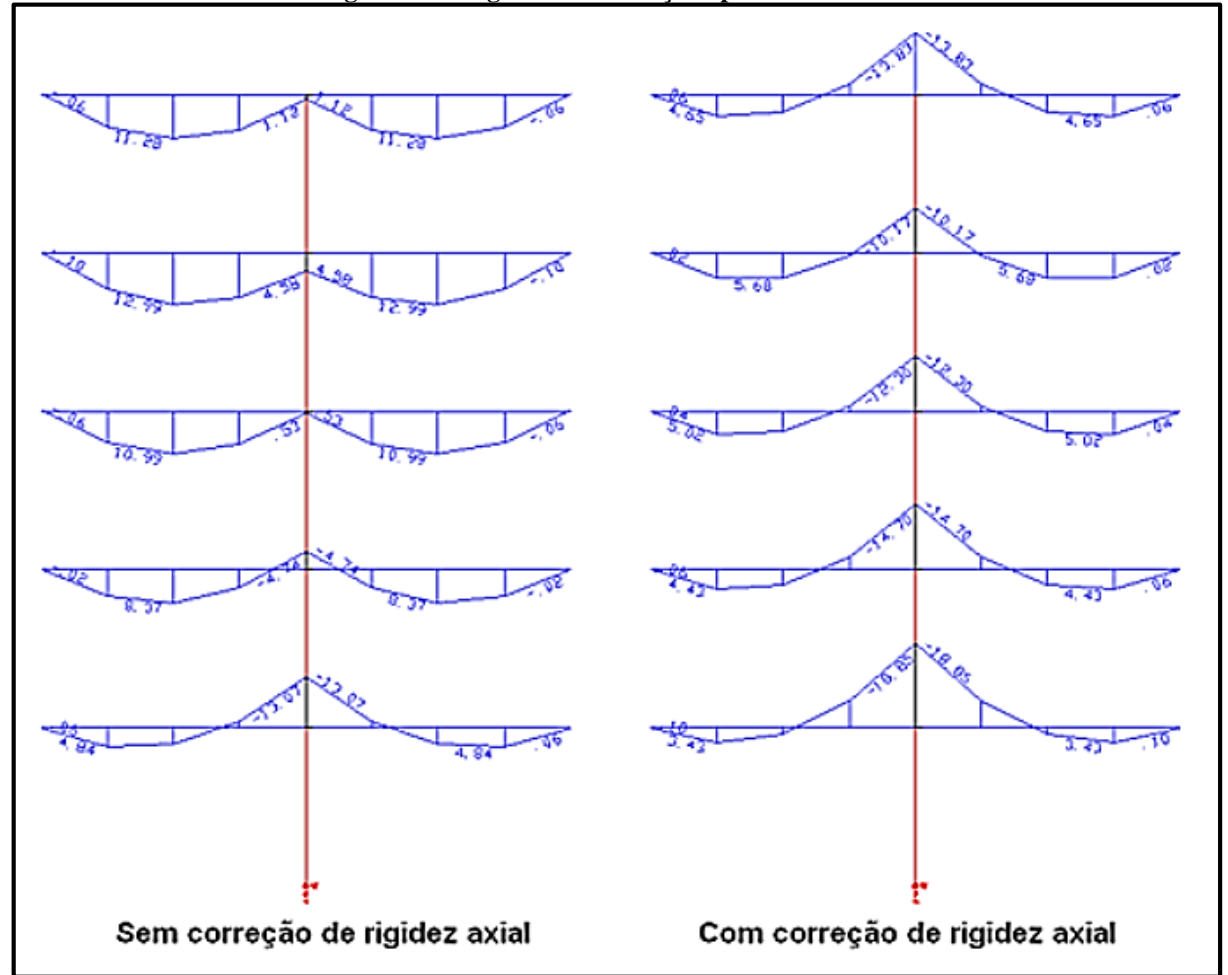

#### **Figura 41: Diagrama de correção aplicando P-Delta**

Fonte: http://www.tqs.com.br/, 2017.

Isso faz com que o *P-Delta* permita analisar a não-linearidade geométrica em casos em que o *Gama-Z* seria insuficiente, como estruturas com efeitos de 2ª ordem demasiadamente altos.

#### *3.2.2.2.12 Desempenho em serviço*

Fundamenta-se em verificar o comportamento da estrutura diante os diversos Estados Limites de Serviço (ELS), procurando retratar o funcionamento da edificação durante o dia-adia. A NBR 6118:2014 descreve verificações para o comportamento adequado da estrutura dentro dos limites funcionais e sensoriais aceitáveis.

De acordo com a TQS® (2017), apesar do ELS quando atingindo não implica na ruína da edificação como no ELU, é permitido inviabilizar sua utilização da mesma forma.

Sendo um dos diferenciais do *software*, os ELS podem ser avaliados com muita exatidão, sendo disponibilizados analises que permitem a interpretação do comportamento da estrutura de maneira bastante competente e segura (TQS INFORMÁTICA, 2017).

Um exemplo é a carga do vento, que aplica um carregamento horizontal na edificação, onde o programa realiza uma análise com base em um pórtico espacial geral pelo sistema, chamado Pórtico-ELS. A edificação utilizada no projeto possui altura inferior a 10 metros, onde implica em uma pequena carga, a qual o programa considera insignificante para os cálculos.

Para a análise de flechas o CAD/TQS® conta com a ferramenta exclusiva de Grelhas não-linear, conta como características principais:

- a) Através de um processo incremental, é aplicado o carregamento total na estrutura, fragmentando-o em proporções de carga de tal forma que a rigidez possa ser corrigida gradativamente pelo pavimento conforme a fissuração se propaga, tornando os resultados mais precisos e reais;
- b) Pondera a fissuração do concreto por meio de diagramas Momento-Curvatura ou formulação de Branson conforme a NBR 6118:2014;

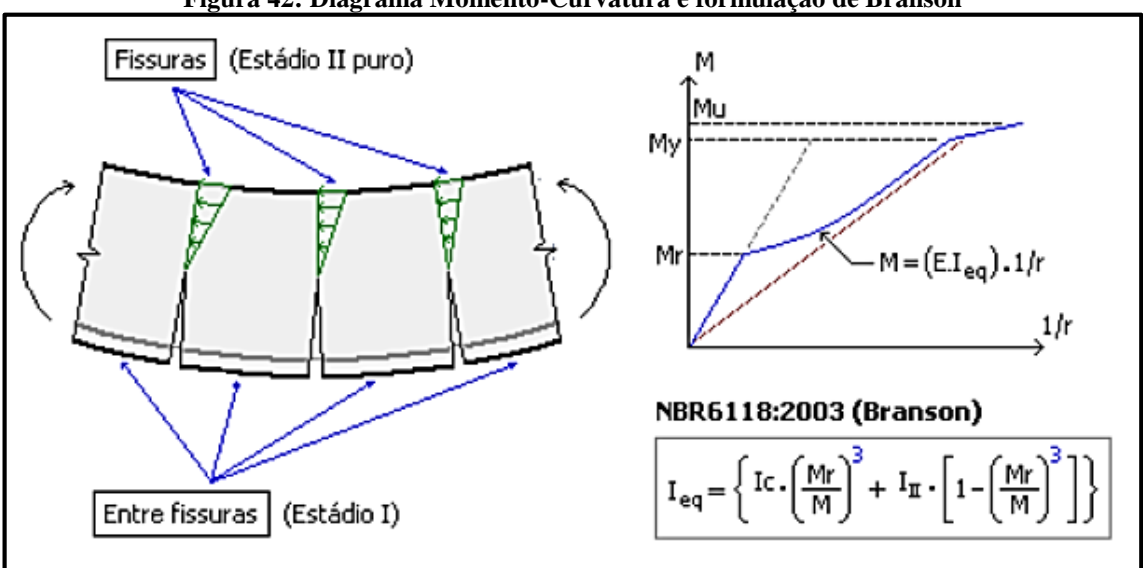

#### **Figura 42: Diagrama Momento-Curvatura e formulação de Branson**

Fonte: http://www.tqs.com.br, 2017.

- c) Considera todas as combinações de ações necessárias;
- d) Contempla a existência das armaduras realmente detalhadas nos elementos;
- e) Tendo em consideração a fluência, ou deformidade lenta do concreto, baseando no coeficiente  $\alpha_f$  da NBR 6118:2014 no item 17.3.2.1.2. Também fundamentada no aprimoramento das deformações do diagrama Tensão-Deformação.

Com os resultados obtidos é fácil realizar a análise através do visualizador, sendo possível visualizar o comportamento da fissuração conforme a carga vai sendo aplicada. A Norma também preconiza padrões para deslocamento máximo sobre as alvenarias após a construção, onde o *software* também calcula automaticamente essa situação (TQS INFORMÁTICA, 2017).

Através da mesma ferramenta, também é permitido fazer uma verificação primorosa das fissuras em um pavimento. Com os valores calculados intuitivamente durante o processamento não-linear, podendo analisar graficamente no visualizador de grelhas não-linear.

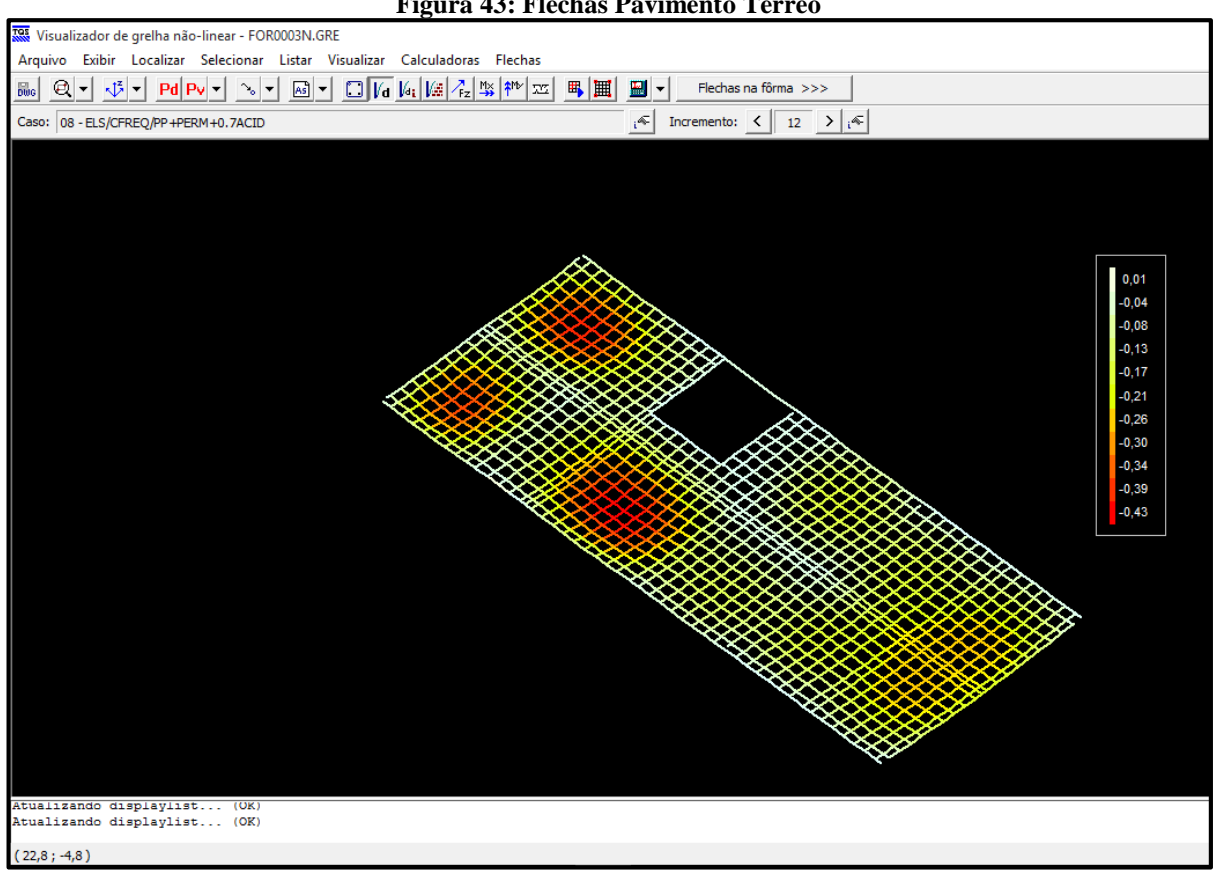

**Figura 43: Flechas Pavimento Térreo**

Fonte: Autores, 2017.

#### **3.2.3 Dimensionamento e detalhamento**

Ao termino da análise estrutural do edifício, é transferido automaticamente as combinações ultimas e esforços solicitantes para os elementos estruturais respectivos, e instantaneamente dimensionados e detalhados de acordo com os dados transferidos, incluindo também os critérios definidos anteriormente no projeto, como cobrimento e espaçamentos.

Mesmo os desenhos das armaduras sengo gerados de maneira completa, o Engenheiro Estrutural pode editar e otimizar o dimensionamento e detalhamento através dos editores gráficos, permitindo uma verificação local das alterações realizadas.

## 3.2.3.1 TQS Pilar, TQS Vigas e TQS Lajes

O subsistema TQS Pilar é uma ferramenta utilizada para edição, verificação e análise dos pilares lançados e calculados, já considerando automaticamente as imperfeiçoes geométricas globais e locais segundo os critérios definidos. O dimensionamento dos pilares é feito com a aplicação das chamadas "Curvas de Iteração Força Normal X Momento" (TQS INFORMÁTICA, 2017).

Sendo apresentados resultados claros e com a interface interativa com o usuário, o projetista pode analisar gráficos de efeitos de segunda ordem e fluência conforme a norma e os dados agregados.

Assim como os pilares, também existe o subsistema TQS Vigas destinado a edição de armadura, dimensionamento e detalhamento das vigas, sendo possível verificar as alterações feitas e analisar os resultados individuais e globais na estrutura.

Os resultados dos esforços adquiridos no Pórtico-TQS são transferidos para o CAD/Vigas para o dimensionamento e detalhamento dos elementos, os esforços são passados em forma de envoltórias de vários carregamentos, que possibilita uma análise correta e confiável.

Já o TQS Lajes recebe dados dos cálculos de grelhas, onde tem a possibilidade de verificação de fissuras, flechas, rigidez, tudo decorrente das armaduras discreteadas, as cargas, os critérios e o comportamento da estrutura. Da mesma forma como os outros subsistemas tem uma interface que interage com o usuário, sendo possível a edição das armaduras como desejar o engenheiro, demonstrando resultados inteligentes, específicos e transparentes ao usuário.

Conforme a analise, entendimento e verificação feita pelo projetista, ele pode salvar a planta final, customizando e editando para melhor entendimento posterior.

#### 3.2.3.2 TQS Fundação

As fundações disponibilizadas para a versão estudante é bloco com estaca e sapata, sendo que o responsável técnico pelo projeto da entrada nas dimensões dos respectivos elementos, ou tendo também a opção de importar as fundações. Versões mais completas do *software* conta com a interação SISEs, que cria situações virtuais próximas ao comportamento real do solo com a estrutura de acordo com os dados lançados (informações obtidas no ensaio de sondagem).

Devido às limitações da versão estudante não foram consideradas para este trabalho as fundações.

#### 3.2.3.3 Organização e plotagem

A organização das plantas para impressão é feita de acordo com a vontade do projetista com a ferramenta de "Editor de plantas" na aba Plotagem. O próprio *software* vem com carimbo de fácil preenchimento, e a disposição dos desenhos também pode ser customizada pelo usuário ou pode ser inserida de forma automática graças a ferramenta "Distribuir em planta".

Também podem ser colocadas as tabelas de quantitativos, esforços e observações, bastando escolher as informações desejadas para aparecer na plotagem.

#### **4 ESTUDO DE CASO**

#### 4.1 CONSIDERAÇÕES INICIAIS

O projeto elaborado para este trabalho, se trata de uma edificação unifamiliar composta de dois pavimentos, sendo o térreo e cobertura, desenvolvido especialmente para realização do comparativo entre os *softwares* em questão.

#### 4.2 PLANTA BAIXA

A Figura 44 e 45, exibem as plantas baixas do edifício, composta pelo primeiro e o segundo pavimento.

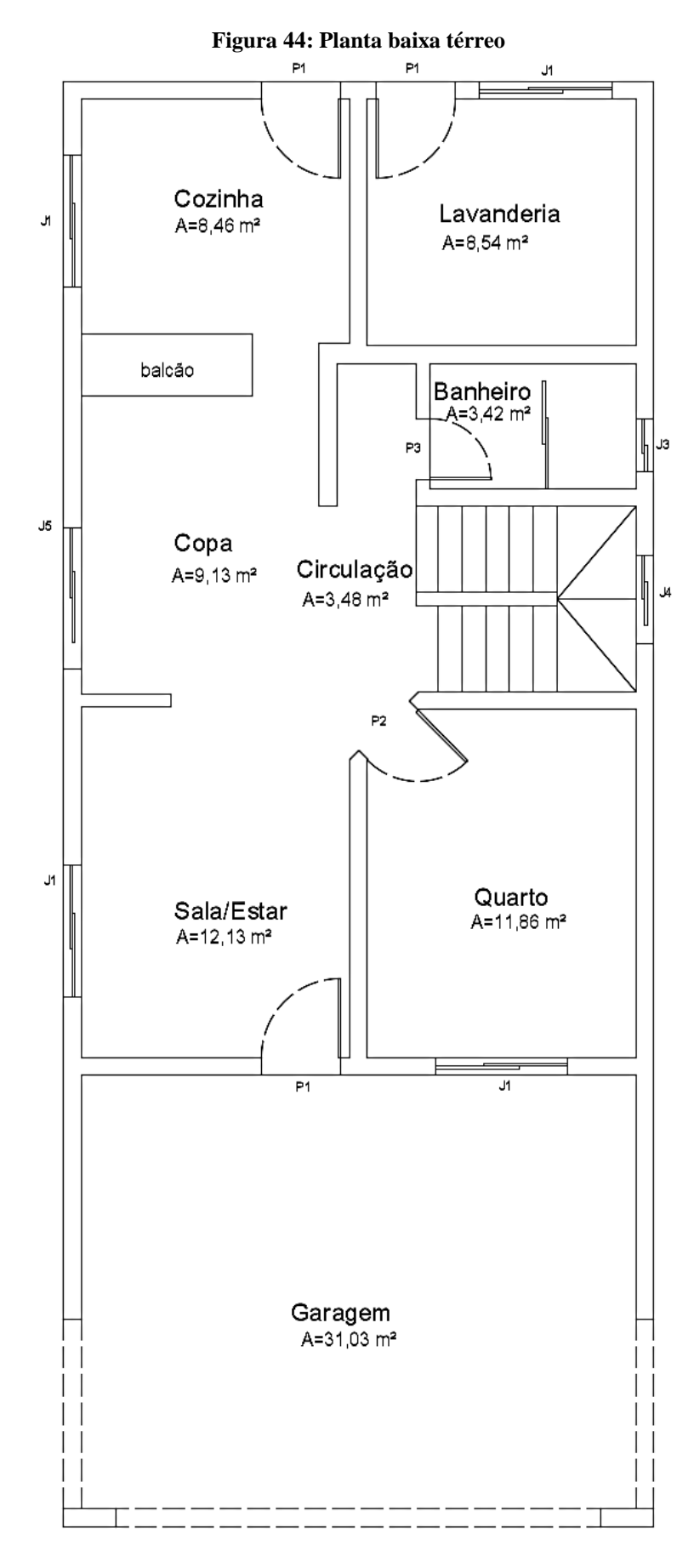

Fonte: Autores, 2017.

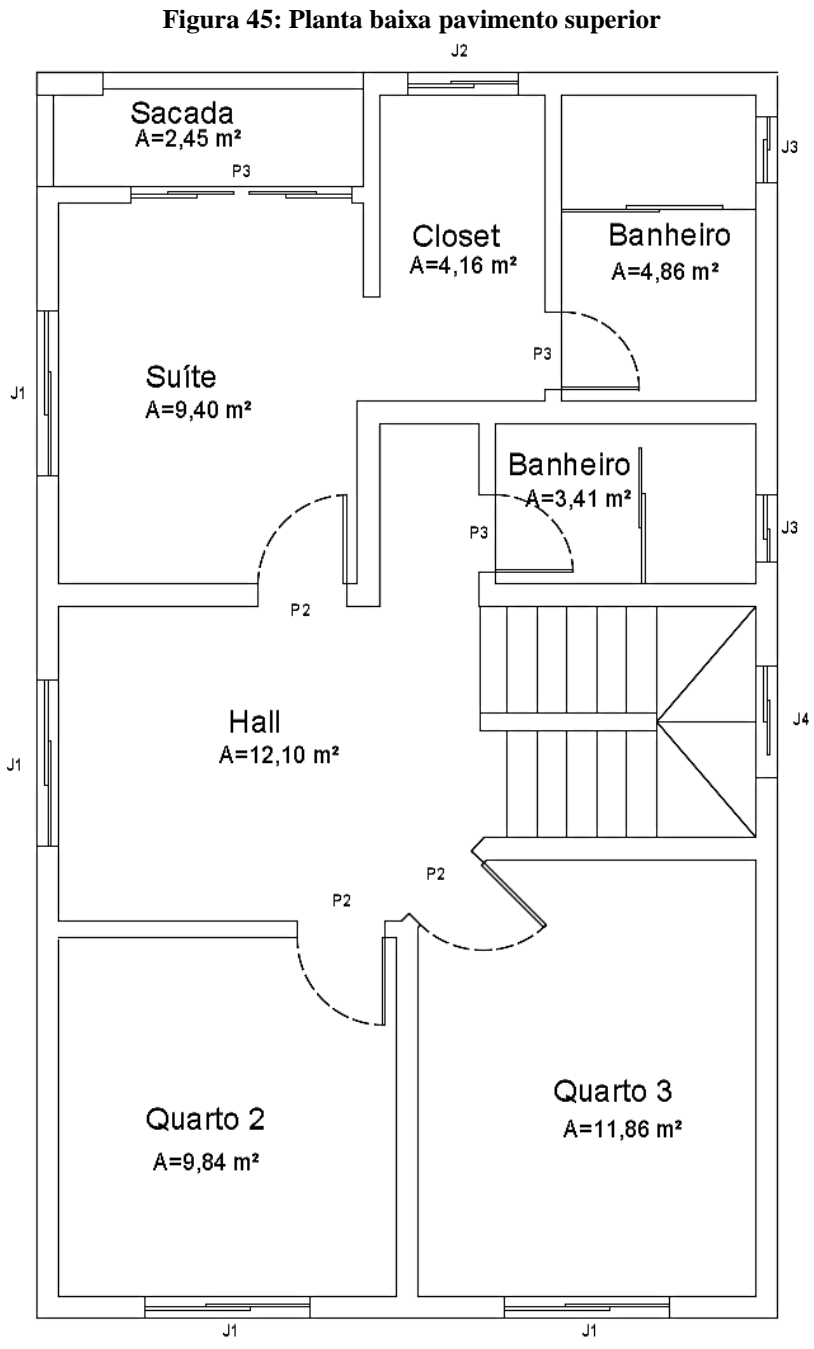

Fonte: Autores, 2017.

Foi simulado o projeto de um sobrado, com formas geométricas simétricas, autorizado somente para estudo de caso. Composto por 4 quartos sendo 1 suíte, 3 banheiros, *closet*, sacada, *hall*, garagem, sala, copa, cozinha e lavanderia.

Dados importantes:

- a) Pé direito: 3 metros;
- b) Classe de agressividade ambiental: II Moderada Urbana;
- c) *fck* geral: C30;
- d) Aço CA-50 e CA-60;
- e) Altura da laje a considerar: 10 *cm* para todas inicialmente;
- f) Vento 35 *m/s*, entretanto, devido a edificação ser de pequeno porte, seus coeficientes são muito pequenos, portanto foi desprezado dos cálculos o carregamento devido ao vento (NBR 6123:1988 - Forças devidas ao vento em edificações).

#### **4.2.1 Pré dimensionamento**

O pré-dimensionamento pode ser realizado com intuito de obter maior isonomia possível nas dimensões dos elementos, oferecendo o reaproveitamento de formas na fase de execução (ARAÚJO, 2014). Partindo desse pressuposto, foram inicialmente dimensionadas as vigas e pilares.

#### **4.2.2 Concepção Estrutural**

É a etapa de definição introdutória da estrutura, posicionando os elementos estruturais para melhor se ajustar ao desenho de arquitetura. Foi predefinida três tipos de locação: fundação, térreo e superior, apresentados a seguir.

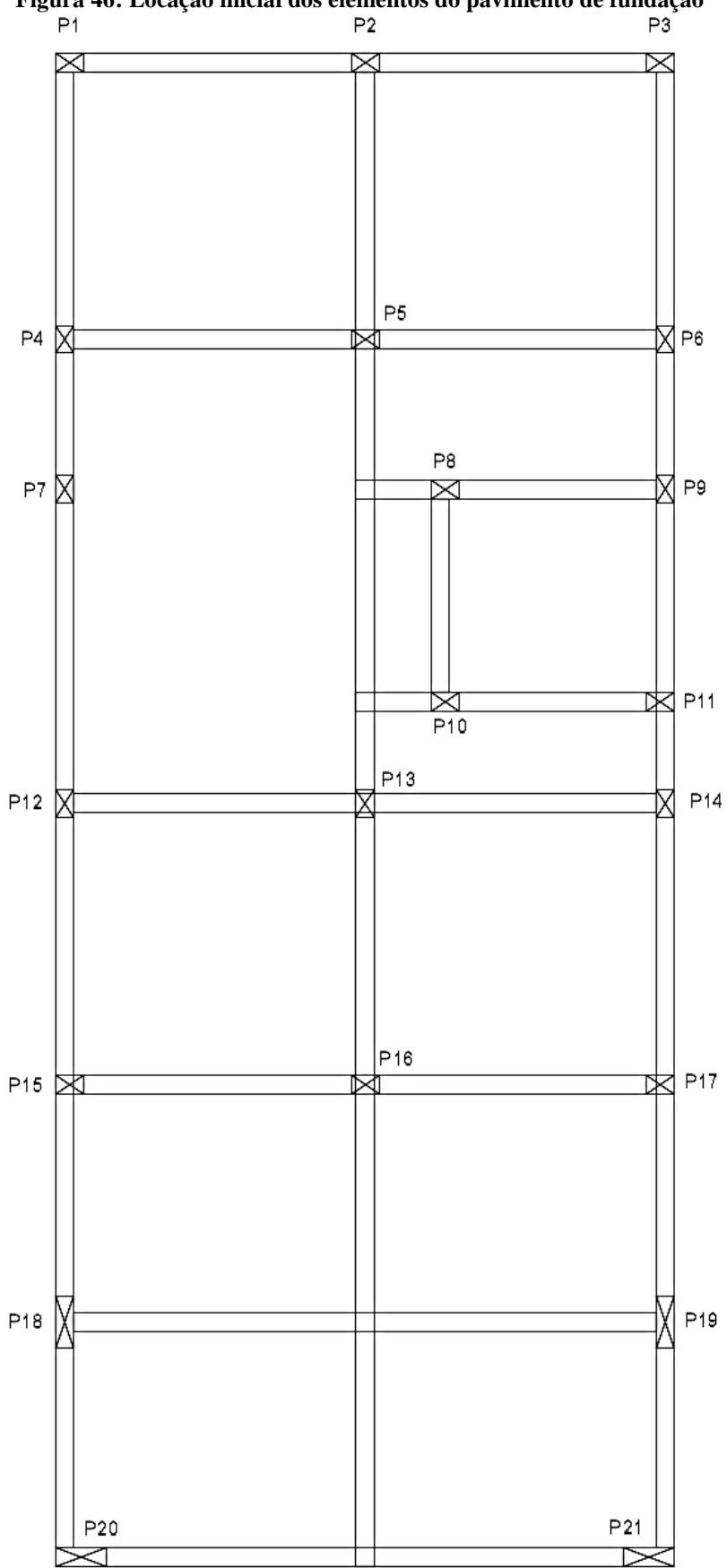

**Figura 46: Locação inicial dos elementos do pavimento de fundação**

Fonte: Autores, 2017.

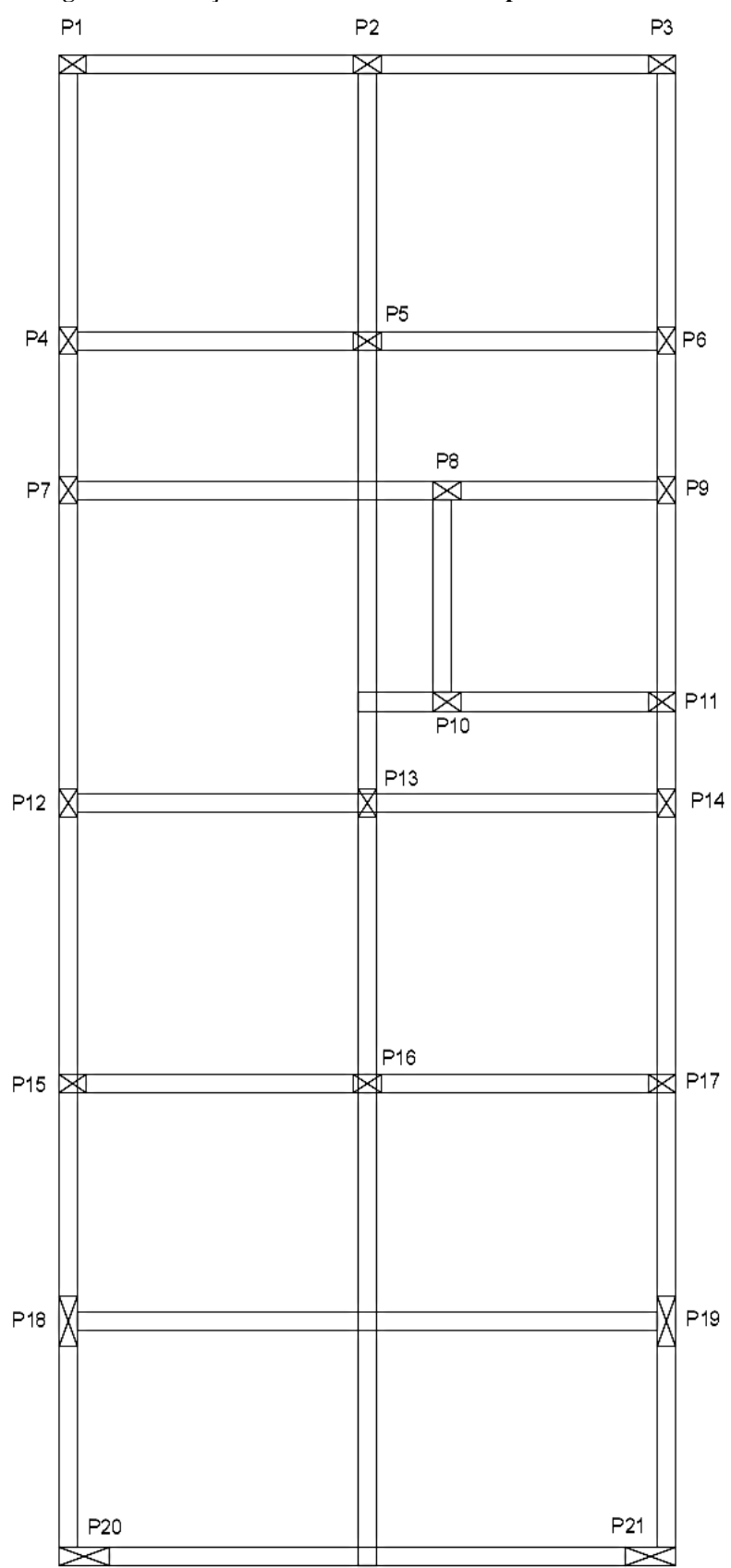

**Figura 47: Locação inicial dos elementos do pavimento térreo**

Fonte: Autores, 2017.

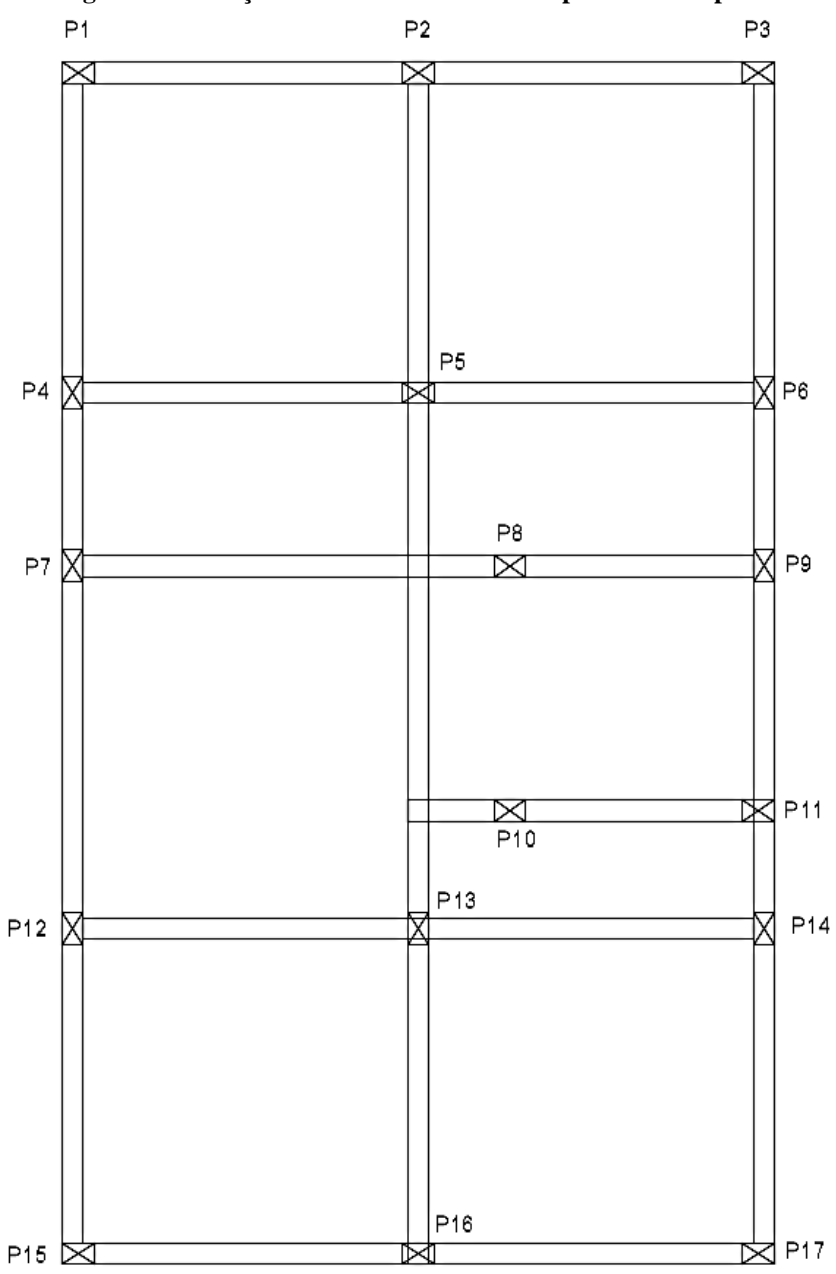

**Figura 48: Locação inicial dos elementos do pavimento superior**

Fonte: Autores, 2017.

O dimensionamento preliminar das vigas é estipulado através da média dos seus vãos, e em caso de mais de 2 vãos, é feita a média dos dois maiores. Sua classificação de interno, externo, biapoiado ou em balanço é feito analisando a locação realizada anteriormente, seguindo as regras básicas:

a) Se 2/3 da viga é interna, considere-a interna, caso contrário é externa;

b) Se biapoiada ou interna, considerar biapoiada que é o pior caso;

Com essas regras básicas aprendidas em sala, parti-se então para as seguintes formulas instruídas durante o curso (SILVA, 2017):

a) Par viga interna 
$$
\rightarrow h = \frac{l_0}{12}
$$
 (1)

b) Para viga interna ou biapoiada 
$$
\rightarrow h = \frac{l_0}{10}
$$
 (2)

c) Para vigas em balanço 
$$
\rightarrow h = \frac{l_0}{12}
$$
 (3)

 $h =$ altura estimada;

*l*<sup>o</sup> = media dos vãos;

 $b_w$  = largura da viga.

**Tabela 3: Pré-dimensionamento vigas pavimento térreo**

| <b>NOME</b>    | <b>TIPO</b> | $l_o$ (cm) | $b_w$ (cm) | $h$ (cm) | $h_{\rm adotado}$ | Dimensão da viga |
|----------------|-------------|------------|------------|----------|-------------------|------------------|
| V1             | Externa     | 305,00     | 20         | 30,500   | 30                | V1(20x30)        |
| V <sub>2</sub> | Interna     | 325,00     | 20         | 27,083   | 30                | V2(20x30)        |
| V3             | Interna     | 325,00     | 20         | 27,083   | 30                | V3(20x30)        |
| V4             | Interna     | 152,50     | 20         | 12,708   | 30                | V4(20x30)        |
| V <sub>5</sub> | Interna     | 325,00     | 20         | 27,083   | 30                | V5(20x30)        |
| V <sub>6</sub> | Interna     | 305,00     | 20         | 25,417   | 30                | V6(20x30)        |
| V7             | Bi apoiada  | 650,00     | 20         | 65,000   | 65                | V7(20x65)        |
| V8             | Bi apoiada  | 610,00     | 20         | 61,000   | 65                | V8(20x65)        |
| V9             | Externa     | 322,50     | 20         | 32,250   | 35                | V9(20x35)        |
| V10            | Interna     | 507,50     | 20         | 42,292   | 40                | V10(20x40)       |
| V11            | Bi apoiada  | 203,00     | 20         | 20,300   | 30                | V11 (20x30)      |
| V12            | Externa     | 322,50     | 20         | 32,250   | 35                | V12(20x35)       |

Fonte: Autores, 2017.

| <b>NOME</b>    | <b>TIPO</b> | $l_o$ (cm) | тарста –. 1 ге-анисизиланием утдаз раушили зарегит<br>$b_w$ (cm) | $h$ (cm) | $h_{\text{adotado}}$ | Dimensão da viga |
|----------------|-------------|------------|------------------------------------------------------------------|----------|----------------------|------------------|
| V <sub>1</sub> | Externa     | 305,00     | 20                                                               | 30,500   | 30                   | V1(20x30)        |
| V <sub>2</sub> | Interna     | 325,00     | 20                                                               | 27,083   | 30                   | V2(20x30)        |
| V <sub>3</sub> | Interna     | 325,00     | 20                                                               | 27,083   | 30                   | V3(20x30)        |
| V <sub>4</sub> | Interna     | 152,50     | 20                                                               | 12,708   | 30                   | V4(20x30)        |
| V <sub>5</sub> | Interna     | 325,00     | 20                                                               | 27,083   | 30                   | V5(20x30)        |
| V <sub>6</sub> | Interna     | 305,00     | 20                                                               | 25,417   | 30                   | V6(20x30)        |
| V7             | Externa     | 322,50     | 20                                                               | 32,250   | 35                   | V7(20x35)        |
| V <sub>8</sub> | Interna     | 403,75     | 20                                                               | 33,646   | 35                   | V8(20x35)        |
| V <sub>9</sub> | Externa     | 302,50     | 20                                                               | 30,250   | 30                   | V9(20x30)        |

**Tabela 4: Pré-dimensionamento vigas pavimento superior**

O pavimento de fundação sofre alterações individuais de acordo com o *software*, mas inicialmente adota-se os mesmos valores para o pavimento térreo.

#### 4.2.2.2 Pilares

Para o pré-dimensionamento dos pilares é estimada uma carga de área de influência do pavimento acima aplicada sobre ele, utilizando o modelo no qual se divide os seus intervalos por 0,5 *l*. Para o projeto foi considerado o pior caso aplicado sobre o elemento estrutural.

Foi adotado sessão mínima 20 x 30 *cm* para os pilares, por ser uma edificação de pequeno porte, todos deram a área mínima adotada.

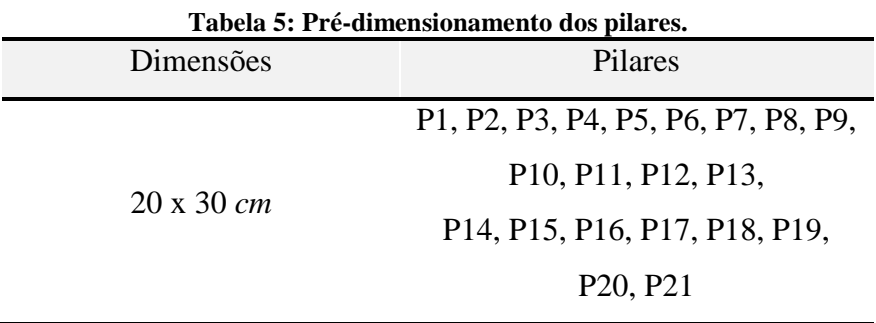

Fonte: Autores, 2017.

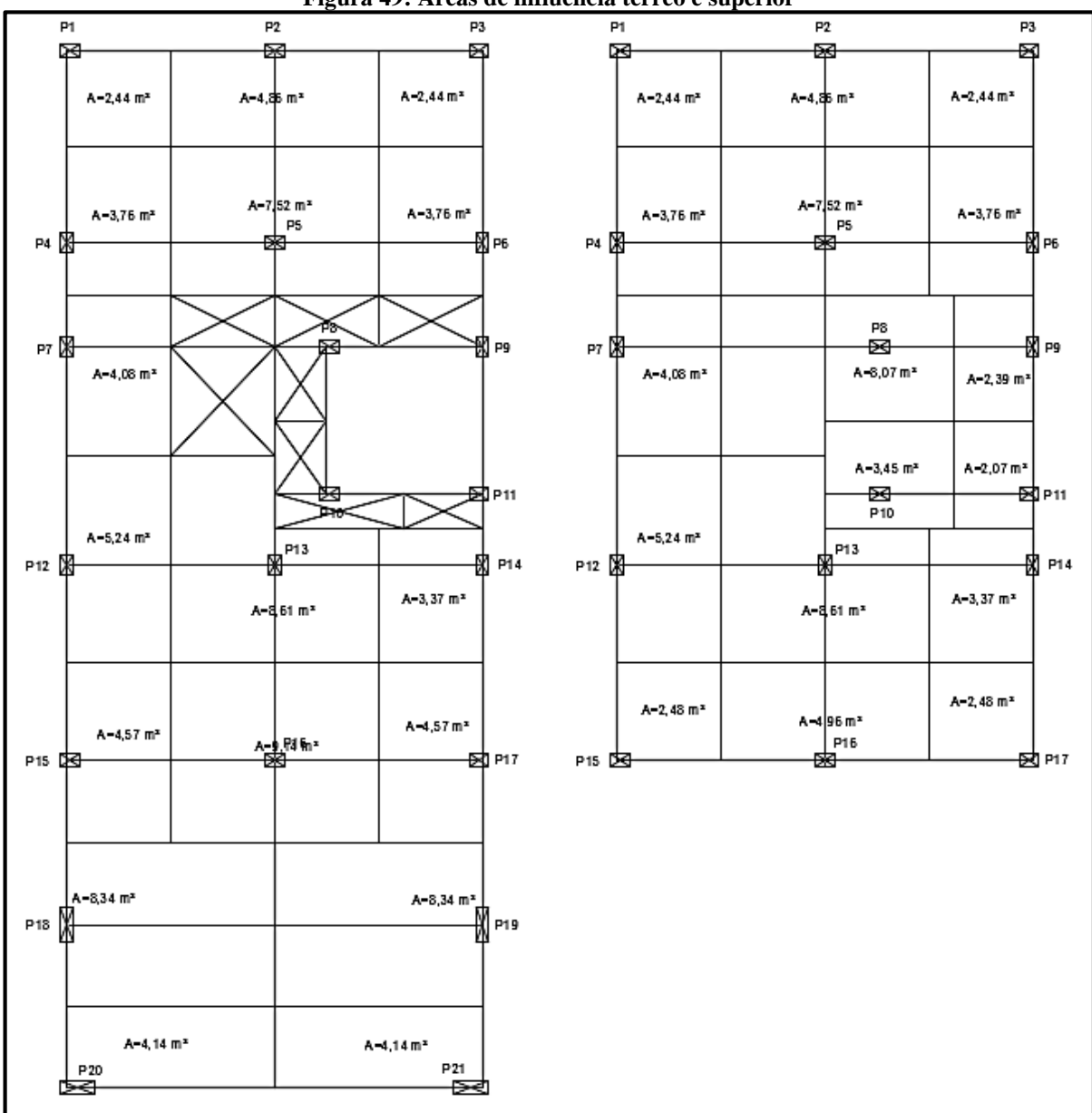

**Figura 49: Áreas de influência térreo e superior**

Fonte: Autores, 2017.

#### 4.2.2.3 Lajes

As lajes adotadas para utilização nesse estudo de caso foram as de espécie maciças, com espessura inicial de 10 *cm* mínima, classificadas em uma ou duas direções através dos *l<sup>y</sup>* e *lx*, e também o número de engastes.

#### **4.2.3 Carregamentos**

Os carregamentos utilizados são subdivididos em as cargas acidentais e permanentes.

Para definição das cargas acidentais, é importante ter conhecimento sobre o que a NBR 6120:1980 estabelece. Os valores mínimos adotados para cargas verticais estão dispostos na Tabela 2 da NBR em questão:

1) 1,5 *kN/m*² para dormitório, sala, copa, cozinha e banheiro;

2) 2 *kN/m*² para despensa, área de serviço e lavanderia.

4.2.3.2 Cargas permanentes

Essas são cargas que atuarão ao longo da vida útil do arranjo, no projeto de caso serão utilizadas cargas produzidas pelo peso próprio, revestimento e algumas cargas sobre a laje, como a de parede.

#### *4.2.3.2.1 Peso próprio*

Leva em consideração o peso específico do concreto armado de 25 kN/m<sup>3</sup> (NBR 6120:1980) e a área do elemento estrutural.

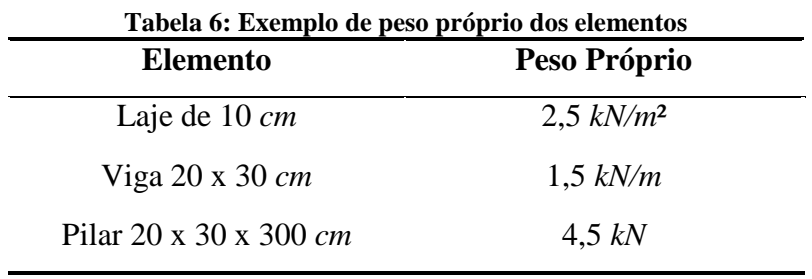

Fonte: Autores, 2017.

#### *4.2.3.2.2 Revestimentos e parede*

Será utilizado conforme a NBR 6120 os seguintes dados:

- 1) Tijolo cerâmico 9 *cm*  $\rightarrow$  peso especifico= 13,0 *kN/m*<sup>3</sup>;
- 2) Argamassa reboco 11 *cm*  $\rightarrow$  peso especifico = 21,0 *kN/m*<sup>3</sup>;
- 3) Revestimento cerâmico 1 *cm* (adotado o mármore) → peso específico= 28,0 *kN/m*<sup>3</sup>;
- 4) Argamassa de gesso 3 *cm* para laje peso específico= 12,5 *kN/m*³;
- 5) Contra piso 5  $cm \rightarrow$  peso específico= 21,0  $kN/m^3$ .

Como a intensão do trabalho é somente comparação dos softwares e seus resultados, foi decidido a utilização de 1 único tipo de parede, sem redução das aberturas e com a maior altura que seria 2,90 metros do piso até a laje, entretanto já contatado através da utilização de ambos os sistemas que a interface do CAD/TQS® tem mais facilidade quanto ao lançamento das cargas.

$$
\text{Parede} = \frac{(13 \times 0.09) + (21 \times 0.11) + (28 \times 0.01)}{0.09 + 0.11 + 0.01} \times 0.22 \times 2.90 = 10.90 \text{ kN/m}
$$

$$
Peitoril = \frac{(13 \times 0.09) + (21 \times 0.11) + (28 \times 0.01)}{0.09 + 0.11 + 0.01} \times 0.22 \times 1.00 = 3.48 \, kN/m
$$

Sacada =  $(13 \times 0.09) + (21 \times 0.11) + (28 \times 0.01)$  $0,09 + 0,11 + 0,01$  $\times$  0,22  $\times$  1,10 = 3,83 kN/m

Revestimento da laje =  $(21 \times 0.05) + (12.5 \times 0.03) = 1.85 \, kN/m^2$ 

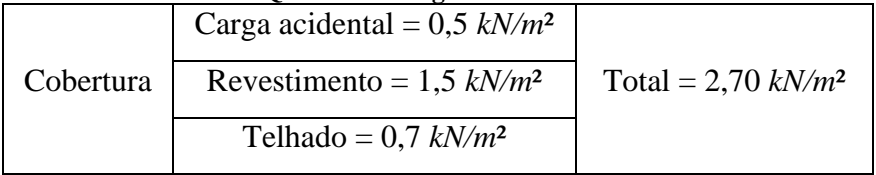

#### **Quadro 7: Carga da cobertura**

Fonte: Apostila AltoQI Eberick®, 2017.

#### 4.3 DIMENSIONAMENTO COM EBERICK

#### **4.3.1 Entrada de dados**

O lançamento estrutural é uma etapa que ajusta a posição preliminar dos elementos estruturais, fazendo assim uma melhor compatibilização ao projeto arquitetônico.

|                | Pavimento | Altura<br>(m) | Nivel<br>(m)     | Lance                   |   | Insere acima  |
|----------------|-----------|---------------|------------------|-------------------------|---|---------------|
|                | cobertura | 3.00          | 6.00             | 3                       | ۰ | Insere abaixo |
| $\overline{2}$ | terreo    | 3.00          | 3.00             | $\overline{\mathbf{z}}$ |   | Exclui        |
| 3              | fundações | 1.50          | 0.00             | $\mathbf{1}$            |   |               |
| 4              |           |               |                  |                         |   | Para cima     |
| 5              |           |               |                  |                         |   |               |
| 6              |           |               |                  |                         |   | Para baixo    |
| 7              |           |               |                  |                         |   |               |
| <b>Título</b>  |           |               | Nível inferior 0 | m                       |   | Fechar        |
|                |           |               | Lance inicial    | $\mathbf{1}$            |   | Ajuda         |

**Figura 50: Entrada de dados no Eberick®**

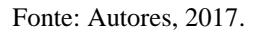

O primeiro dimensionamento foi feito posicionando elementos estruturais de acordo com um pré-dimensionamento e uma locação estrutural. Inicia-se o lançamento da estrutura pelos pilares do pavimento térreo, e posteriormente se lança as vigas que estão apoiadas sobre os pilares e que delimitam os contornos para as futuras lajes. Após o lançamento destes, copiase os elementos estruturais para os pavimentos que os possuem nas mesmas posições. Para o pavimento baldrame, ou fundações, copia-se apenas as vigas e os pilares, que posteriormente os converte-se em fundações.

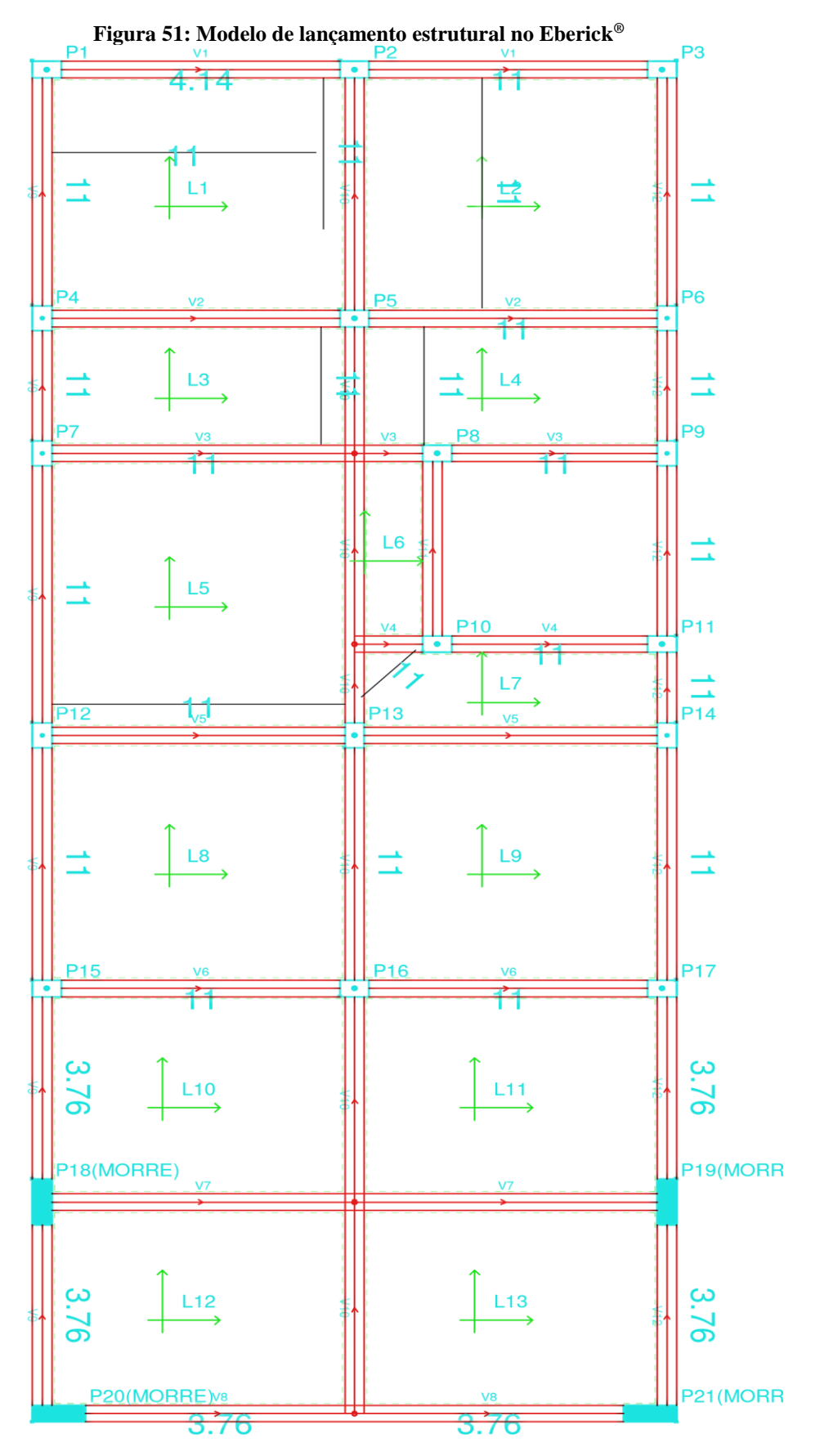

Fonte: Autores, 2017.

Neste lançamento já foram incluídas as cargas de paredes sobre as vigas e lajes, e todas as cargas acidentais sobre as lajes. Na figura a seguir pode-se observar o lançamento estrutural tridimensional gerado pelo programa.

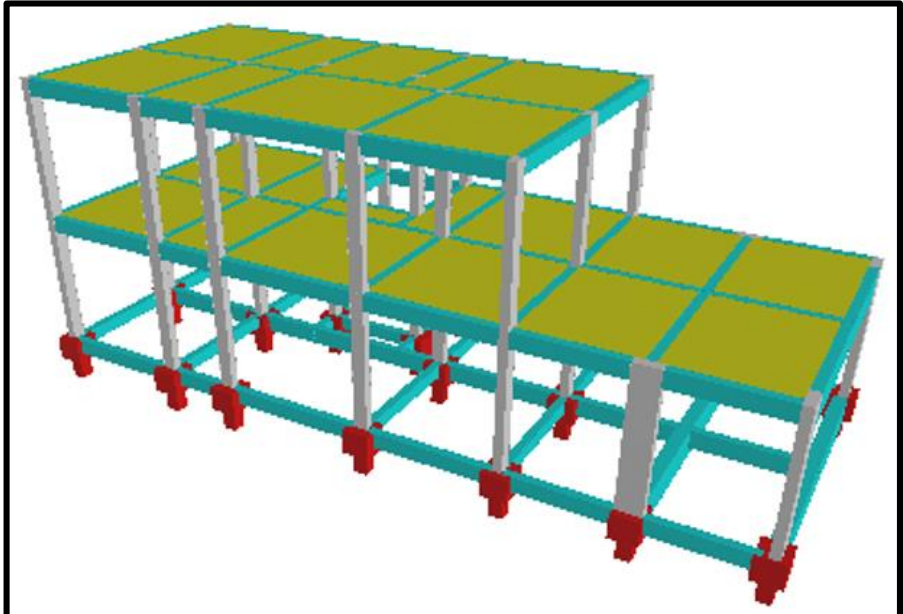

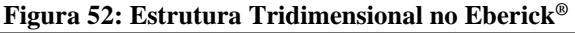

Fonte: Autores, 2017.

#### **4.3.2 Configurações**

O usuário do Eberick® configura as configurações desejadas de acordo com os requisitos do projeto. A estrutura será analisada como pórtico espacial que verifica a estabilidade global e efeitos horizontais, considerando a ação do vento à estrutura, isto determina os efeitos globais de segunda ordem que serão analisados a partir do processo *P-Delta*. O Eberick® possui uma opção de rotular, engastar e tornar as ligações semirrígidas, conforme figura abaixo, e as outras configurações necessárias, foram mantidas de acordo com a instalação do programa.

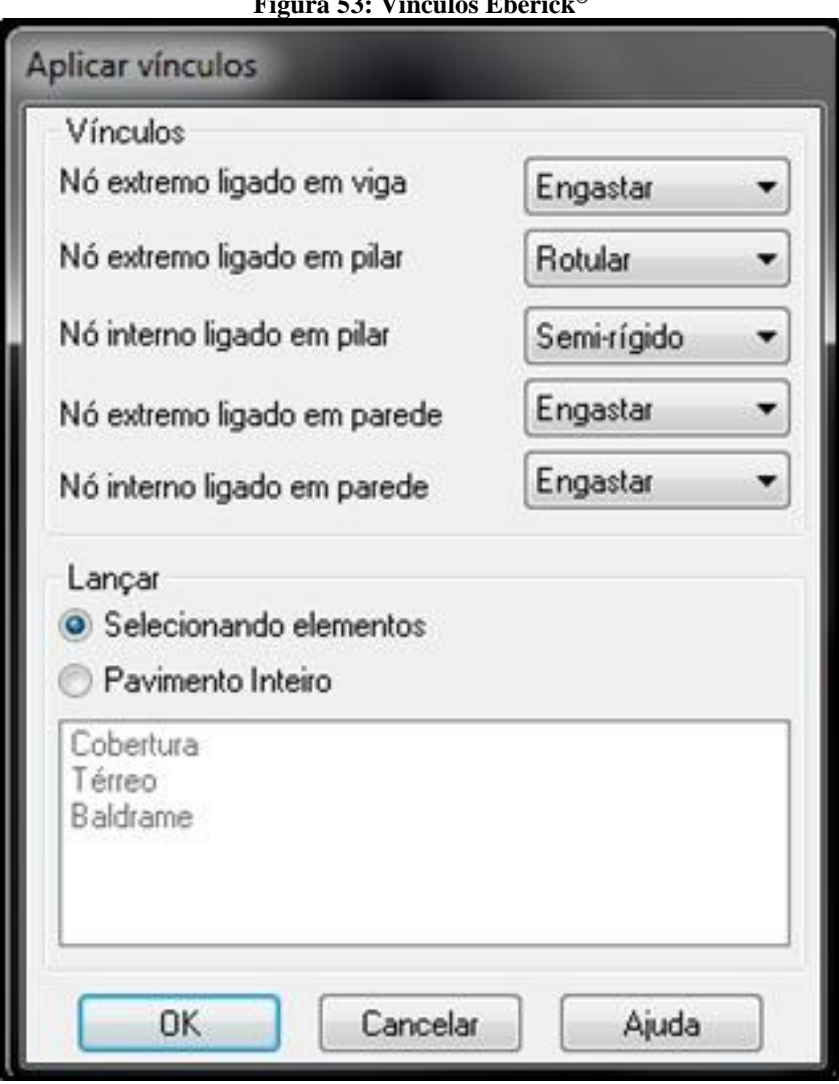

**Figura 53: Vínculos Eberick®**

Fonte: Autores, 2017.

# **4.3.3 Dimensões iniciais dos pilares**

Para se fazer o lançamento dos pilares na estrutura, é necessário se possuir algumas dimensões iniciais deles e posteriormente se é possível fazer as alterações necessárias para que ele seja dimensionado de maneira correta. Abaixo estão as dimensões iniciais e finais dos pilares da estrutura.

|                 |                              | $\sim$ michbots minus wos phanes |
|-----------------|------------------------------|----------------------------------|
| Pilar           | Dimensões<br>iniciais $(cm)$ | Dimensões<br>adotadas (cm)       |
| P <sub>1</sub>  | 20 X 30                      | 20 X 30                          |
| P <sub>2</sub>  | 20 X 30                      | 20 X 30                          |
| P <sub>3</sub>  | 20 X 30                      | 20 X 30                          |
| P <sub>4</sub>  | 20 X 30                      | 20 X 30                          |
| P <sub>5</sub>  | 20 X 30                      | 20 X 30                          |
| P <sub>6</sub>  | 20 X 30                      | 20 X 30                          |
| P7              | 20 X 30                      | 20 X 30                          |
| P <sub>8</sub>  | 20 X 30                      | 20 X 30                          |
| P <sub>9</sub>  | 20 X 30                      | 20 X 30                          |
| P10             | 20 X 30                      | 20 X 30                          |
| P11             | 20 X 30                      | 20 X 30                          |
| P12             | 20 X 30                      | 20 X 30                          |
| P <sub>13</sub> | 20 X 30                      | 20 X 30                          |
| P <sub>14</sub> | 20 X 30                      | 20 X 30                          |
| P15             | 20 X 30                      | 20 X 30                          |
| P <sub>16</sub> | 20 X 30                      | 20 X 30                          |
| P17             | 20 X 30                      | 20 X 30                          |
| P18             | 20 X 30                      | 20 X 55                          |
| P <sub>19</sub> | 20 X 30                      | 21 X 55                          |
| P <sub>20</sub> | 20 X 30                      | 22 X 55                          |
| P <sub>21</sub> | 20 X 30                      | 23 X 55                          |

**Tabela 7: Dimensões finais dos pilares**

# 4.4 DIMENSIONAMENTO COM CAD/TQS®

## **4.4.1 Entrada de dados**

Utilizando dos dados citados anteriormente juntamente com as plantas apresentadas é fácil realizar a entrada de dados no sistema, com sua interface comunicativa e agradável de interagir como pode ser visto a seguir (TQS INFORMÁTICA, 2017).

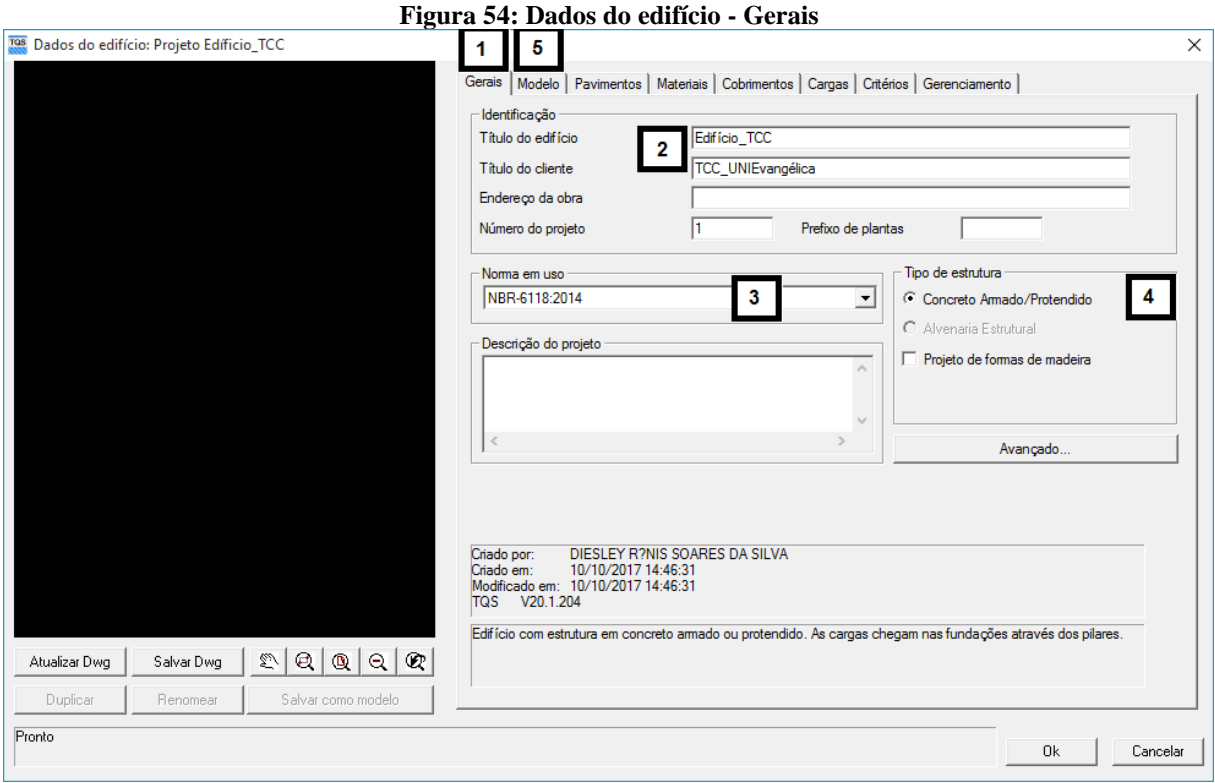

Fonte: Autores, 2017.

- 1- Com a aba "Gerais" selecionada, preencher os dados respectivos quanto a informações do edifício em questão;
- 2- No campo "Identificação", deve-se:
	- a. Preencher o campo "Título do Edifício": "Edifício TCC";
	- b. Preencher o campo "Título do Cliente": "UNIEvangélica\_TCC";
	- c. Se houver endereço também adicioná-lo, não sendo obrigatório;
	- d. O número do projeto, se houver outras plantas envolvidas;
- 3- No campo "Norma em uso": "NBR-6118:2014";
- 4- No campo "Tipo de estrutura" selecionar: "Concreto Armado/Protendido";
- 5- Selecionar então a aba "Modelo", nesta aba seleciona-se o modelo para análise posterior.

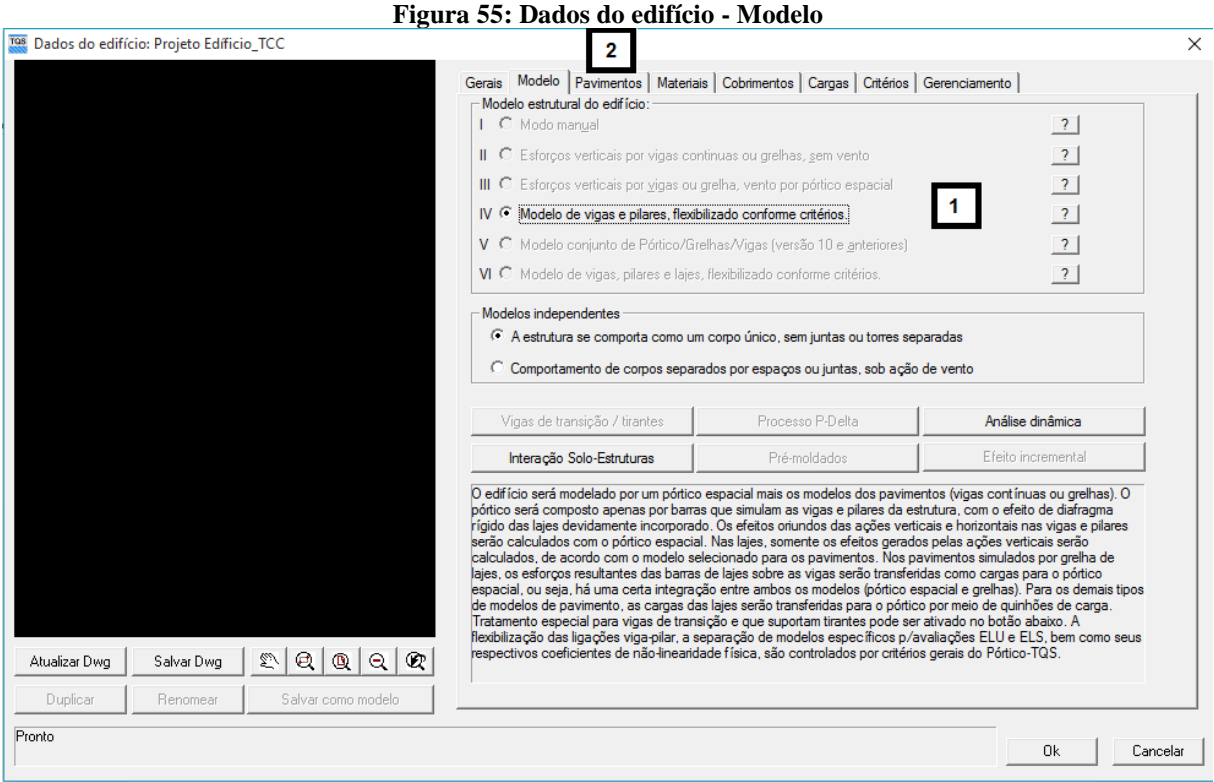

Fonte: Autores, 2017.

- 1- No campo "Modelo estrutural do edifício": Selecionar a opção desejada "Modelo de vigas e pilares, flexibilizado conforme critério" (Único modelo disponível na versão estudante);
- 2- Selecionar então a aba "Pavimentos", nesta aba serão definidos os pavimentos e informações básicas do projeto (O pavimento fundação já vem inserido automaticamente com seus dados padrões).

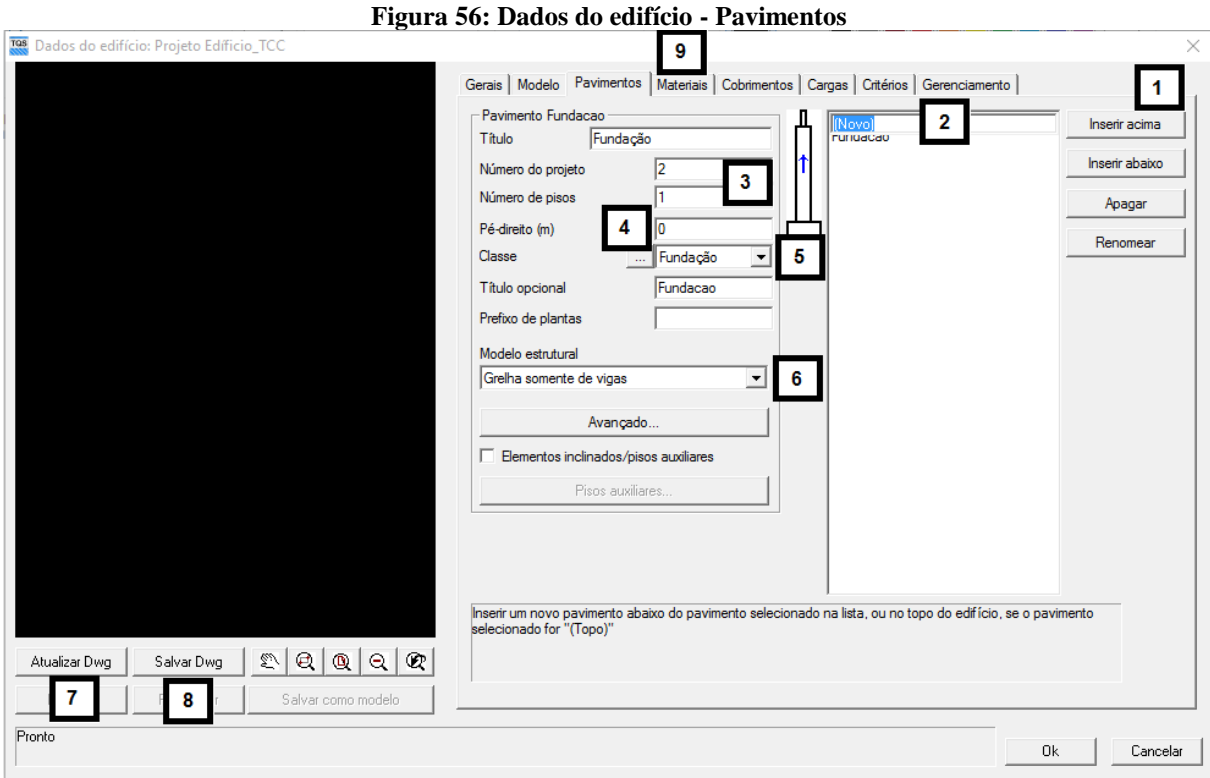

Fonte: Autores, 2017.

- 1- Clicar em: "Inserir";
- 2- Na caixa que abrir, digitar: "Térreo" e apertar "Enter";
- 3- Em "Número de pisos", digitar: "1";
- 4- Em "Pé-direito(m)", digitar: "3";
- 5- Em "Classe", escolher a opção: "Térreo";

6- No campo "Modelo estrutural", escolher a opção: "Grelha somente de viga";

Repetir os processos de 1 a 6 para os outros pavimentos do projeto com as determinadas informações a seguir:

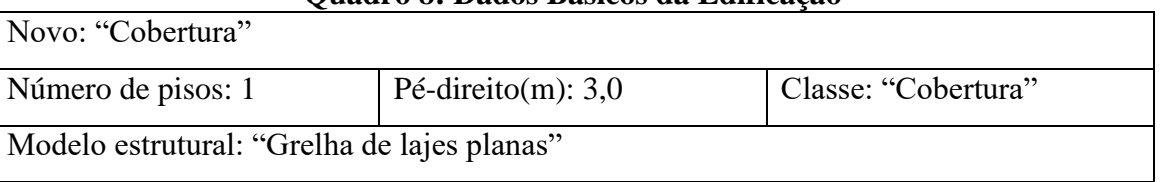

**Quadro 8: Dados Básicos da Edificação**

Fonte: Elaborado pelos autores, 2017.

- 7- Clicar em "Atualizar *Dwg*" para montar o esquema estrutural do edifício;
- 8- Clicar em "Salvar *Dwg*";
- 9- Selecionar a aba "Materiais" para definir características especificas dos materiais a serem utilizados.

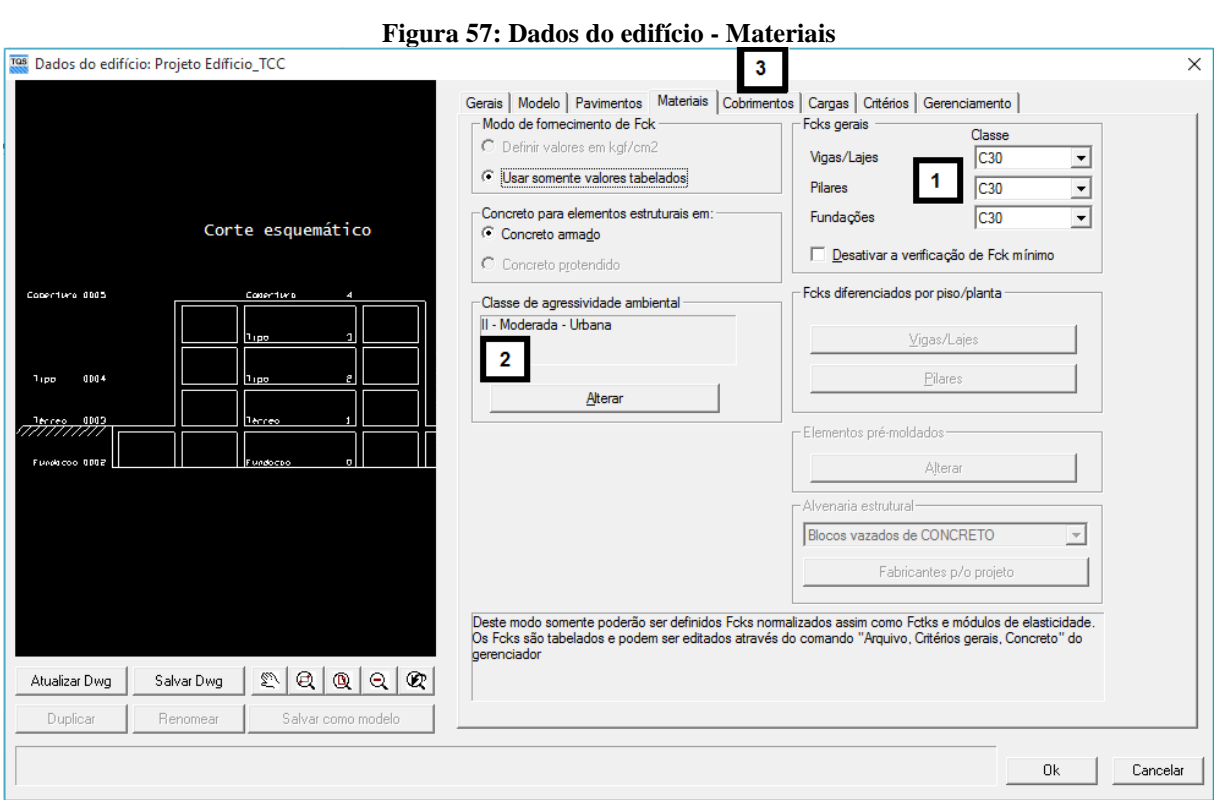

Fonte: Autores, 2017.

- 1- No campo "*Fcks* gerais", analisando a norma seleciona a classe do concreto desejada para vigas/lajes, pilares e fundações: "C30";
- 2- No campo "Classe de agressividade ambiental", selecionar a qual pertence o projeto: "II – Moderada – Urbana";
- 3- Selecionar a aba "Cobrimento", e de acordo com a norma, selecionar o necessário.

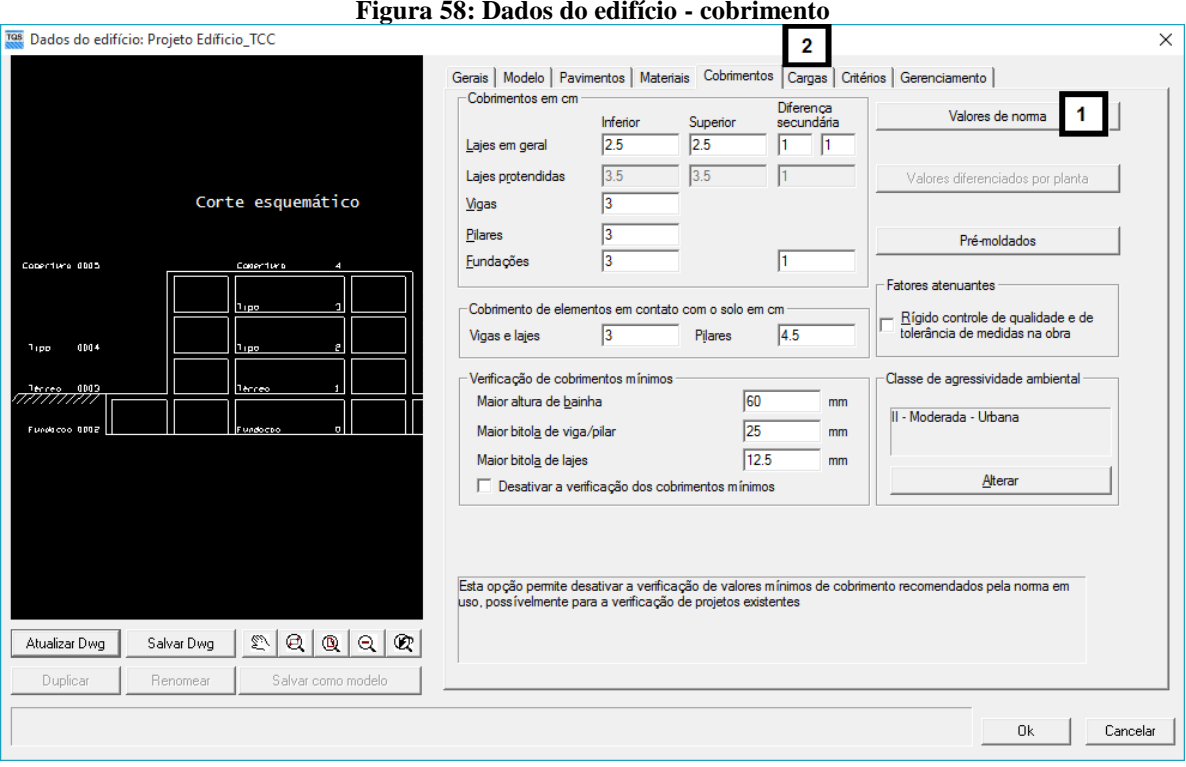

Fonte: Autores, 2017.

- 1- Clicar no botão "Valores de norma", analisar e selecionar os cobrimentos conforme a NBR-6118:2014 Tabela 7.2.
- 2- Selecionar a aba "Cargas", onde aparece a opção para introduzir os dados para carga de vento, entretanto, o *software* não irá calcular essa carga por sua insignificância de valor.
- 3- Clique em "Ok".

## **4.4.2 Lançamento da estrutura**

O lançamento da estrutura é feito de forma intuitiva pelo usuário, já que o menu de ferramentas apresentado no modelador estrutural é bem comunicativo, onde resulta em uma agradável experiência.

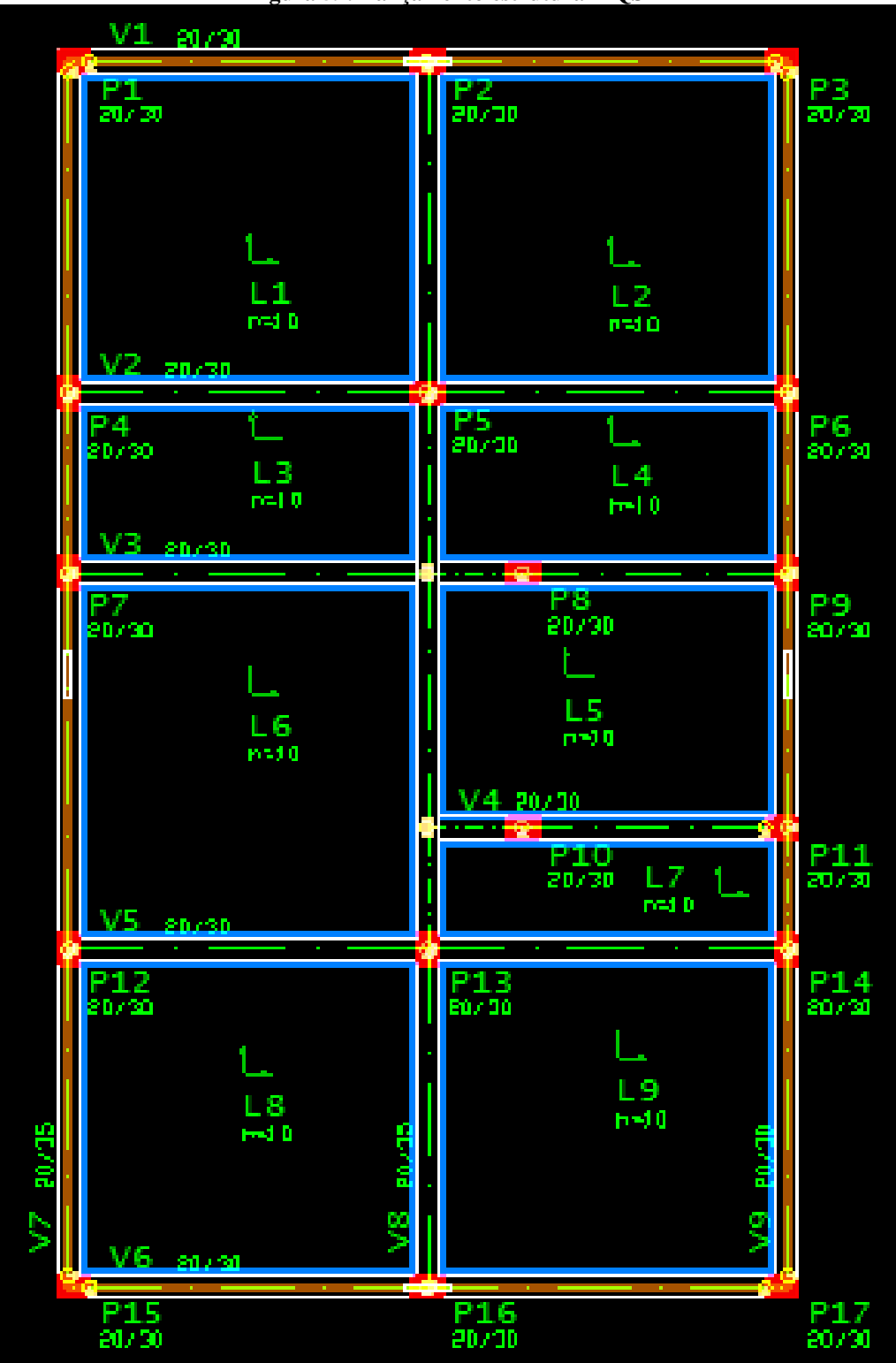

**Figura 59: Lançamento estrutural TQS®**

Fonte: Autores, 2017.

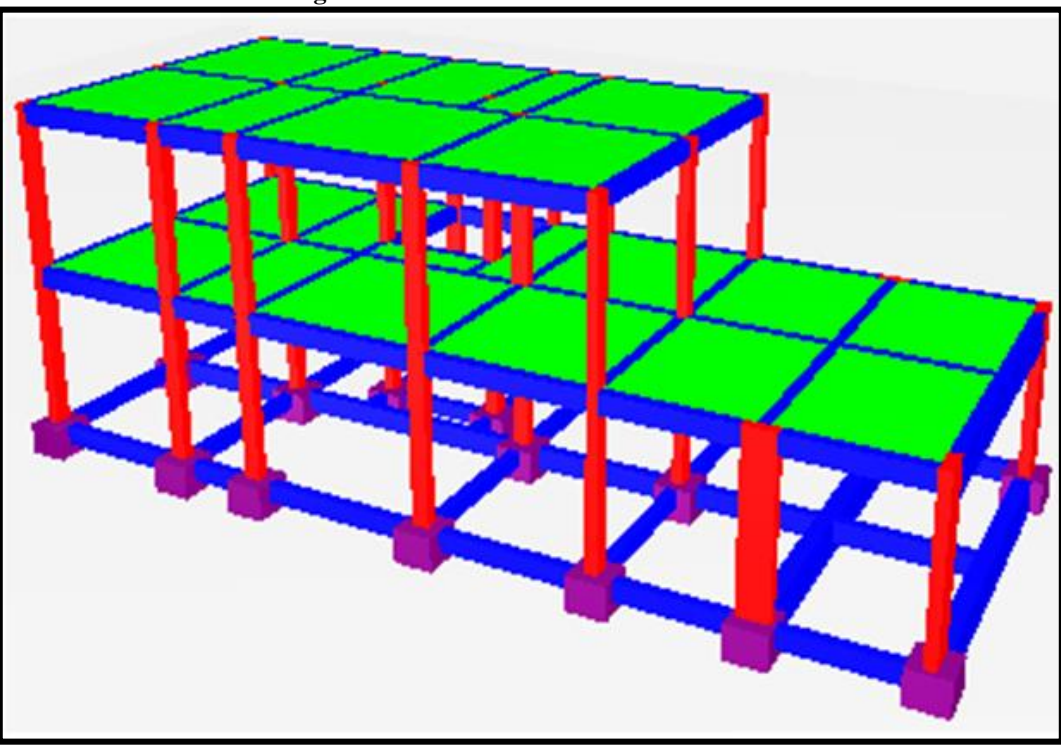

**Figura 60: Vista tridimensional do edifício**

Fonte: Autores, 2017.

#### **4.4.3 Configurações e critérios**

De acordo com a TQS® (2017), seu cálculo é feito através do sistema de grelhas discretizadas, juntamente com pórticos espaciais, e com suas possibilidades de analise que o diferenciam. A configuração de critérios é feita de forma automática pelo *software* para atender melhor as condições de projeto, e aparentemente tudo já vem predefinido conforme a norma, entretanto, o TQS® dá a permissão para que esses critérios possam ser configurados de forma manual, como alteração de bitola mínima de aço por elemento estrutural ou dimensões mínimas de peças estruturais.

Por ser um programa pré configurado por engenheiros de alto nível, ficamos cientes em não realizar nenhuma alteração nos critérios do projeto.

#### **4.4.4 Dimensões finais e iniciais**

Para melhor padronização dos resultados, e chegar a soluções próximas, foram alterados alguns pilares para entrar em conformidade com o Eberick®.

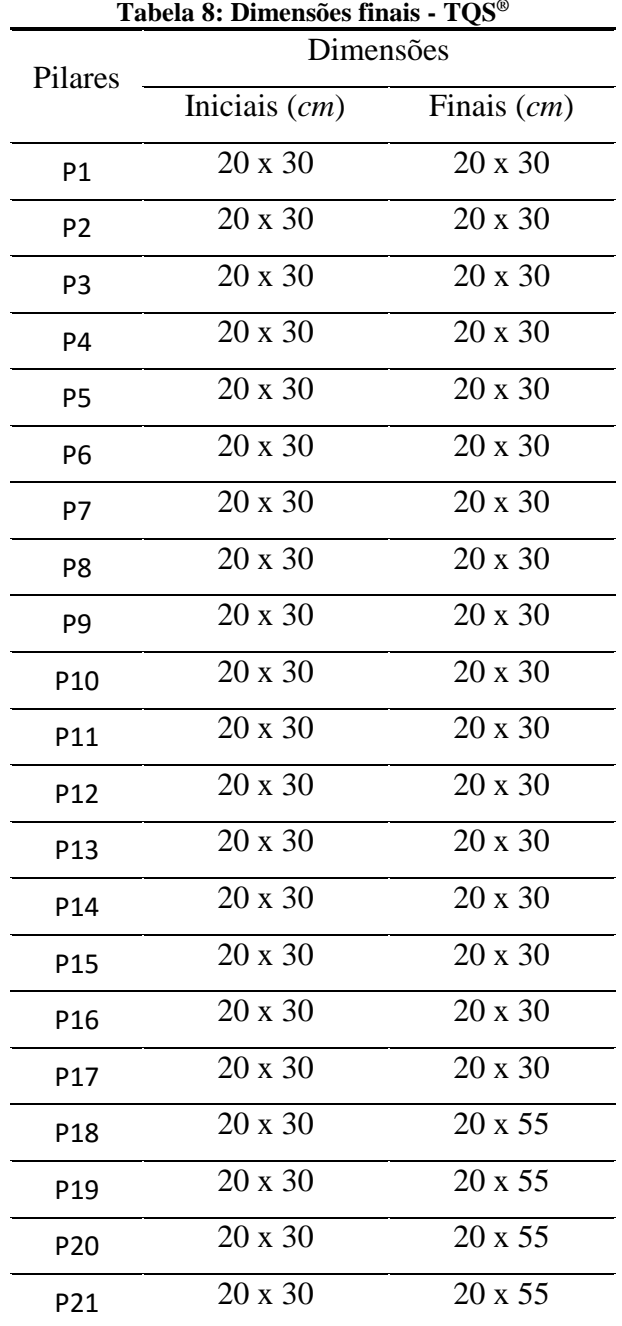

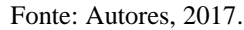

Já as fundações, o programa acusou inconformidade da espessura das vigas com 65 *cm* e 55 *cm* de altura, como requerido pelo item 15.10 da NBR 6118:2014, solicitando para aumentar a espessura da viga. E dessa forma, foi feita a alteração no Eberick® para uma melhor padronização de resultado entre os programas.

## **5 ANÁLISE COMPARATIVA**

#### 5.1 CONSIDERAÇÕES INICIAIS

Visando a máxima semelhança entre as configurações dos sistemas, ainda assim ocorreram diferenças nos resultados, devido ao modo de verificação, calculo e análise característica de cada *software*. Onde aparentemente o TQS® tenta buscar resultados mais próximos a realidade.

Ambos utilizam o sistema de grelhas discretizadas para elaboração da análise, entretanto, os *software*s possuem peculiaridades e características únicas. Como a forma que o TQS® interpreta as forças aplicadas nas lajes pelo sistema de grelhas, e as dividem pela área da laje, aplicando esses esforços a viga, analisadas pelo sistema de pórticos espaciais juntamente com os pilares.

Outra diferenciação entre os programas é a condição de armadura, onde o TQS® na versão estudante lança armaduras mesmo que mínimas em todos os apoios para vencer os momentos negativos, quanto que o Eberick® pondera esses momentos e discretiza a armadura buscando a utilização mínima possível, entretanto, isso pode ser configurado no TQS®, e também as armaduras podem ser editadas de forma rápida conforme a vontade do engenheiro projetista, e sendo verificada após a edição.

Mas, quanto aos consumos, houve uma pequena diferença, que é considerável e estabelece uma economia para o projeto.

#### 5.2 MATERIAIS

Depois das análises, foram aferidas as relações de quantidade de materiais por intermédio dos relatórios gerados pelos programas. Na fundação foi considerada somente as vigas baldrame.

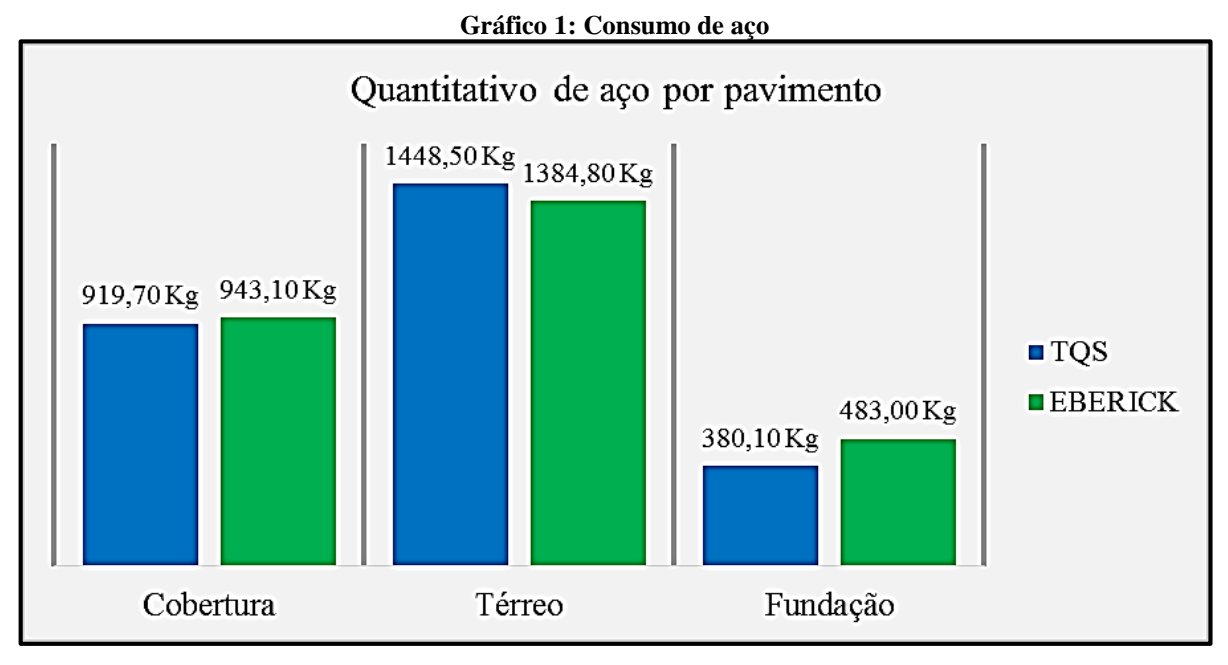

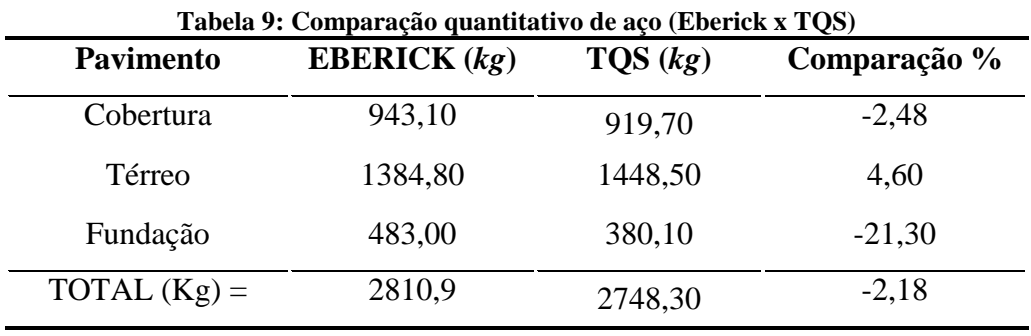

Fonte: Autores, 2017.

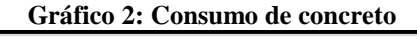

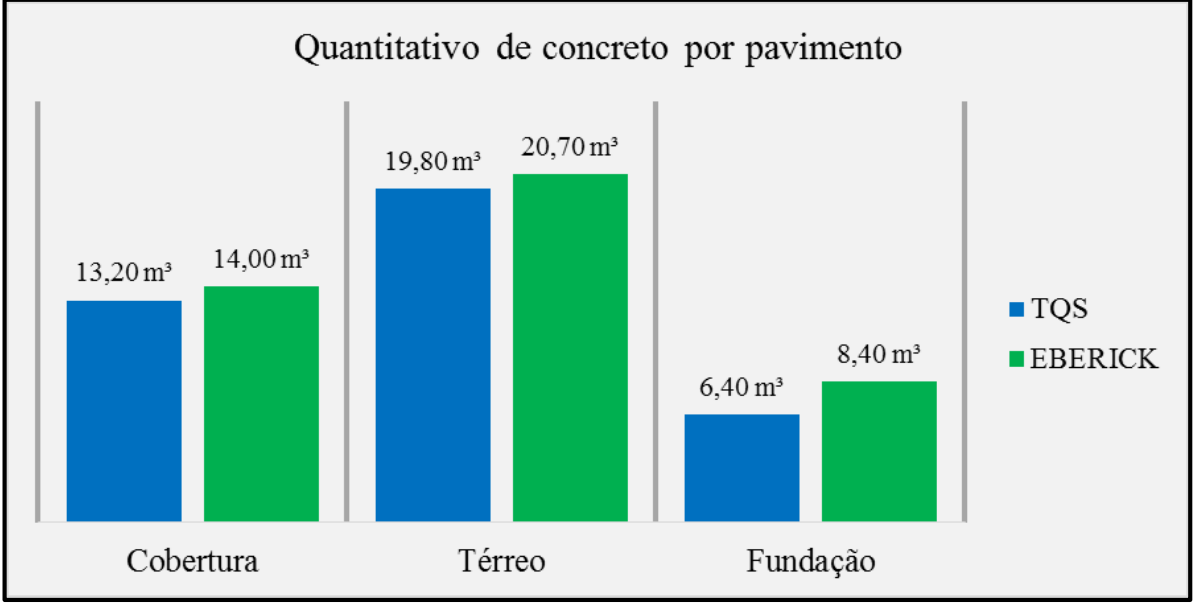

Fonte: Autores, 2017.

| <b>Pavimento</b> | <b>EBERICK</b> | <b>TOS</b>  | Comparação % |
|------------------|----------------|-------------|--------------|
| Cobertura        | $14,00 \; m^3$ | 13,20 $m^3$ | $-5,71$      |
| Térreo           | $20,70 \; m^3$ | 19,80 $m^3$ | $-4,35$      |
| Fundação         | $8,40 \; m^3$  | 6,40 $m^3$  | $-23,81$     |
| TOTAL $(m^3)$ =  | 43,10 $m^3$    | 39,40 $m^3$ | $-8,58$      |

**Tabela 10: Comparação quantitativo de concreto (Eberick x TQS)**

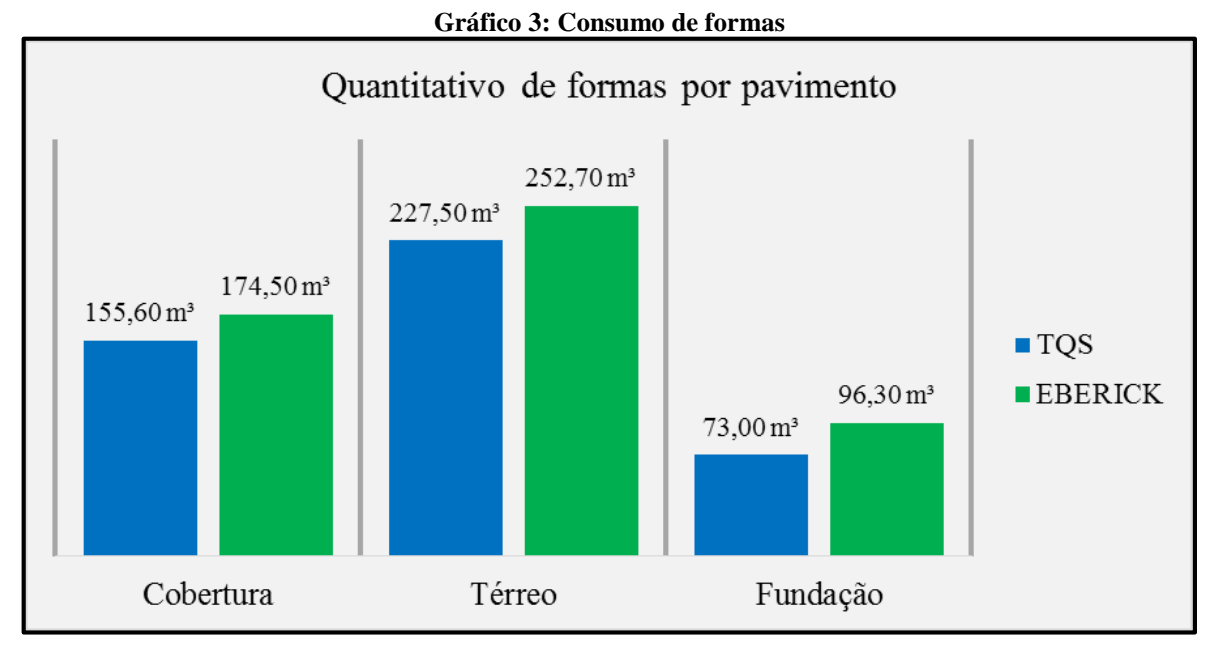

Fonte: Autores, 2017.

Efetuada a analogia de consumo de materiais entre os *softwares*, foi concebido o Gráfico 4 comparando os resultados do Eberick x TQS na tabela 10. Fica evidente a variação de aço dependendo do elemento estrutural e do pavimento, mas no resultado total final de consumos do aço, concreto e formas que corresponde a menor valor é o TQS®.

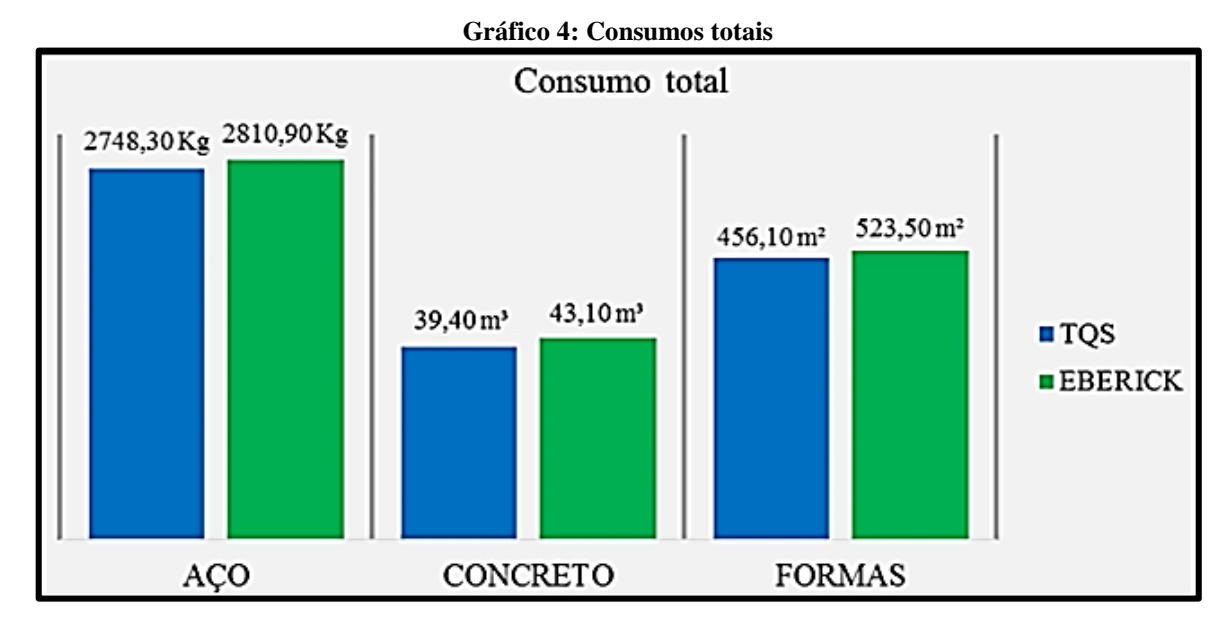

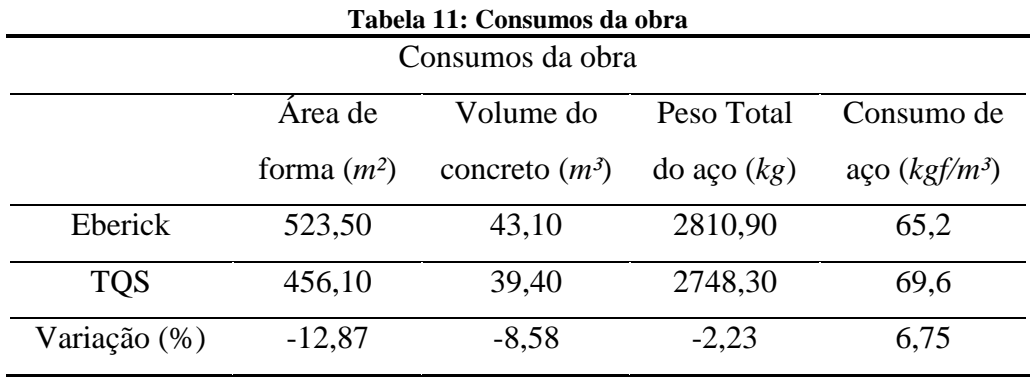

Fonte: Autores, 2017.

# 5.3 CARGAS PARA FUNDAÇÃO

Na Tabela 11, observa-se os valores das cargas axiais emitidas dos pilares à fundação conforme os resultados retirados dos pórticos e relatórios, com a comparação Eberick x TQS.
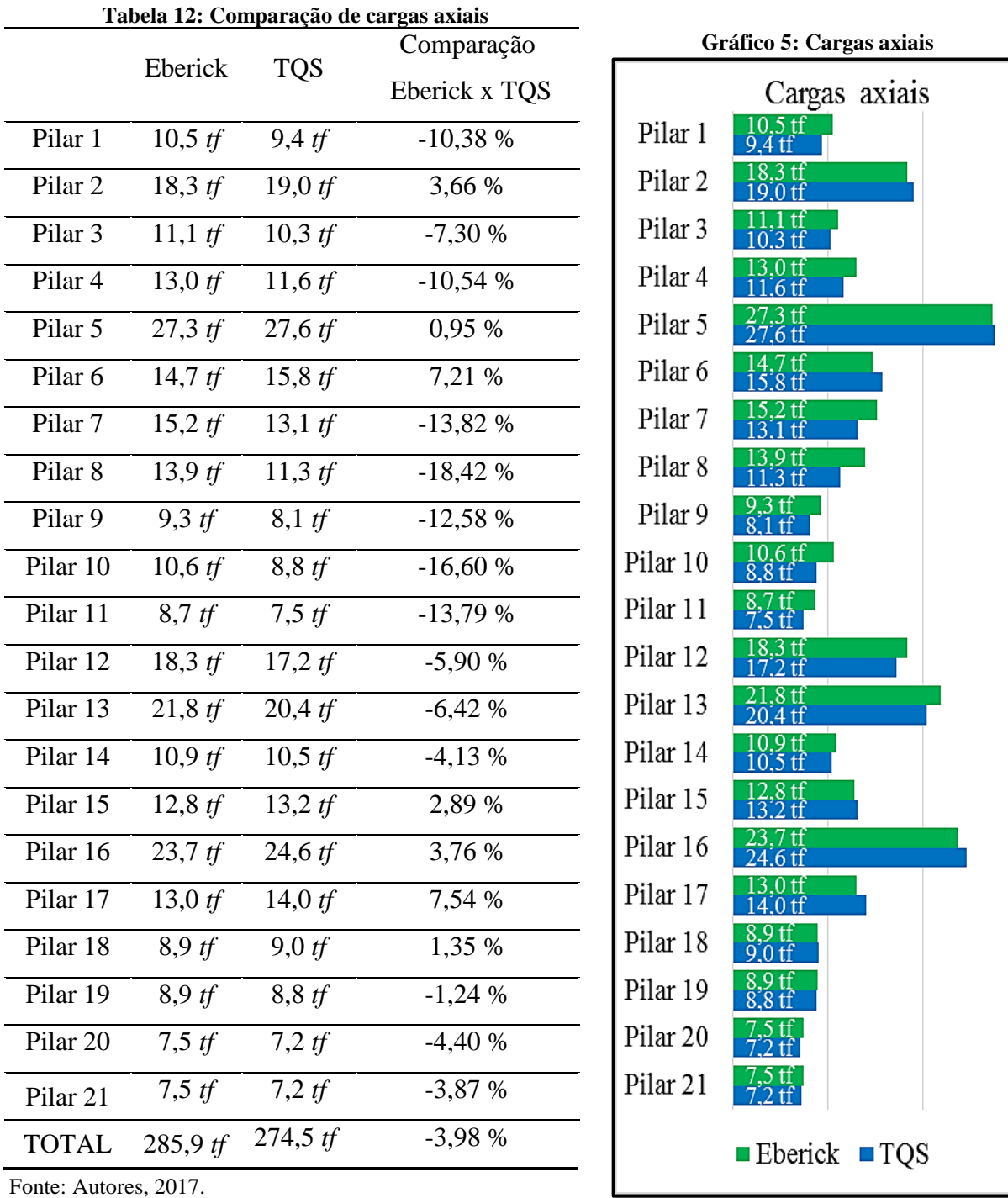

Fonte: Autores, 2017.

A comparação mostra semelhança nos valores, entretanto maior parte dos pilares calculados pelo Eberick® apresentaram maior carga comparados ao TQS®, chegando até 18,42% da carga exibida no pilar 8. Segundo os relatórios, os pilares P5, P16 e P13 com maiores carregamentos do projeto em ambos os *softwares* obtiveram diferenças de 0,95; 3,76 e 6,42 % respectivamente.

As vigas foram analisadas somente para o pavimento que apresentaram resultados com maiores discrepâncias para momentos e flechas, o térreo.

#### **5.4.1 Momentos**

A Tabela 12, mostra a comparação entre os *softwares* para os momentos fletores no pavimento térreo.

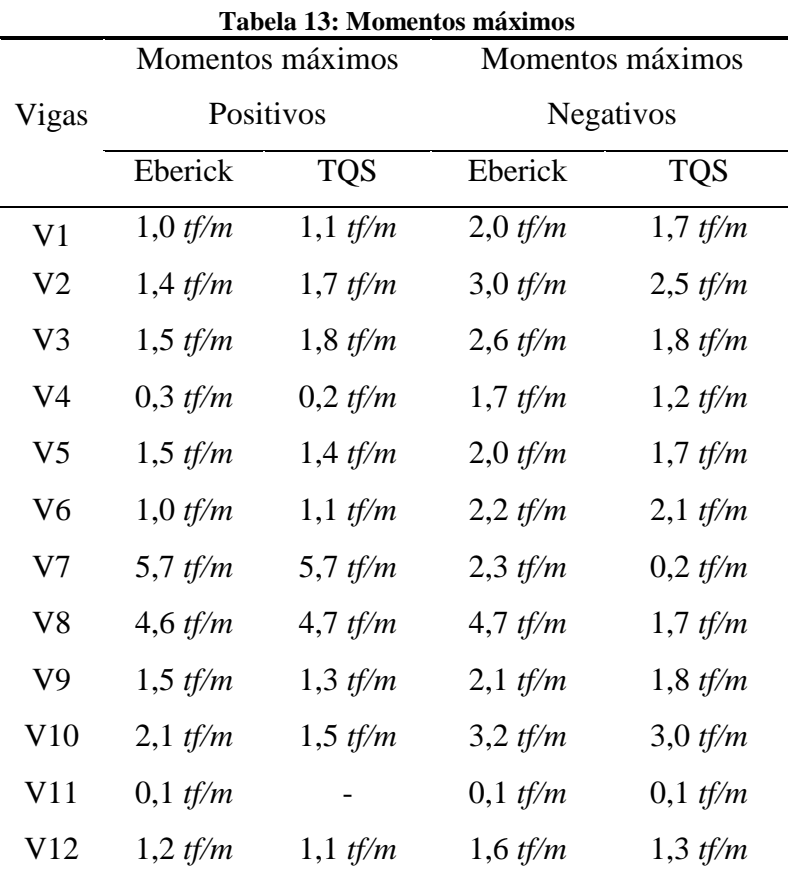

Fonte: Autores, 2017.

Os dois *softwares* acusaram a viga V7 com maior momento positivo, pois se trata da viga com maior vão, localizada sobre a garagem, sua variação muito pequena com relação aos programas. Para momentos negativos o Eberick® reconhece a viga V8 como pior caso, obtendo uma diferença de 63,83% quanto ao resultado do outro *software*. O CAD/TQS® considera o pior momento negativo na viga V10, e mesmo assim resultado no Eberick® é maior.

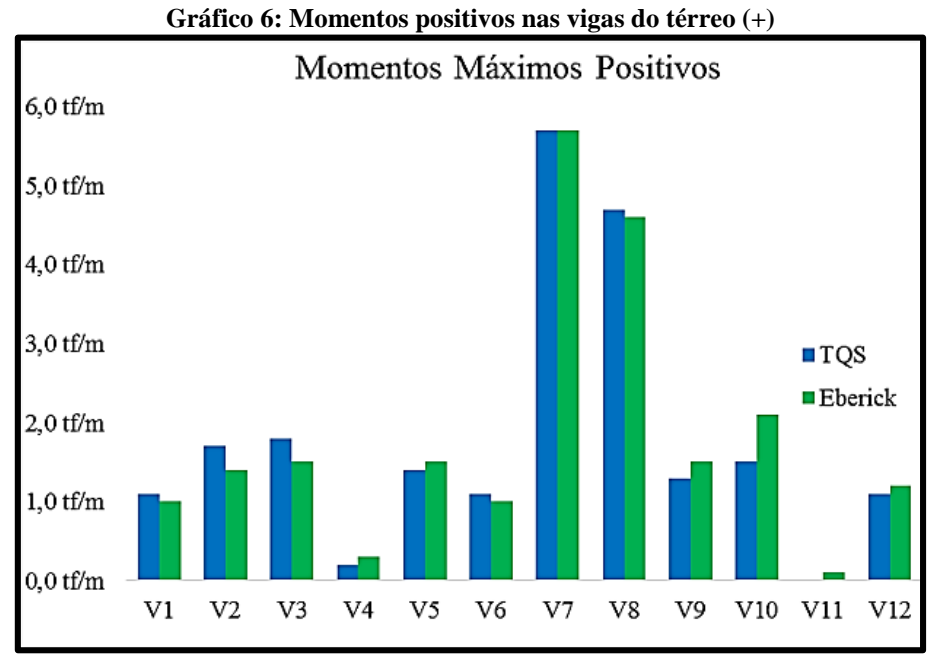

Fonte: Autores, 2017.

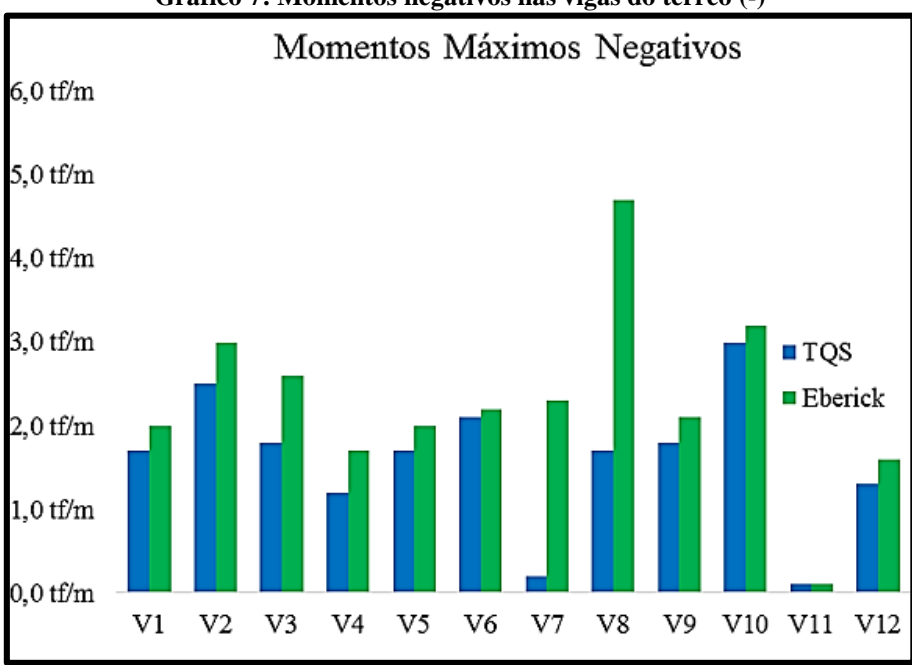

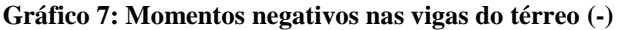

Essa diferença nos momentos negativos, em maior parte, se dá pela forma como os *softwares* consideram a ligação viga-pilar, em que o Eberick® entende a ligação completamente engastada, mas o TQS® às consideram automaticamente com uma flexibilização, essa flexibilização reduz os momentos negativos. O que resultou nas grandes diferentes especialmente nas vigas V7 e V8 localizadas sobre a garagem.

Fonte: Autores, 2017.

#### **5.4.2 Deslocamentos**

Para o estudo das flechas totais (imediatas + progressivas) se tornar mais agradável de visualização, foi considerado o maior deslocamento delas por viga, concebendo a Tabela 13 e o Gráfico 7.

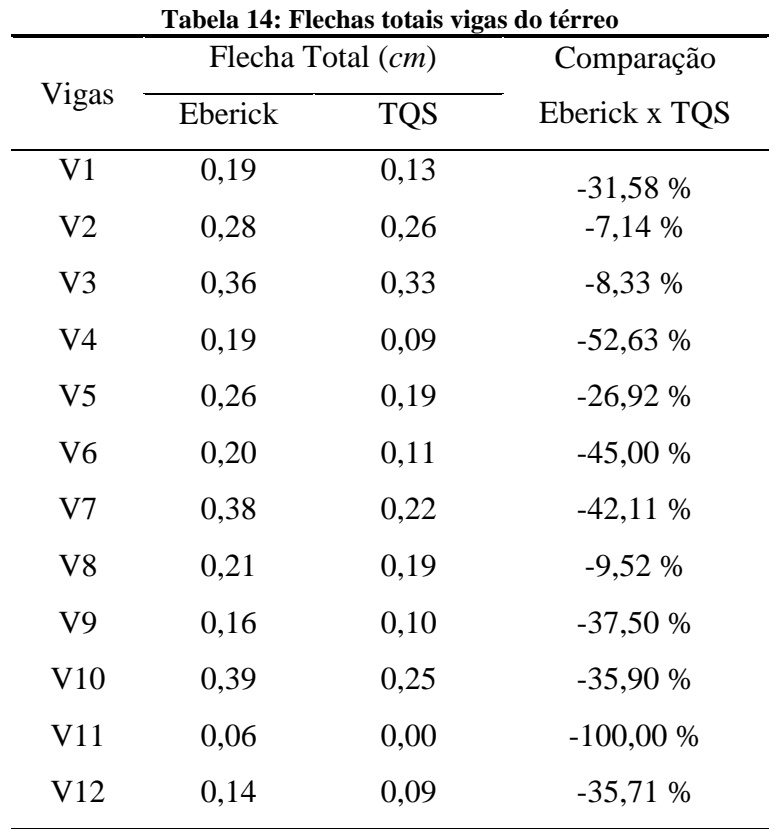

Fonte: Autores, 2017.

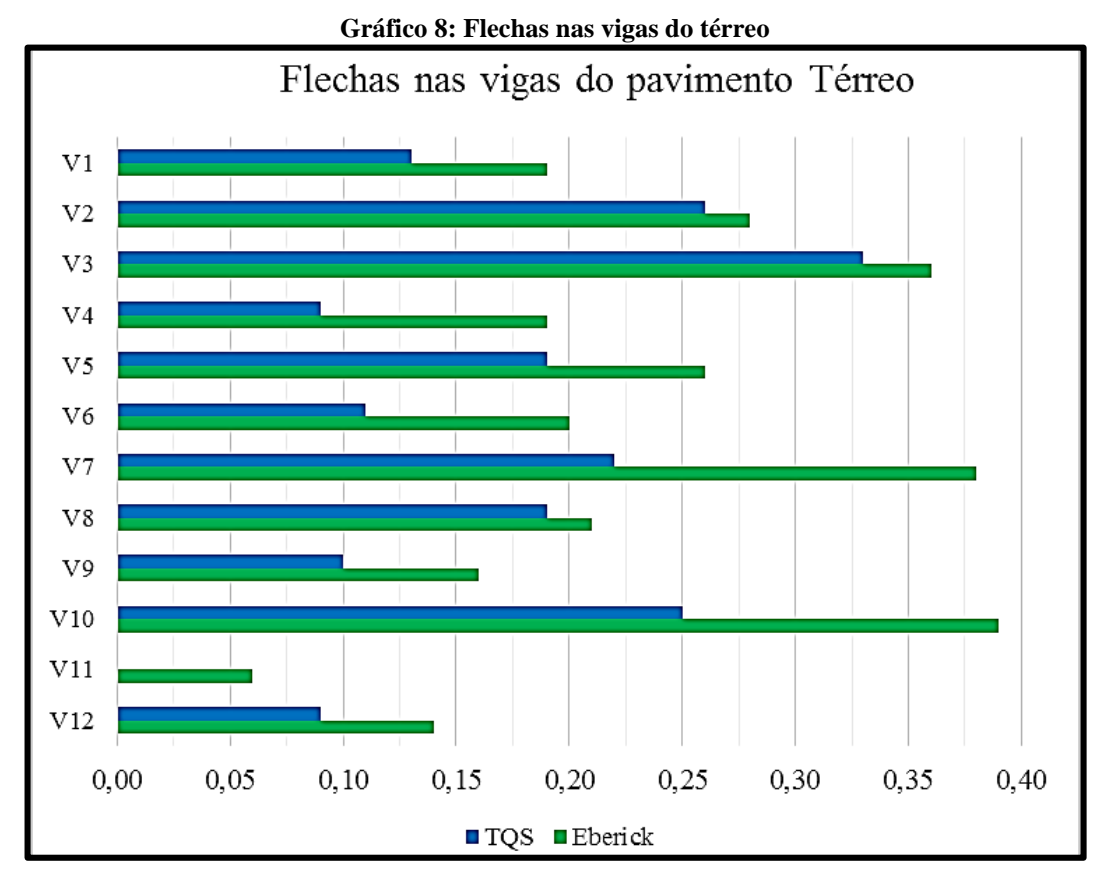

Fonte: Autores, 2017.

De acordo com o Eberick®, todas as vigas apresentaram flechas maiores do que as apresentadas no TQS®, sendo que a maior diferença entre eles é da V11 com 100 % de desigualdade, a explicação é que a flecha apresentada pelo TQS® muito pequena, esta tendendo a zero, mesmo a viga tenha um deslocamento tão pequeno no Eberick® ainda existe essa diferença grande. A viga V10 e V7 no *software* da AltoQI® demonstram os maiores deslocamentos de seus resultados, comparados com as mesmas vigas do TQS®, apresentam diferenças de 35,90 e 42,11 % respectivamente.

As vigas V3 e V2 do programa da TQS® exibem maiores flechas de seus resultados, onde a comparação Eberick x TQS produziram 8,33 e 7,14 % de diferença.

#### 5.5 LAJES

Ambos os sistemas utilizam o método de analogia de grelhas para o cálculo de lajes, porém, suas diferenças de abordagem e exclusividades na forma de aplicação do método que os tornam únicos.

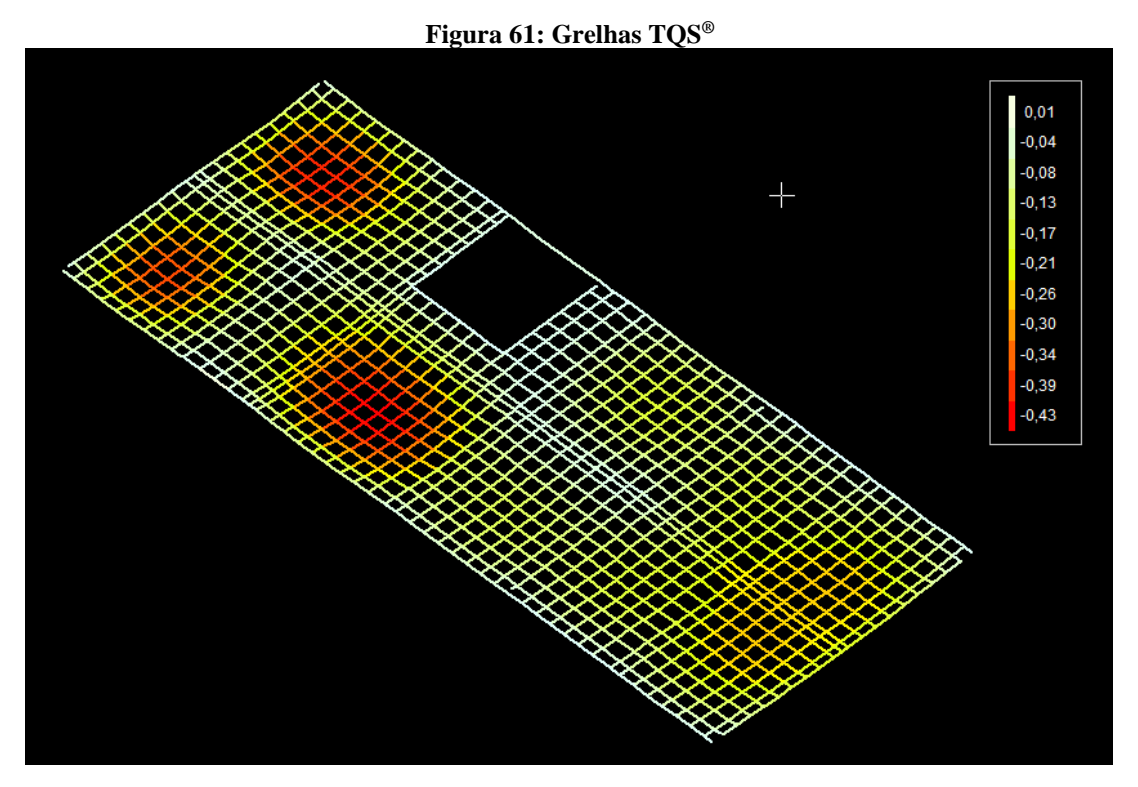

Fonte: Autores, 2017.

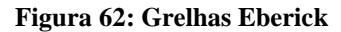

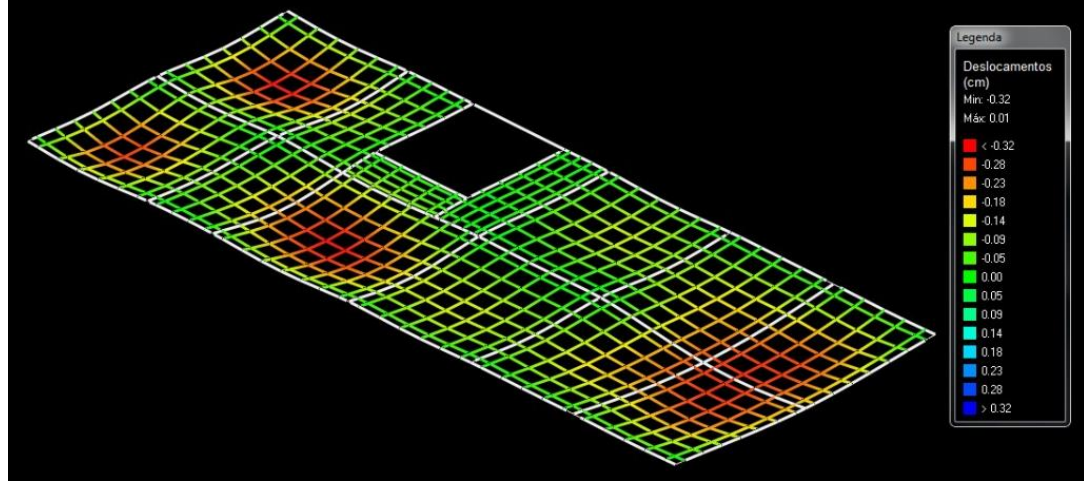

Fonte: Autores, 2017.

Foram analisadas as flechas das lajes do pavimento térreo, onde apresentam maiores deformações e onde se aplicam mais cargas que o pavimento superior. Os resultados para flechas finais foram calculados obtendo a tabela seguinte, contendo a comparação Eberick x TQS.

| Tabela 15: Flechas finais |              |            |               |
|---------------------------|--------------|------------|---------------|
| Laje                      | Flecha total |            | Comparação    |
|                           | Eberick      | <b>TQS</b> | Eberick x TQS |
| L1                        | 0,34         | 0,36       | 5,88 %        |
| L2                        | 0,40         | 0,44       | 10,00 %       |
| L <sub>3</sub>            | 0,31         | 0,29       | $-6,45%$      |
| L4                        | 0,22         | 0,20       | $-9,09%$      |
| L <sub>5</sub>            | 0,15         | 0,11       | $-26,67%$     |
| L <sub>6</sub>            | 0,41         | 0,47       | 14,63 %       |
| L7                        | 0,06         | 0,05       | $-16,67%$     |
| L8                        | 0,20         | 0,15       | $-25,00%$     |
| L9                        | 0,15         | 0,17       | 13,33 %       |
| L10                       | 0,36         | 0,19       | $-47,22%$     |
| L11                       | 0,36         | 0,19       | $-47,22%$     |
| L12                       | 0,40         | 0,26       | $-35,00%$     |
| L13                       | 0,40         | 0,26       | $-35,00%$     |
|                           |              |            |               |

Fonte: Autores, 2017.

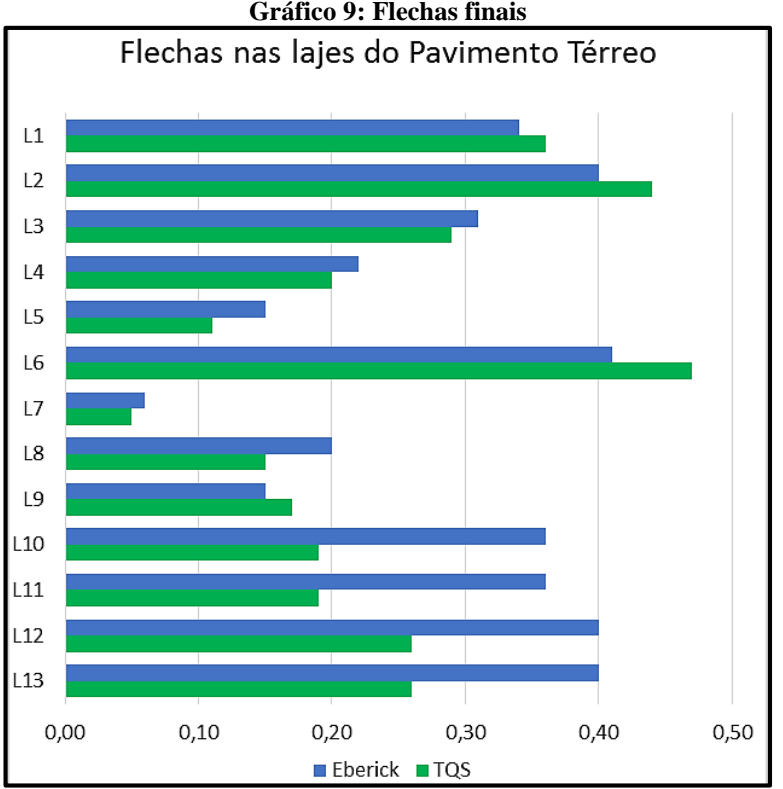

**Gráfico 9: Flechas finais**

Fonte: Autores, 2017.

Os dois *softwares* apresentam suas diferenças como é possível visualizar na Tabela 14 e no Gráfico 8, onde o TQS® obteve valores maiores nas lajes L1, L2, L6 e L9 enquanto o Eberick® foi superior em seus resultados nas lajes com maiores diferenças quanto porcentagem de comparação nas lajes L10, L11, L12 e L13 com 47,22 % e 35,00 % como mostra nos dados da Tabela 13.

Para melhor visualização dos deslocamentos, foram acrescidos a escala de desenho para um valor exorbitante gerando as seguintes figuras.

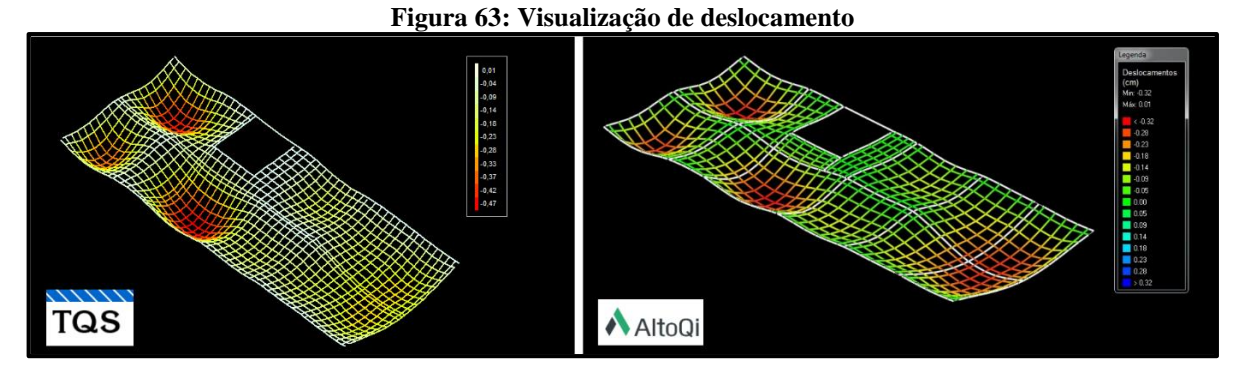

Fonte: Autores, 2017.

#### **6 CONSIDERAÇÕES FINAIS**

Mesmo o Eberick® e o CAD/TQS® sendo dois *softwares* que basicamente executam a mesma função, dimensionamento estrutural de edifícios, a análise comparativa constatou particularidades em seus resultados, suas utilizações e maneira de processamento.

Com interfaces individuais, cada programa tem sua maneira de interagir com o usuário, entretanto, o TQS® é composto de uma interface mais fácil de se entender, não somente para criação de um projeto, mas desde o lançamento da estrutura, analise estrutural, edição verificações nas armaduras, até a plotagem.

Em relação aos materiais, o TQS® demonstrou ser mais econômico nesse estudo de caso. Na análise de cargas, o comportamento da estrutura chegava a ser muito semelhante em determinadas situações, entretanto o sistema acabava se sobressaindo posteriormente com resultado final.

Da mesma forma, a verificação dos momentos fletores provou outra diferença entre os programas, onde os momentos fletores positivos eram muito próximos, entretanto, os momentos fletores negativos encontraram diferenças consideráveis, em que o Eberick®, através dos relatórios e análise gráfica dos pórticos, apresentava momentos negativos superiores quando comparados aos do TQS®.

A verificação de flechas realizada no pavimento térreo, na laje e nas vigas, diagnosticou que, novamente, o Eberick<sup>®</sup> obtém resultados finais maiores que o CAD/TQS<sup>®</sup>. Mesmo em certas ocasiões o TQS® exibindo valores superiores durante à analise local, quando era comparado o total final, o Eberick apresentava dados acima.

Considerando os resultados obtidos no trabalho, a experiência com os sistemas do Eberick® e do CAD/TQS® nesse estudo de caso, foi julgado que o *software* TQS® se sobressaiu em bons resultados, boa interação programa-usuário e suporte técnico.

Infelizmente o *software* tem um preço elevado quanto ao Eberick®, o que não é um grande atrativo para novos engenheiros. Tendo em vista que não é correto dizer que um é superior ao outro, e que para uma análise mais aprofundada, precisaria de estudos mais severos, como configurações, e mais experiência com novas análises o que exigiria mais tempo.

Conclui-se então que o TQS® se sobressaiu nesse estudo, mas que é preciso conhecimento do usuário ou do projetista quanto ao funcionamento da estrutura, sendo o programa unicamente uma ferramenta de auxílio, e o responsável pelo projeto é inteiramente o engenheiro ou a pessoa capacitada para exercer a função de projetista estrutural.

## **REFERÊNCIAS**

ABECE, Associação Brasileira de Engenharia e Consultoria Estrutural. **Recomendações para Elaboração de Projetos Estruturais de Edifícios de Concreto**. 2017. Disponível em: <http://site.abece.com.br/index.php/recomendacao-abece-0012015>. Acesso em: 18 abr. 2017.

AJUDA DO ALTOQI EBERICK. **Características principais**. Disponível em: <http://help.altoqi.com.br/Eberick/default.aspx?pageid=altoqi\_eberick>. Acesso em: 28 out. 2017.

ADÃO, Francisco Xavier; HEMERLY, Adriano Chequetto. **Concreto Armado: cálculo prático e econômico**. 2. ed. Rio de Janeiro: Interciência, 2010.

ANDRADE, Lucas Oliveira de. **Estudo dos Índices de Consumos de Materiais, do Custo Estrutural de uma Edificação e dos Procedimentos na fase de Elaboração do Projeto Estrutural**. 2013. 19 f. TCC (Graduação) - Curso de Engenharia Civil, Universidade Federal de Pernambuco, Caruaru, 2013.

ARAÚJO, José Milton de. **Projeto Estrutural de edifícios de concreto armado: Um Exemplo completo**. 2º ed. Rio Grande: Dunas, 2009.

ASSOCIAÇÃO BRASILEIRA DE NORMAS TÉCNICAS. **NBR 6118: Projeto de estruturas de concreto — Procedimento**. 3 ed. Rio de Janeiro, 2014.

\_\_\_\_\_\_. **NBR 9062: Projeto e Execução de Estruturas de Concreto Pré-Moldado**. Rio de Janeiro, 2006.

\_\_\_\_\_\_. **NBR 14931: Execução de estruturas de concreto - Procedimento**. Rio de Janeiro, 2004.

\_\_\_\_\_\_. **NBR 6120: Cargas para o cálculo de estruturas de edificações**. Rio de Janeiro, 1980.

\_\_\_\_\_\_\_ **NBR 12655: Concreto de cimento** *Portland* **– preparo, controle, recebimento e aceitação – Procedimento**. Rio de Janeiro, 2015.

**\_\_\_\_\_\_\_ NBR 8953: Concreto para fins estruturais - Classificação pela massa específica, por grupos de resistência e consistência**. Rio de Janeiro, 2015.

\_\_\_\_\_\_\_ **NBR 8522: Concreto –Determinação do módulo de estático de elasticidade a compressão.** Rio de Janeiro, 2008.

\_\_\_\_\_\_\_ **NBR 7480: Aço destinado a armaduras para estruturas de concreto armado– Especificação**. Rio de Janeiro, 2007.

**\_\_\_\_\_\_\_ NBR 8681: Ações e segurança nas estruturas – Procedimento**. Rio de Janeiro, 2004.

**\_\_\_\_\_\_\_ NBR 7480: Aço destinado a armaduras para estruturas de concreto armado– Especificação.** Rio de Janeiro, 2007.

**\_\_\_\_\_\_\_NBR 14859-1: Laje Pré-Moldada - Requisitos - Lajes Unidirecionais.** Rio de Janeiro, 2002.

**\_\_\_\_\_\_\_NBR 14859-2: Laje Pré-Moldada - Requisitos – Elementos inertes para elementos e fôrma.** Rio de Janeiro, 2002.

**\_\_\_\_\_\_\_NBR 14860-1: Laje Pré-fabricada – Requisitos – Parte 1: Lajes Unidirecionais.** Rio de Janeiro, 2002.

**\_\_\_\_\_\_\_NBR 14860-2: Laje Pré-fabricada – Requisitos – Parte 2: Lajes Bidirecionais.** Rio de Janeiro, 2002.

**\_\_\_\_\_\_\_NBR 14861: Laje Pré-fabricada – Painel alveolar de concreto protendido – Requisitos.** Rio de Janeiro, 2002.

**\_\_\_\_\_\_\_NBR 5738: Concreto – Procedimento para modelagem e cura de corpos de prova.** Rio de Janeiro, 2015.

**\_\_\_\_\_\_\_NBR 5739: Concreto – Ensaios de compressão de corpos de prova cilíndricos.** Rio de Janeiro, 2007.

**\_\_\_\_\_\_\_NBR 559: Arames de aço de baixo teor de carbono – Requisitos.** Rio de Janeiro, 1982.

**\_\_\_\_\_\_\_NBR NM 67: Concreto – Determinação da consistência pelo abatimento do tronco de cone.** Rio de Janeiro, 1998.

ASSOCIAÇÃO BRASILEIRA DE CIMENTO *PORTLAND*. **Básico sobre cimento**. Disponível em: <http://www.abcp.org.br/cms/basico-sobre-cimento/basico/basicosobre-cimento/>. Acesso em: 18 mai. 2017.

ALTOQI. **Modelo de cálculo.** 2017. Disponível em: <http://help.altoqi.com.br/Eberick/default.aspx?pageid=modelo\_de\_calculo>. Acesso em: 28 out. 2017.

BASTOS. Paulo Sérgio dos Santos. **Estruturas de Concreto Armado**. UNESP. Departamento de Engenharia Civil. Faculdade de Engenharia. Disponível em: <http://wwwp.feb.unesp.br/pbastos/concreto1/Introducao.pdf>. Acesso em 17 mai. 2017.

BASTOS. Paulo Sérgio dos Santos. **Lajes de Concreto**. UNESP. Departamento de Engenharia Civil. Faculdade de Engenharia. Disponível em: <http://wwwp.feb.unesp.br/pbastos/concreto1/Lajes.pdf>. Acesso em 17 mai. 2017.

BAUER, Luiz Alfredo Falcão. **Materiais de construção, 1**. 5. ed. Rio de Janeiro: Ltc - Livros Técnicos e Científicos, 2013.

BELLUOMINI, Nayara. **A evolução do CAD**. 2017. Disponível em: <http://blogs.autodesk.com/por-dentro-da-autodesk-brasil/2017/01/02/a-evolucao-do-cad/>. Acesso em: 15 mai. 2017.

CAMPOS FILHO. **Américo. Projeto de Lajes Maciças de Concreto Armado**. UFRGS. Departamento de Engenharia Civil. Escola de Engenharia. Disponível em: < http://www.lem.ep.usp.br/pef2303/pef2303\_concepcao%20t.pdf> Acesso em 16 mai. 2017.

CARVALHO, Roberto Chust; FIGUEIREDO FILHO, Jasson Rodrigues de. **Cálculo e Detalhamento de Estruturas Usuais de Concreto Armado: Segundo a NBR 6118/2003**. 3º ed. São Carlos: EdUFSCar, 2012.

CLÍMACO, João Carlos Teatini de Souza. **Estruturas de Concreto Armado: Fundamentos de projeto, dimensionamento e verificação. 3**. ed. Rio de Janeiro: Elsevier; Brasília: Editora UnB de Brasília, 2016.

DEIFELD, Telmo E. C.. **Estruturas de concreto armado I: Aula 05**. 2013. Bagé - RS. Disponível em: <http://www.ebah.com.br/content/ABAAAgD20AG/aula-05-estruturasconcreto-armado-i-2013-1>. Acesso em: 02 nov. 2017

FREITAS JUNIOR. José de Almeida Freitas. **Disciplina Materiais de Construção: Aços para Concreto.** UFPR. Departamento de Construção Civil. Setor de Tecnologia. Disponível em: < http://www.dcc.ufpr.br/mediawiki/images/8/86/TC030\_A%C3%A7os.pdf>. Acesso em: 17 mai. 2017.

GERDAU. **Aço para construção civil**. Disponível em: <https://www.gerdau.com/br/pt/productsservices/products/Document%20Gallery/catalogoconstrucao-civil.pdf>. Acesso em: 15 mai. 2017.

GRAZIANO, Francisco Paulo. **Projeto e Execução de Estruturas de Concreto armado: primeiros passos da qualidade no canteiro de obras. 1**. ed. São Paulo: O Nome da Rosa Editora, 2005.

GIONGO. José Samuel. Concreto Armado: Projeto Estrutural de Edifícios. USP. **Departamento de Engenharia de Estruturas**. Escola de Engenharia São Carlos. Disponível em:

<http://www.gdace.uem.br/romel/MDidatico/EstruturasConcretoII/ProjetoEstruturaldeEdifici os-J.%20S.Gingo-EESC-Turma2-2007.pdf>. Acesso em 15 de maio de 2017.

MARTHA, Luiz Fernando Campos Ramos. **Análise de Estruturas: Conceitos e Métodos Básicos**. 2ª reimpressão. Rio de Janeiro: Elsevier, 2010.

NICOLAU, Igor Amaral Neves de; TEIXEIRA, Jefferson Guilherme. **Projeto de Dimensionamento Estrutural de um Edifício de Onze Pavimentos.** 2015. 41 f. TCC (Graduação) - Curso de Engenharia Civil, Universidade Estadual do Norte Fluminense Darcy Ribeiro, Campos dos Goytacazes, 2015.

PINHEIRO, Libânio M. **Fundamentos de concreto e projeto de edifícios**. USP. Departamento de Engenharia de Estruturas. Escola de Engenharia São Carlos. mai. 2007.

SCADELAI, Murilo A.; MUZARDO, PINHEIRO, Libânio M. Pilares. Em: PINHEIRO, Libânio M. *Fundamentos do concreto e projeto de edifícios***.** São Paulo: 2005.Universidade de São Paulo.

SILVA, Agnaldo Antônio Moreira Teodoro da. **Slide Projeto de Estruturas de Concreto: Aula 2**. Anápolis. UniEvangélica, 2017.

TQS INFORMÁTICA. *Software* **no Projeto Estutural**. Disponível em: http://www.tqs.com.br/conheca-os-sistemas-cadtqs/visao-geral/software-no-projeto-estutural. Acesso em: 28 out. 2017.

\_\_\_\_\_\_. **Concepção Estrutural**. Disponível em: <http://www.tqs.com.br/conheca-ossistemas-cadtqs/concepcao-estrutural>. Acesso em: 20 set. 2017.

\_\_\_\_\_\_. **Visão Geral: Funcionamento Geral.** Disponível em: <http://www.tqs.com.br/conheca-os-sistemas-cadtqs/visao-geral/funcionamento-geral>. Acesso em: 18 mai. 2017.

\_\_\_\_\_\_. *Software* **no projeto estrutural**. Disponível em: <http://www.tqs.com.br/conheca-ossistemas-cadtqs/visao-geral/software-no-projeto-estutural>. Acesso em: 22 out. 2017.

\_\_\_\_\_\_. **Análise Estrutural.** Disponível em: <http://www.tqs.com.br/conheca-os-sistemascadtqs/analise-estrutural>. Acesso em: 26 out. 2017.

\_\_\_\_\_\_. **Dimensionamento e detalhamento**. Disponível em: <http://www.tqs.com.br/conheca-os-sistemas-cadtqs/dimensionamento-e-detalhamento>. Acesso em: 27 out. 2017.

\_\_\_\_\_\_. **Emissão de Plantas**. Disponível em: <http://www.tqs.com.br/conheca-os-sistemascadtqs/emissao-de-plantas>. Acesso em: 27 out. 2017.

\_\_\_\_\_\_. **SISEs – Interação solo estrutura**. Disponível em: <http://www.tqs.com.br/conhecaos-sistemas-cadtqs/sises-interacao-solo-estrutura>. Acesso em: 27 out. 2017.

\_\_\_\_\_\_. **Outras características**. Disponível em: <http://www.tqs.com.br/conheca-ossistemas-cadtqs/outras-caracteristicas/outras-caracteristicas>. Acesso em: 27 out. 2017.

TQS INFORMÁTICA. **Manual Dominando os Sistemas CAD/TQS 2: Visão Geral & Exemplo Completo.** São Paulo: TQS Informática Ltda, 2017.

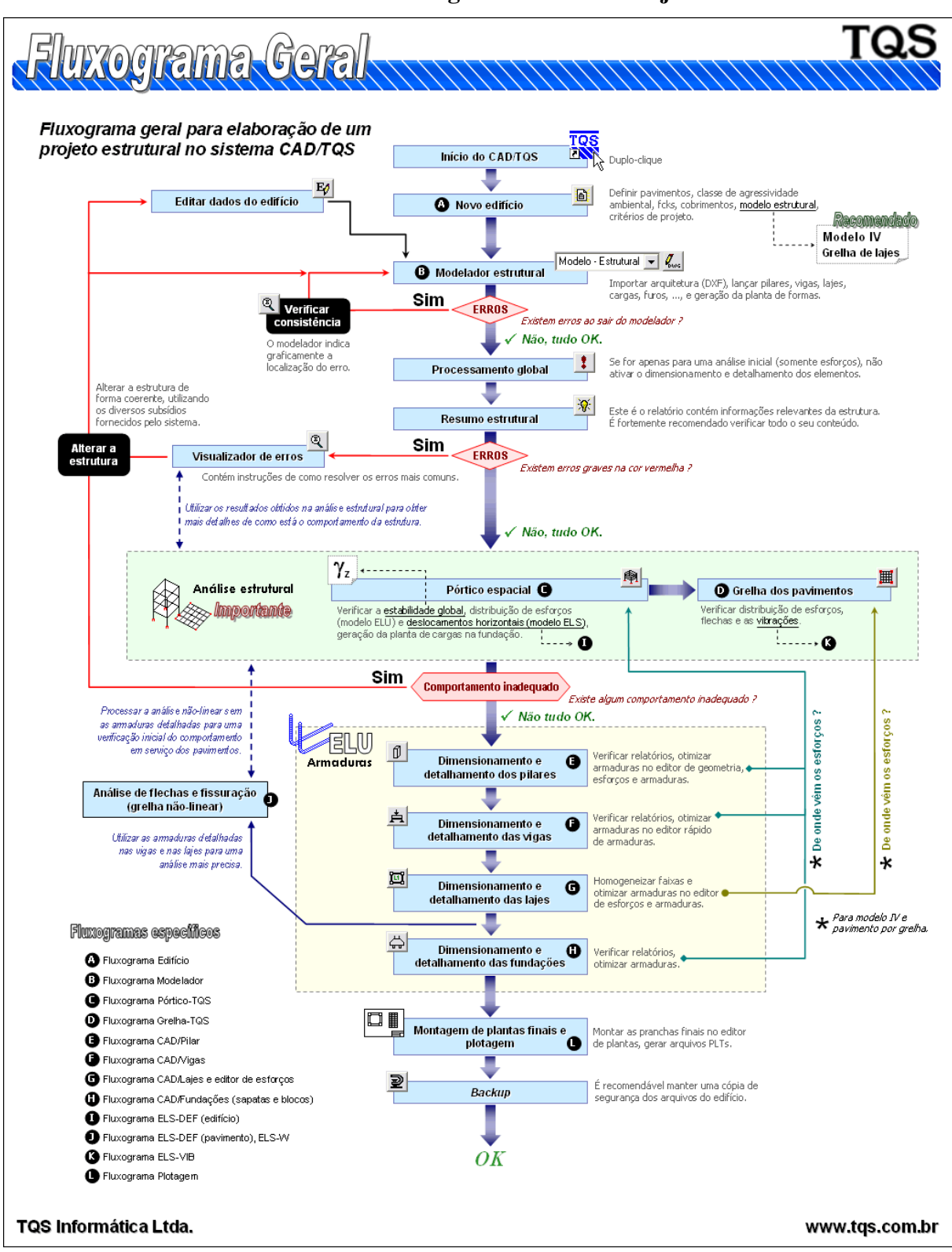

**ANEXO A: Fluxograma Geral de Projeto**

Fonte: http://www.tqs.com.br (2017).

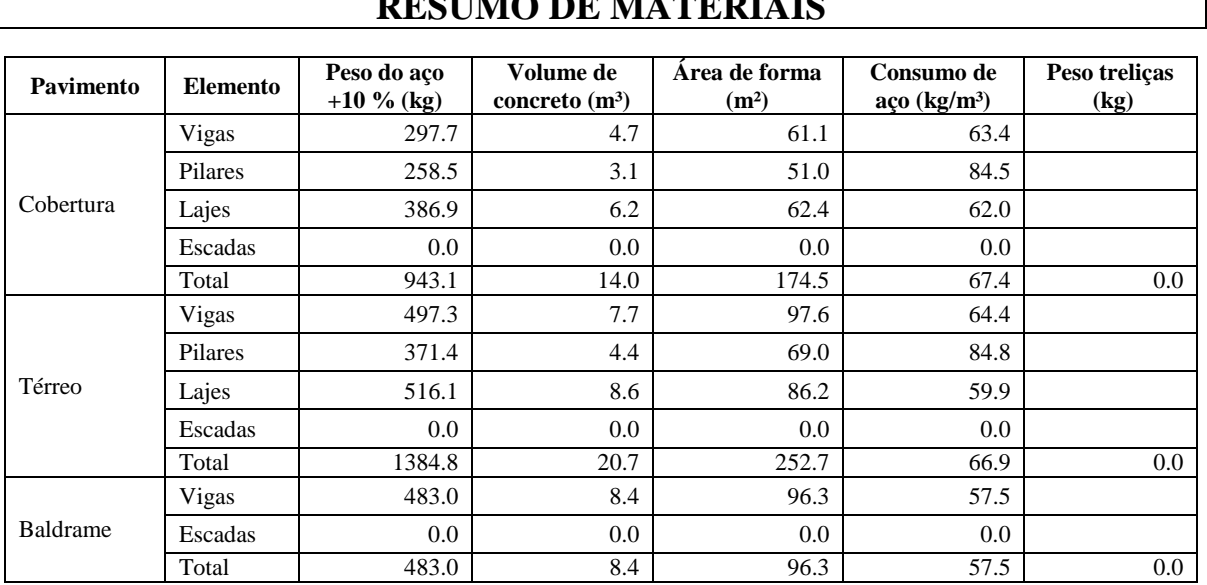

## **ANEXO B: Relatório de Consumo Eberick**

## **RESUMO DE MATERIAIS**

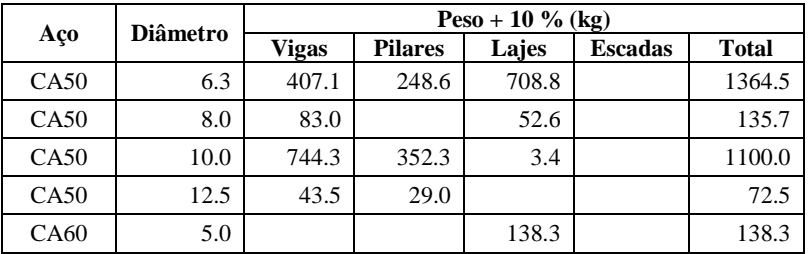

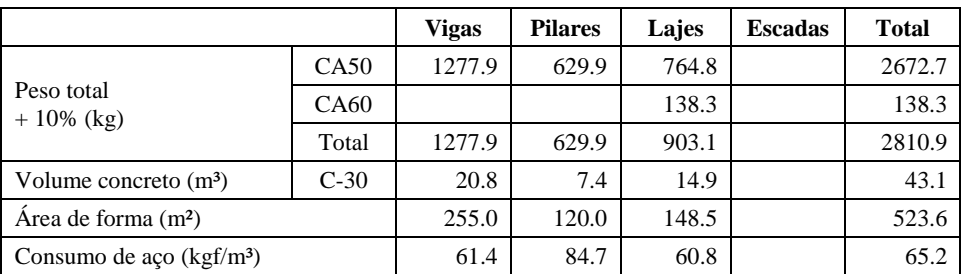

# **Resumo Estrutural - Edifício TCC**

DIESLEY RÊNIS SOARES DA SILVA 03/11/2017 02:21:00

# **Conteúdo**

[Dados do Edifício](file:///C:/TQS/TCC/ESPACIAL/RESEST.HTM%23A) [Parâmetros de Durabilidade](file:///C:/TQS/TCC/ESPACIAL/RESEST.HTM%23B) [Modelo Estrutural](file:///C:/TQS/TCC/ESPACIAL/RESEST.HTM%23C) [Ações e Combinações](file:///C:/TQS/TCC/ESPACIAL/RESEST.HTM%23D) [Estabilidade Global](file:///C:/TQS/TCC/ESPACIAL/RESEST.HTM%23E) [Comportamento em Serviço -](file:///C:/TQS/TCC/ESPACIAL/RESEST.HTM%23F) ELS [Parâmetros Qualitativos](file:///C:/TQS/TCC/ESPACIAL/RESEST.HTM%23G) [Parâmetros Quantitativos](file:///C:/TQS/TCC/ESPACIAL/RESEST.HTM%23H) [Dimensionamento de Armaduras](file:///C:/TQS/TCC/ESPACIAL/RESEST.HTM%23K) [Consumo e Estimativa de Custo](file:///C:/TQS/TCC/ESPACIAL/RESEST.HTM%23I) [Avisos e Erros](file:///C:/TQS/TCC/ESPACIAL/RESEST.HTM%23J)

# **Dados do Edifício**

#### **Dados gerais**

Título do edifício ..... TCC Cliente ................ TCC Norma em uso ........... NBR-6118-2014

## **Pavimentos**

Altura total do edifício (m) ..... 6.0

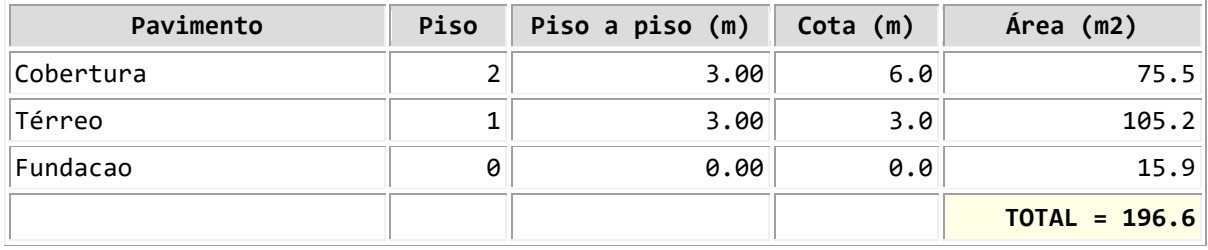

**A área do pavimento corresponde a área estruturada.**

# **Parâmetros de Durabilidade**

## **Classe de agressividade**

Classe de agressividade ambiental ..... II - Moderada

## **Concreto**

*fck* mínimo (kgf/*cm*2) ..... 250.0

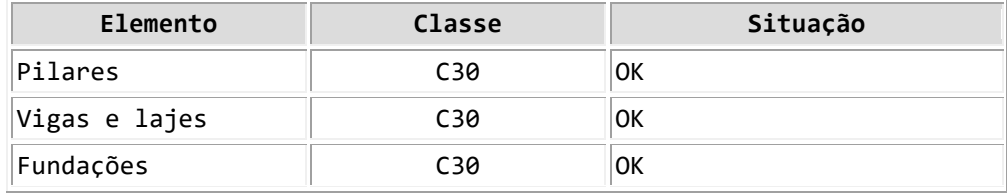

#### **Cobrimentos**

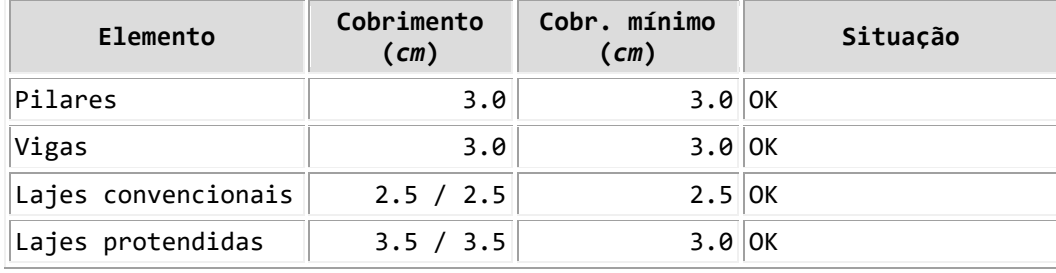

**Nas lajes, cobrimento inferior / superior.**

# **Modelo Estrutural**

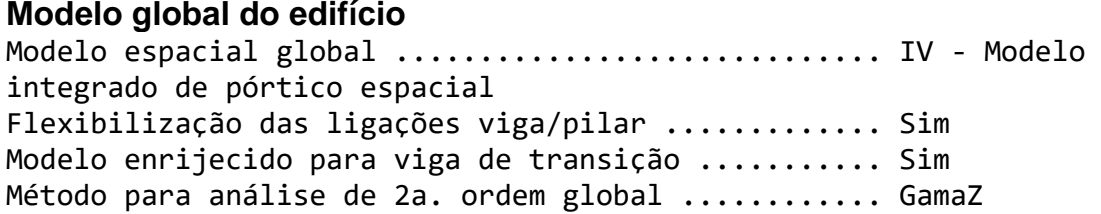

## **Modelo dos pavimentos**

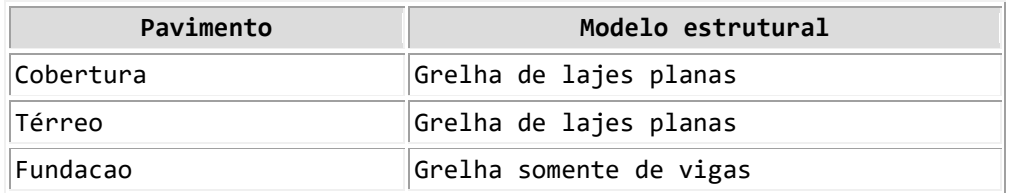

## **Módulo de elasticidade longitudinal**

Pórtico espacial (tf/m2): 2952000.

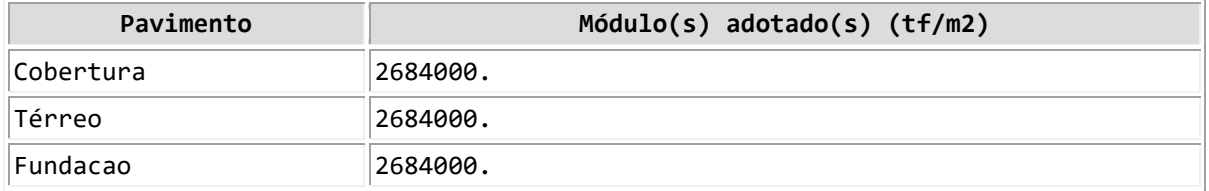

**Os módulos de elasticidade apresentados são os valores adotados na análise estrutural do edifício.**

# **Ações e Combinações**

#### **Carga vertical**

Separação de carga permanente e variável ..... Sim Redução de sobrecargas ......................... Não

## **Vento**

Nenhum caso foi considerado.

Clique aqui para maiores detalhes do vento

#### **Desaprumo global**

Nenhum caso foi considerado.

#### **Empuxo**

Número de casos independentes ..... 0

#### **Cargas adicionais**

Nenhuma carga adicional foi considerada.

#### **Carregamentos nos pavimentos**

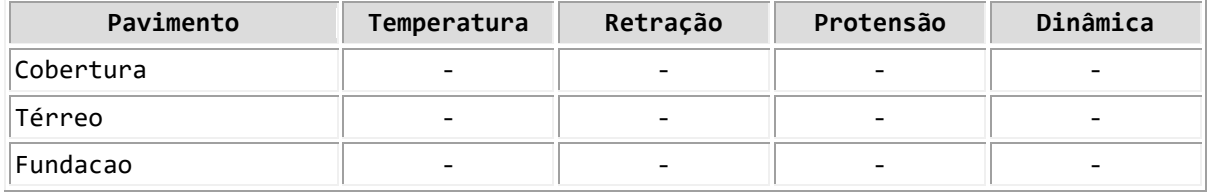

#### **Combinações no modelo global**

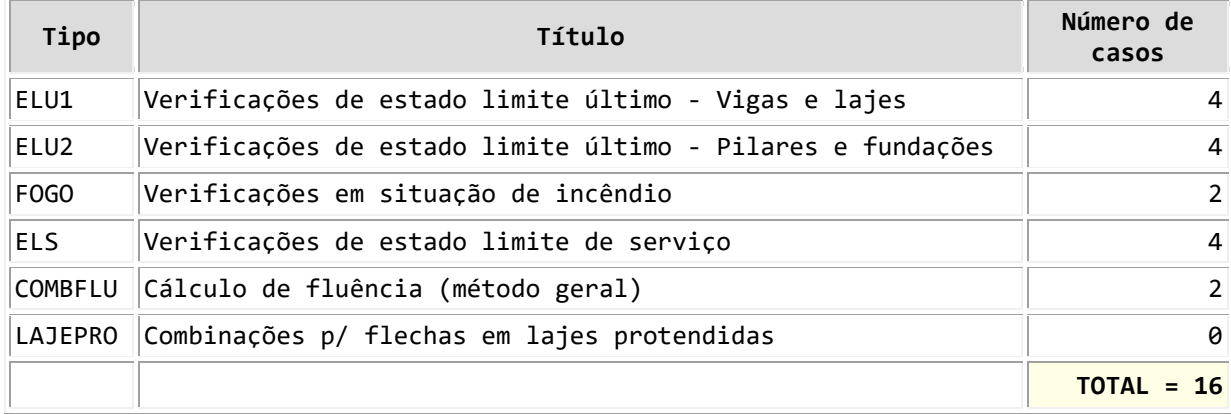

Clique aqui para listagem completa das combinações

 $222$ 

## **Estabilidade Global**

## **Parâmetros de instabilidade**

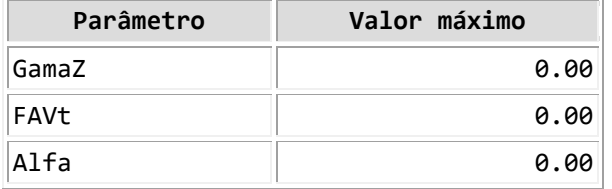

**- Nessa tabela, são apresentados somente os valores máximos dos coeficientes. Para uma avaliação mais detalhada, consulte o relatório de parâmetros de estabilidade global. - GamaZ é o parâmetro de estabilidade que NÃO considera os deslocamentos horizontais provocados pelas cargas verticais (calculado p/ casos de vento). - FAVt é o fator de amplificação de esforços horizontais que pode considerar os deslocamentos horizontais gerados pelas cargas verticais (calculado p/ combinações ELU com a mesma formulação do GamaZ).**

#### **Avaliação e classificação da estrutura**

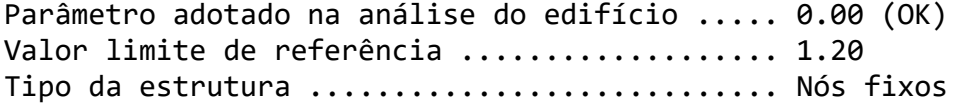

Clique aqui para abrir relatório completo

## **Comportamento em Serviço - ELS**

**Deslocamentos horizontais**

Altura total do edifício - H (m) ..... 6.0 Altura entre pisos - Hi (m) .......... 0.0

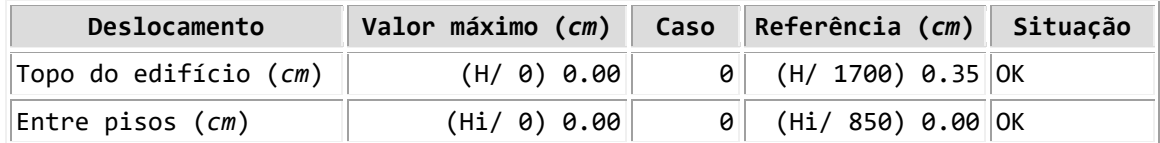

Clique aqui para abrir visualizador de pórtico espacial

Clique aqui para maiores detalhes em relatório

#### **Conforto perante a ação do vento**

**Na tabela acima, são expressas as acelerações máximas nas direções globais (X e Y) para cada caso de vento. Escala de conforto: Imperceptível - Perceptível - Incômoda - Muito Incômoda - Intolerável.**

Clique aqui para abrir visualizador de dinâmica

#### **Flechas nos pavimentos**

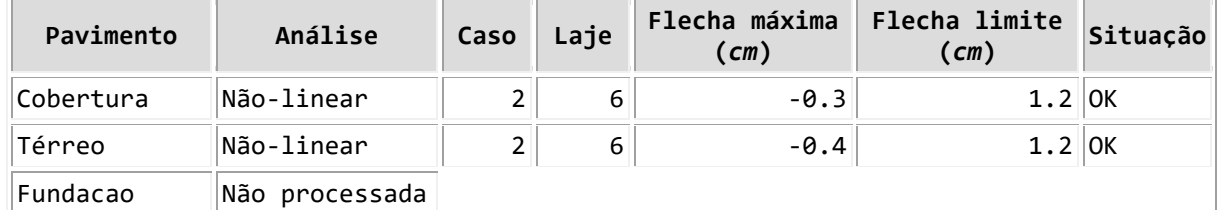

**- As flechas nos pavimentos DEVEM ser verificadas de forma mais consistente através dos visualizadores de grelha/pórtico.**

**- No caso de análise linear, as flechas estão multiplicadas pelo coeficiente definido nos critérios gerais de grelha para consideração simplificada da fluência.**

**- Na tabela acima, as flechas nas vigas não foram consideradas.**

## **Recomenda-se que a análise de flechas (lajes e vigas) em cada pavimento seja realizada através do grelha não-linear. Vibrações nos pavimentos**

Número total de modos de vibração ......... 10 Carregamento para definição da massa ...... 1.0\*PP + 1.0\*PERM + 1.0\*VAR Frequência crítica de referência (Hz) ..... 3.5

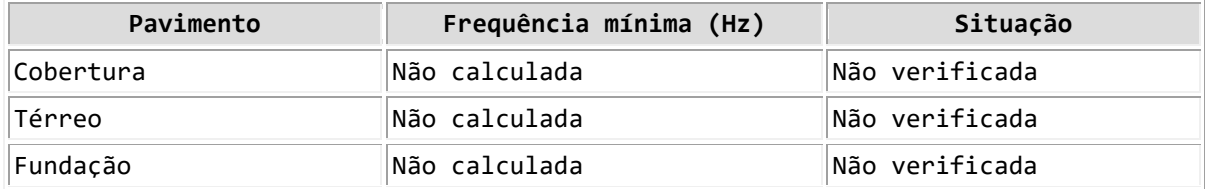

**As vibrações nos pavimentos devem ser verificadas de forma mais consistente através do visualizador de análise dinâmica.**

# **Parâmetros Qualitativos**

## **Esbeltez do edifício**

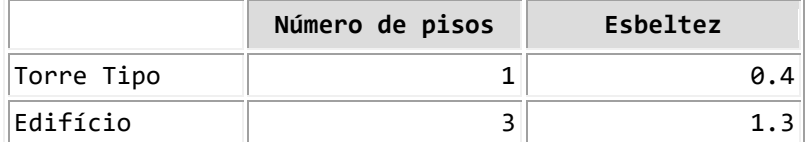

**Torre tipo é a parte do edifício que está acima do primeiro pavimento "Tipo" ou "Primeiro". Esbeltez é a altura dividida pela menor dimensão.**

#### **Padronização de elementos**

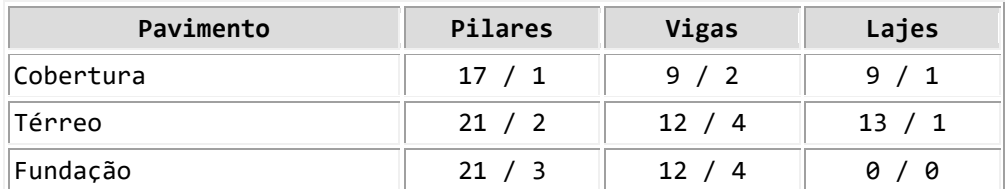

**Número de elementos / número de variações (seções ou espessuras diferentes).**

## **Densidade de pilares e vãos médios**

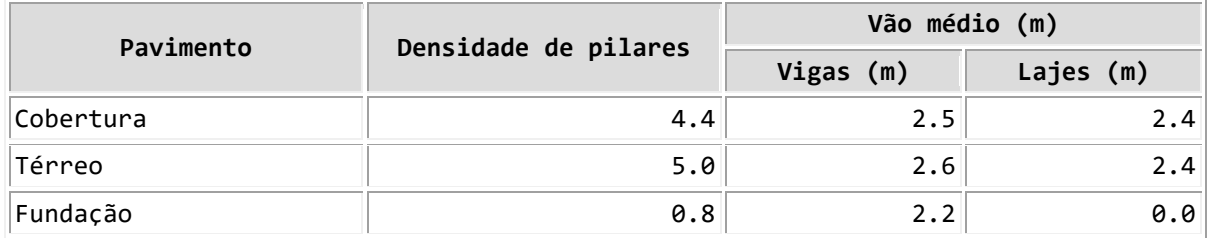

**Densidade de pilares é a área do pavimento dividida pelo número de pilares.**

 $222$ 

# **Parâmetros Quantitativos**

## **Distribuição de cargas**

Soma de reações do pórtico espacial (tf) ...... 277.9

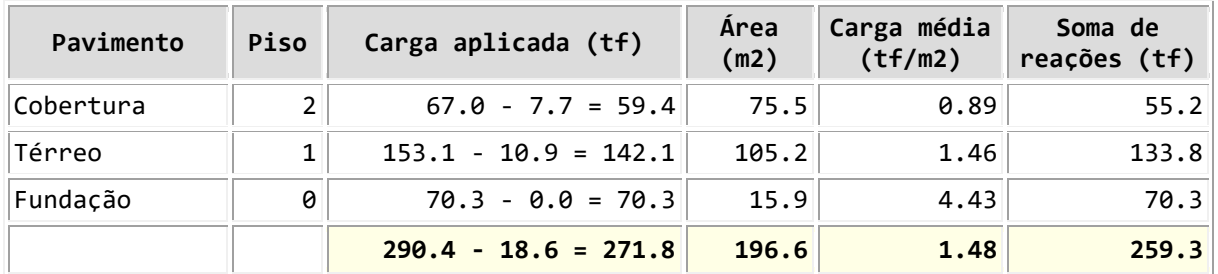

**A carga aplicada é estimada e exclusiva para o processo simplificado. O valor subtraído corresponde ao peso-próprio dos pilares.**

**A soma de reações é obtida no modelo da grelha (não inclui o peso-próprio dos pilares). Todos os valores incluem 100% das cargas variáveis (caso 1).**

**Todos os valores são característicos (não majorados).**

#### **Espessuras médias**

Valor de referência (*cm*) ..... 15.0

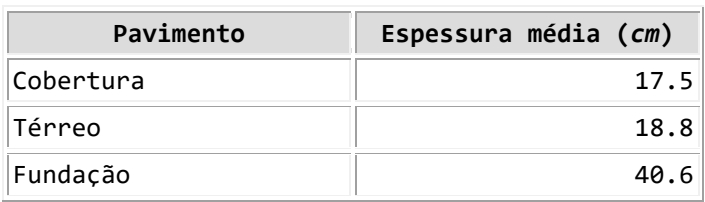

# **Dimensionamento de Armaduras**

## **Pilares**

Clique aqui para acessar resumo do detalhamento

Clique aqui para acessar a montagem de carregamentos

## **Vigas**

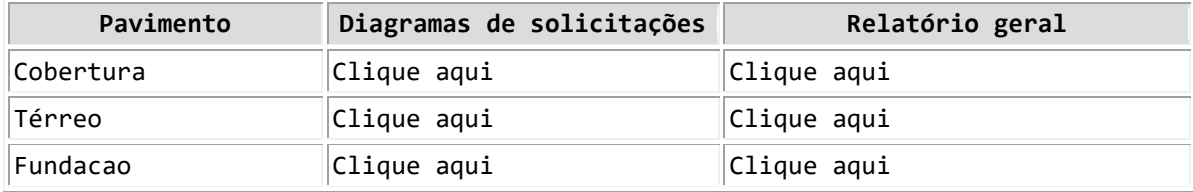

## **Fundações**

Clique aqui para acessar dimensionamento de sapatas

Clique aqui para acessar dimensionamento de blocos

## **Consumo**

## **Consumo de concreto e fôrmas**

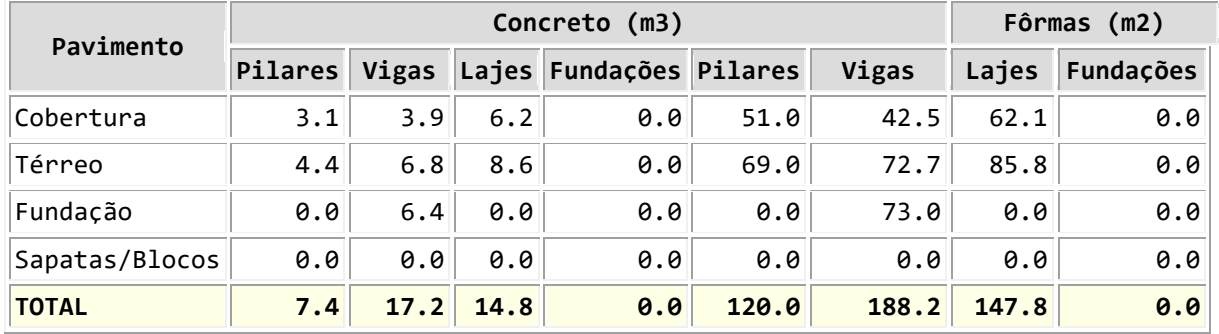

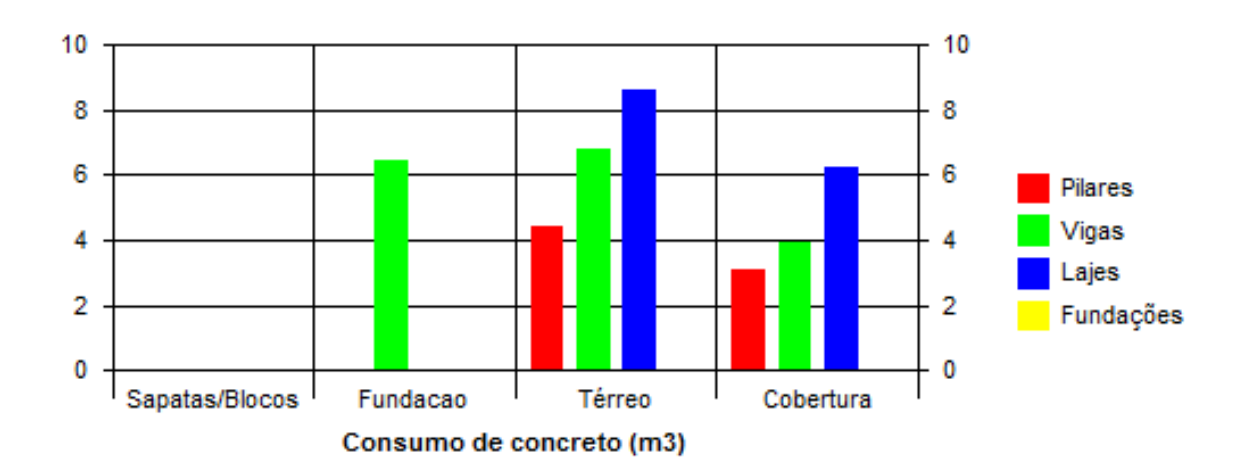

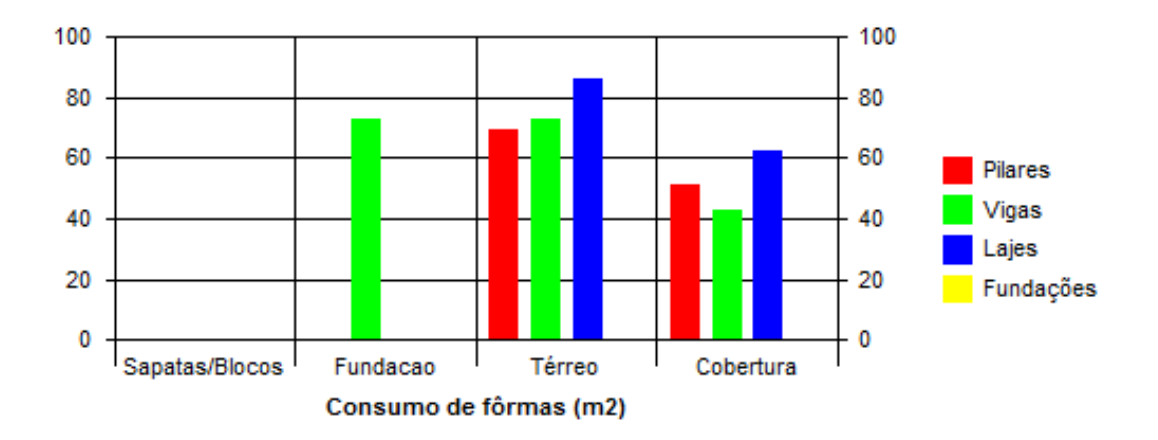

## **Consumo de aço**

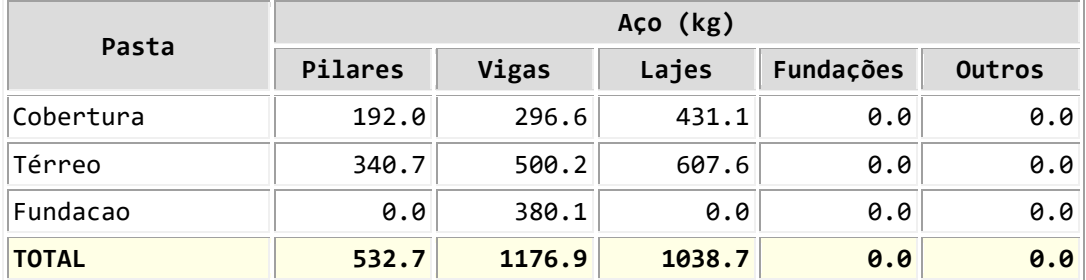

**O consumo de aço nas escadas está incluso na coluna Outros.**

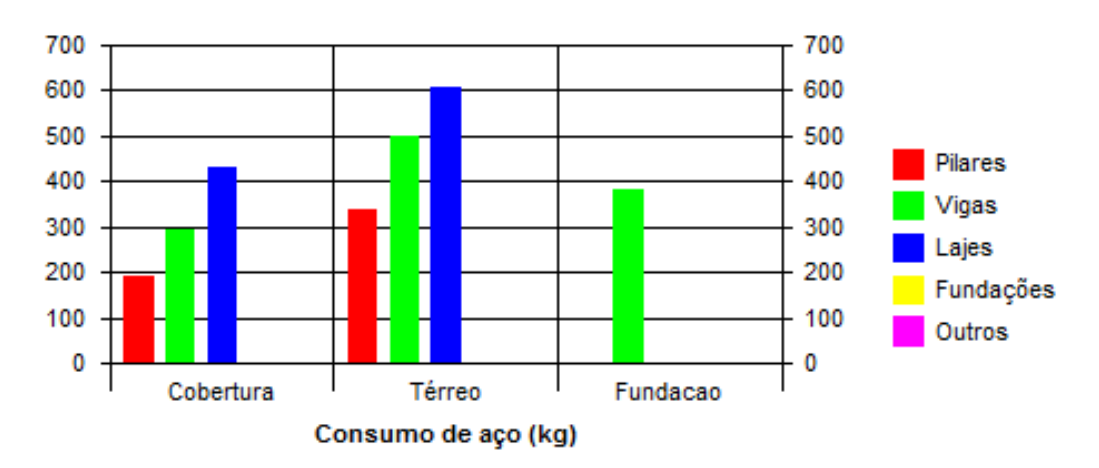

#### **Resumo do consumo e taxas**

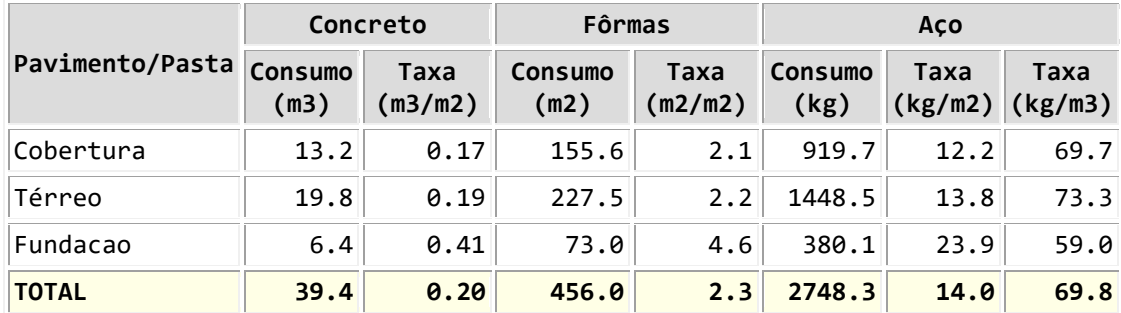

**Os valores /m2 são divididos pela área do pavimento e o /m3 pelo volume de concreto.**

## **Consumo de aço por bitola (kg)**

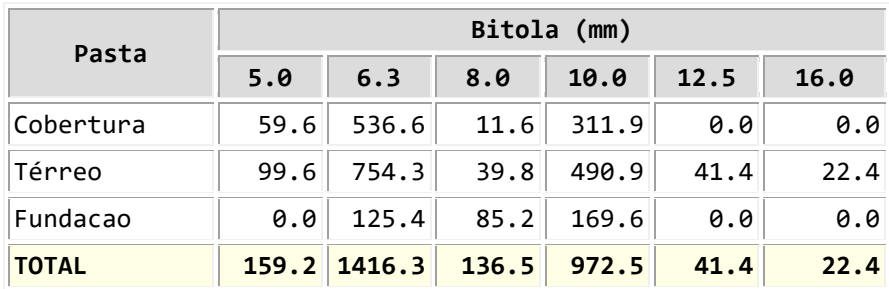

## **Consumo de enchimentos de lajes**

Não há enchimentos definidos.

**As informações relativas aos enchimentos somente são extraídas corretamente para processamentos executados na versão 11.3 (ou posterior).**

#### **Resumo completo e estimativa de custo**

[Resumo de plantas e materiais / Custo](file:///C:/TQS/TCC/ESPACIAL/RESDES.HTM%23_blank)

#### $\hat{\mathbf{x}}\cdot\hat{\mathbf{x}}\cdot\hat{\mathbf{x}}$

## **Avisos e Erros Quantitativo**

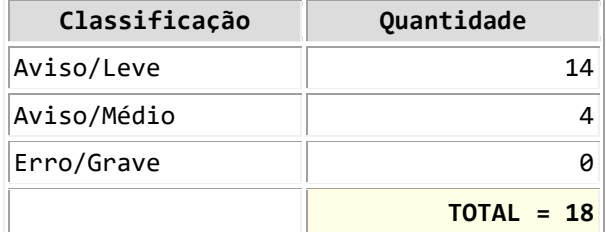

**Para maiores detalhes, entre no visualizador de erros. Lista de erros graves**

Não existem erros graves.

Clique aqui para abrir visualizador de erros